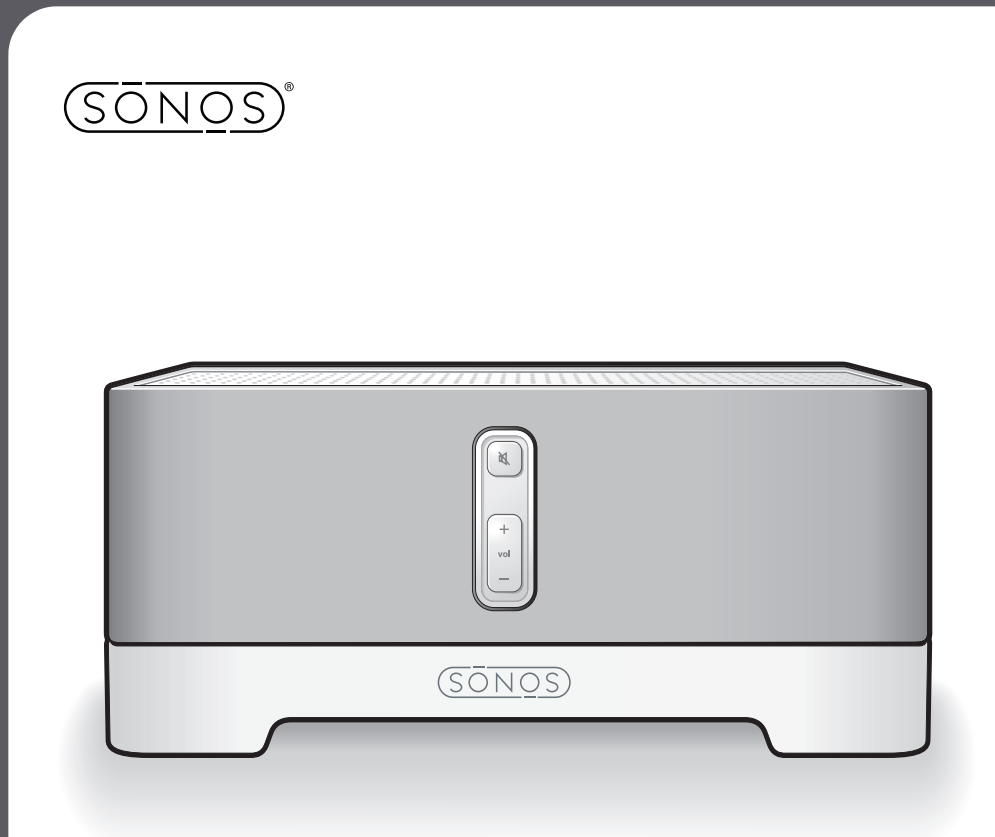

# Sonos® Digital Music System

# ZonePlayer ZP100

Setup Guide • Installatiehandleiding • Installationshandbok • Guide d'Installation Guida all'installazione · Installationshandbuch · Guía de configuración

Sonos® ZonePlayer ZP100 Setup Guide. For use with the Sonos Digital Music System.

#### THIS DOCUMENT CONTAINS INFORMATION THAT IS SUBJECT TO CHANGE WITHOUT NOTICE.

No part of this publication may be reproduced or transmitted in any form or by any means, electronic or mechanical, including but not limited to photocopying, recording, information retrieval systems, or computer network without the written permission of Sonos, Inc.

Sonos is a registered trademark of Sonos, Inc. in the United States, and a trademark of Sonos, Inc. in other countries. Sonosnet and all Sonos logos are trademarks of Sonos, Inc. in the United States and/or other countries.

Macintosh® and Mac OS® are trademarks of Apple Computer, Inc., registered in the U.S. and other countries. Windows® XP and Windows® 2000 are either registered trademarks or trademarks of Microsoft Corporation in the United States and/or other countries.

This product includes technology owned by Microsoft Corporation and under a license from Microsoft Licensing, GP. Use or distribution of such technology outside of this product is prohibited without a license from Microsoft Corporation and/or Microsoft Licensing, GP as applicable.

MPEG Layer-3 audio decoding technology licensed from Fraunhofer IIS and Thomson.

Sonos uses MSNTP software, which was developed by N.M. Maclaren at the University of Cambridge. © Copyright, N.M. Maclaren, 1996, 1997, 2000; © Copyright, University of Cambridge, 1996, 1997, 2000. All other products and services mentioned may be trademarks or service marks of their respective owners.

© 2004-2006 by Sonos, Inc. All rights reserved.

For the latest product documentation, go to **www.sonos.com/support** and click **Documents**.

ZP100 Setup Guide August, 2006 Version: 060801 E5A08343MBMF

# Sonos® ZonePlayer ZP100

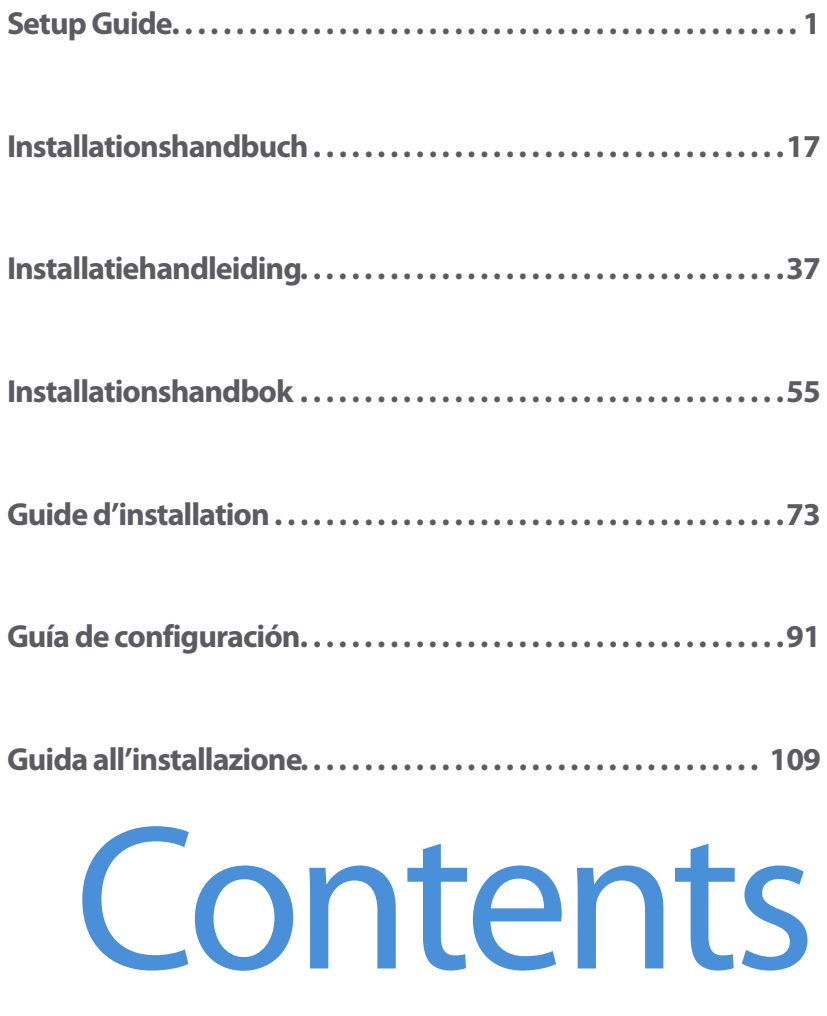

Download from Www.Somanuals.com. All Manuals Search And Download.

# **Regulation Information**

#### **Europe**

[This product complies with the requirements of the R&TTE Directive \(1999/5/ED\). A copy of the full](http://eu.sonos.com)  [Declaration of Conformance may be obtained at](http://eu.sonos.com) **http://eu.sonos.com**.

Attention In France, operation is limited to indoor use within the band 2.454-2.4835 GHz. (Attention. En France, l'utilisation en intérieur est limitée à la bande de fréquences 2,454-2,4835 GHz.)

#### **USA**

This equipment has been tested and found to comply with the limits for a Class B digital device, pursuant to part 15 of the FCC Rules. These limits are designed to provide reasonable protection against harmful interference in a residential installation. This equipment generates, uses and can radiate radio frequency energy and, if not installed and used in accordance with the instructions, may cause harmful interference to radio communications. However, there is no guarantee that interference will not occur in a particular installation. If this equipment does cause harmful interference to radio or television reception, which can be determined by turning the equipment off and on, the user is encouraged to try to correct the interference by one or more of the following measures:

- Reorient or relocate the receiving antenna.
- Increase the separation between the equipment and receiver.
- Connect the equipment into an outlet on a circuit different from that to which the receiver is connected.
- Consult the dealer or an experienced audio technician for help. Modifications not expressly approved by the manufacturer may void the user's authority to operate the equipment under FCC rules.

#### **Canada**

This Class B digital apparatus complies with Canadian ICES-003 and RSS-210.

#### **Industry Canada**

The installer of this radio equipment must ensure that the antenna is located or pointed such that it does not emit RF field in excess of Health Canada limits for the general population; consult Safety Code 6, obtainable from Health Canada's Web site <www.hc-sc.gc.ca/rpb>.

#### **RF Exposure Requirements**

To comply with FCC and EU exposure essential requirements, a minimum separation distance of 20cm (8 inches) is required between the equipment and the body of the user or nearby persons.

#### **Recycling Information**

This symbol on the product or on its packaging indicates that this product shall not be treated as household waste. Instead please deliver it to the applicable collection point for the recycling of electrical and electronic equipment. By recycling this product correctly, you will help conserve natural resources and prevent potential negative environmental consequences. For more detailed information about recycling of this product, please contact your local city office, your household waste disposal service or the shop where you purchased the product.

# <span id="page-4-0"></span>Setup Guide

Download from Www.Somanuals.com. All Manuals Search And Download.

# **Where to Begin**

If you are setting up a new Sonos® Digital Music System, Sonos recommends you begin by unpacking your ZonePlayer(s), and setting up at least one ZonePlayer before adding the Controller(s) to your music system. Follow the step-by-step instructions on the following pages to ensure you set up your speakers and your Sonos Digital Music System correctly.

# **About the ZonePlayer ZP100**

- **•** The ZonePlayer ZP100 has a high-performance, built-in amplifier that can power large or small speakers, allowing you to enjoy superior audio quality in every room.
- **•** The ZonePlayer ZP100 has a 4-port Ethernet switch to enable multiple direct connections to routers, computers, and other ZonePlayers.
- **•** The ZonePlayer ZP100 has analog audio inputs with digital encoding so that music from an external audio source (such as a CD player or portable MP3 player) can be connected to one ZonePlayer, and played by all the other ZonePlayers in the system.

# **Your Computer Network**

To play the digital music files stored on your computer, your computer network must meet the following requirements:

#### **Network requirements**

- **•** You must have an Ethernet network interface connection in your computer. If you do not have one, you will need to buy and install a Network Interface Card (NIC) before proceeding.
- **•** DSL/cable modem, or LAN-based, high-speed Internet connection.
- **•** If you currently have a cable or DSL modem connected directly to your computer, **you should install a router between your modem and your computer** to enhance your computer's security, and to share the Internet connection with the Sonos Digital Music System and other devices. If you do not have a router, you should purchase and install one before proceeding.

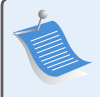

**Note:** Your network must have a high-speed Internet connection, as the Sonos Digital Music System is designed to provide you with online software updates. Your Sonos system must be registered in order to receive updates, so be sure to register during the setup process. We do not share your e-mail address with other companies.

#### **Sonos ZonePlayer ZP100 Setup Guide 3**

#### **Compatible operating systems**

- **•** Windows® XP, including Windows® XP Media Center
- **•** Windows® 2000
- **•** Macintosh® OS X, version 10.3 or later

#### **For Additional Information**

- **•** For the latest product documentation, as well as the Sonos License Agreement and Limited Warranty, go to **www.sonos.com/support** and click **[Documents.](www.sonos.com/support)**
- **•** To access the online help system included with your software, select **Sonos System Help** from the **Help** menu.
- **•** [For answers to common or uncommon questions, visit our Web site at](http://faq.sonos.com)  **www.sonos.com/support** and click **FAQs**.
- **•** For the latest Sonos Digital Music System product news, go to **www.sonos.com**.

#### **Technical Support**

**• Web site**

For help with troubleshooting and support issues, visit our Web site at **[w](http://sonos.com/support/)ww.sonos.com/support.** There you can visit our Forums, browse our Frequently Asked Questions (FAQ) pages, or request assistance.

**• Telephone**

Visit our Web site at **[www.sonos.com/support](http://www.sonos.com/support/phone_support/index.htm)** and click **Phone Support** to find the correct telephone number for your country.

# **1-2-3 Setup**

# **Connect Speakers and Apply Power**

**Note:** Be sure to connect the **red ( + )** and **black ( - )** terminals from each speaker to the corresponding terminals on the ZonePlayer. Mismatching of polarities will result in weak central sound, and a distorted sense of sound direction.

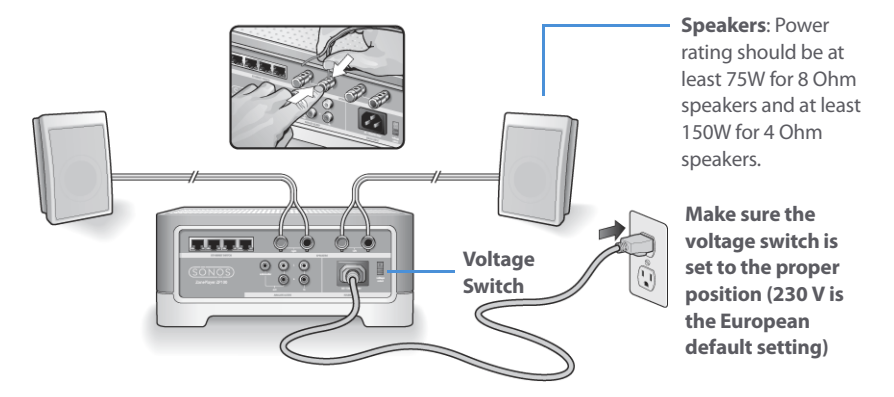

- **•** Use your thumb or finger to firmly push the spring-loaded speaker connector post inward to reveal the connection hole.
- **•** Insert the stripped end of the speaker wire into the hole, then release. Repeat for the other speaker connections.

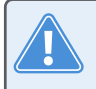

**Caution:** Make sure the voltage switch is set to the proper position for your household before plugging in your ZonePlayer ZP100.

**•** Attach the power cable and plug in your ZonePlayer.

**Proceed to step 2** when the ZonePlayer Status indicator on the ZonePlayer's front panel flashes white and the Mute button flashes green.

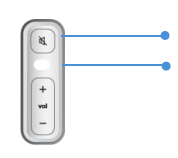

**Mute button (green)**

**ZonePlayer Status Indicator (white)**

**1**

Cable/DSL modem

> $\sim$  to spectrum Router

**2**

ł.

iûu<br>Öz

# **Connect First ZonePlayer ZP100**

Structured Ô Wiring

**Note:** The first ZonePlayer you install must connect to your home network using a standard Ethernet cable (supplied). If your computer only has a wireless connection, you can go to **http://faq.sonos.com/wireless** for assistance.

Connect a standard Ethernet cable (supplied) from any of the four (4) Ethernet switch connectors on the back of your ZonePlayer to an open port on your router (see **A** in the diagram below). Do not connect the ZonePlayer directly to your cable or DSL modem unless your modem has a builtin router.

**•** If you don't have a router, go to **http://faq.sonos.com/norouter** for instructions.

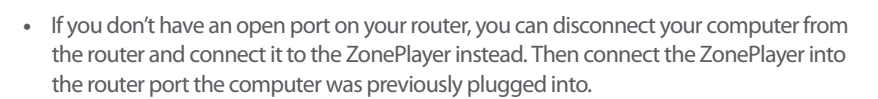

 $\circ$   $\circ$ 

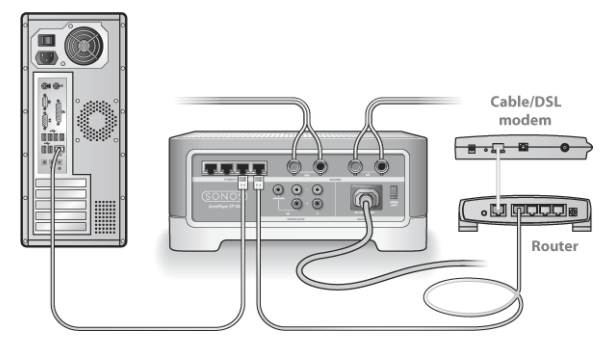

If you have structured (built-in) wiring, connect the Ethernet cable into a live wall plate (see B in the diagram).

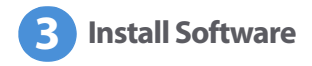

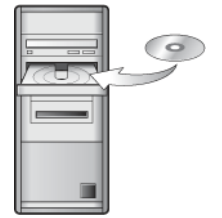

For use with:

- Windows XP, including Windows XP Media Center
- Windows 2000
- Mac OS X, version10.3 or later

If your operating system is not one of these, go to **<http://faq.sonos.com/nodcr>** for setup assistance.

**•** Insert the Sonos System Setup CD-ROM (included with your ZonePlayer), and follow the prompts to connect your ZonePlayer(s) and set up access to your music files.

**Note:** Firewall software such as Norton Internet Security™, McAfee™ Personal Firewall, Windows® Service Pack 2, or Mac OS X Firewall, can block the operation of your Sonos Desktop Controller software. During installation, you may see prompts from your firewall software indicating that the Sonos application is attempting to perform certain operations. **You should always allow full access to the Sonos application**. You may also need to change the settings of your firewall software to ensure that Windows file sharing is not blocked. Please go to our Web site at **http://faq.sonos.com/firewall**for detailed instructions.

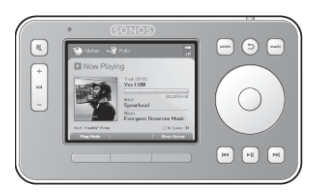

Now you can plug your Sonos Controller into the power adapter and follow the prompts on the Controller's screen to add it to your music system. You can use the Controller while it is charging.

# **Add More Sonos Components**

Once you've set up your Sonos Digital Music System, you can easily add more components any time. If your house has structured (built-in) wiring, you can make a wired connection to the additional ZonePlayers. If you don't have structured wiring, our built-in wireless technology is ideal for you.

> **Note:** Thick walls, 2.4 GHz cordless telephones, and the presence of other wireless devices can interfere with the wireless network signals from your Sonos Digital Music System. If you are experiencing difficulty, it is advisable to relocate the ZonePlayer, change the wireless channel your music system is operating on, or make a wired connection (Ethernet cable) either from your router to the ZonePlayer, or from one ZonePlayer to another (see ["Basic Troubleshooting" on page 13](#page-16-0).) If you are having trouble placing your units within wireless range of each other, you can go to our Web site at **<http://faq.sonos.com/range>** for more information.

#### **Add a ZonePlayer**

- **1.** Choose one of the following options:
	- **•** If you are adding a ZonePlayer ZP100, attach desired speakers.
	- **•** If you are adding a ZonePlayer ZP80, connect it to an external amplified device.

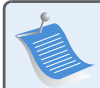

**Note:** For detailed ZonePlayer ZP80 setup instructions, refer to the ZonePlayer ZP80 Setup Guide packaged with your ZonePlayer, or go to Sonos System Help, the online help system included with your Desktop Controller software.

- **2.** If you are making a wired connection, connect a standard Ethernet cable from your router, another ZonePlayer, or a live network wall plate to one of the Ethernet switch connections on the back of the new ZonePlayer. If you are making a wireless connection, skip this step.
- **3.** Attach the power cord and plug in your ZonePlayer.
- **4.** Choose one of the following options:
	- **•** Use the Sonos Controller to add the ZonePlayer to your Sonos Digital Music System by selecting **System Settings**→**Add a ZonePlayer** from the **Music** menu.
	- **•** Use the Desktop Controller software to add the ZonePlayer to your Sonos Digital Music System by selecting **Zones**→**Set Up Zones**→**Add**.

#### **Add a Controller**

You should charge your new Sonos Controller when you remove it from the packaging. Plug it into the power adapter, and then follow the Controller's on-screen prompts to add it to your music system (you can use the Controller while it is charging.)

# **Using Line-In**

You can connect an external source such as a CD player, portable music player, or television to your Sonos Digital Music System. The device will be automatically detected as soon as you plug it in.

- **1.** Use a standard RCA cable to plug an external source like a CD player into the analog **Audio In** connections on the back of your ZonePlayer ZP100.
	- **•** If you are connecting a portable player to the ZonePlayer ZP100, you will need a 1/8 inch mini-stereo to RCA audio cable instead. Plug the mini-stereo end into the portable device and the RCA end into the **Audio In** connection on the ZonePlayer.
- **2.** Choose one of the following options:
	- **•** From the Sonos Controller, select **Line-In Sources** from the **Music** menu. Click **Setup** to select a source name for this device. Once setup is complete, simply select **Line-In Sources** from the **Music** menu, and touch **Play** any time you want to play music from this device.
	- **•** From the Desktop Controller software, select the **Line-In** tab from the **Music Library**. Select **Edit Name** to select a source name for this device. Once setup is complete, simply select **Line-In Sources** from the **Music Library**, and press **Play Now** any time you want to play music from this device.

A default (typical) line-in level is automatically assigned when you select a source name. If the volume sounds too low, you can select a higher line level for this device. You may experience clipping at higher volume levels if you set the level too high.

### **Line-in encoding settings**

When you have line-in music sources attached to a ZonePlayer, line-in encoding determines how the Sonos Digital Music System will encode the data coming in from these sources. For multi-room audio, we recommend using the **Compressed** setting. For the highest quality sound, you can select **Uncompressed** encoding, but this selection requires more network bandwidth than compressed audio. For TV or DVD audio, we recommend using the **Uncompressed** setting.

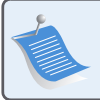

**Note:** You will notice a delay when a line-in source is in use. When the **Uncompressed** encoding setting is selected, this delay is significantly reduced.

#### **Sonos ZonePlayer ZP100 Setup Guide 9**

To change the line-in encoding setting, select one of the following options:

- **•** Using the Sonos Controller, select **System Settings**→**Advanced Settings**→**Line-In Encoding**.
- **•** Using the Desktop Controller for Windows, select **File**→**Preferences** and then click the **Advanced** tab.
- **•** Using the Desktop Controller for Macintosh, select **Sonos**→**Preferences** and then click the **Advanced** tab.

For additional information on connecting audio devices, you can go to our Web site at **<http://faq.sonos.com/cables>**. For additional guidance on the use of this feature, please go to the online help system included with your Desktop Controller software.

# **Using Line-Out**

You can easily connect your home theater, stereo, or powered speakers to a ZonePlayer ZP100.

#### **To connect to a home theater**

If you have analog inputs on your receiver, use a standard RCA audio cable to connect the ZonePlayer ZP100's analog audio output to the audio inputs on your home theater receiver. Select the proper input channel on your home theater system.

#### **Line-out level setting**

If you want to control the volume exclusively from your home theater, change the line-out level on this ZonePlayer to **Fixed**. (When the line-out level is set to **Variable,** you can use the Sonos Controller to control the volume on the line-out connection.)

To change the line-out level setting, choose one of the following options:

- **•** Using the Sonos Controller, from the **Music** menu, select **System Settings**. Select **Zone-Player Settings**, and use the scroll wheel to highlight the ZonePlayer attached to your home theater. Select **Line-Out Level**, and choose **Fixed**.
- **•** Using the Desktop Controller software, select **Set Up Zones** from the **Zones** menu. Select the ZonePlayer attached to your home theater, and then click **Settings**. Click the **Line-Out** tab, and choose **Fixed**.

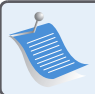

**Note:** When you change the line-out level to **Fixed** on a ZonePlayer, you will not be able to adjust the volume or the equalization settings using your Sonos Controller.

#### **To connect to your computer**

You will need a stereo mini to RCA Y-adapter audio cable (one 1/8-inch stereo miniplug to dual RCA male connectors) to connect the ZonePlayer's analog audio output to the computer's audio input.

#### **To connect to powered speakers**

You may need a Y-adapter audio cable (one 1/8-inch stereo miniplug to dual RCA male connectors) to connect the computer's speakers to the audio outputs on the ZonePlayer. If your speakers have a male 1/8-inch stereo plug, you can use a Y-adapter audio cable (one 1/8-inch Female connector to dual RCA male connectors).

For additional information on connecting audio devices, you can go to our Web site at **http://faq.sonos.com/cables**. For additional guidance on the use of this feature, please go to the online help system included with your Desktop Controller software.

# **ZonePlayer ZP100 Front**

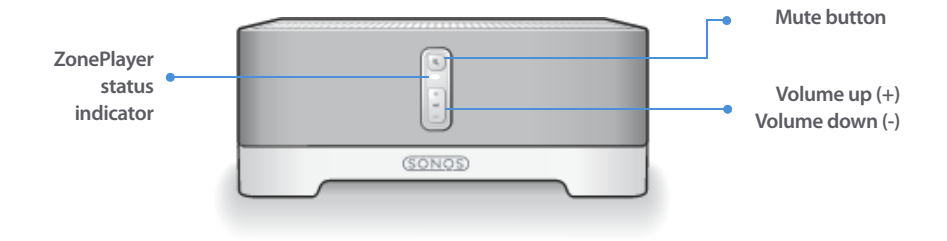

#### **On/Off**

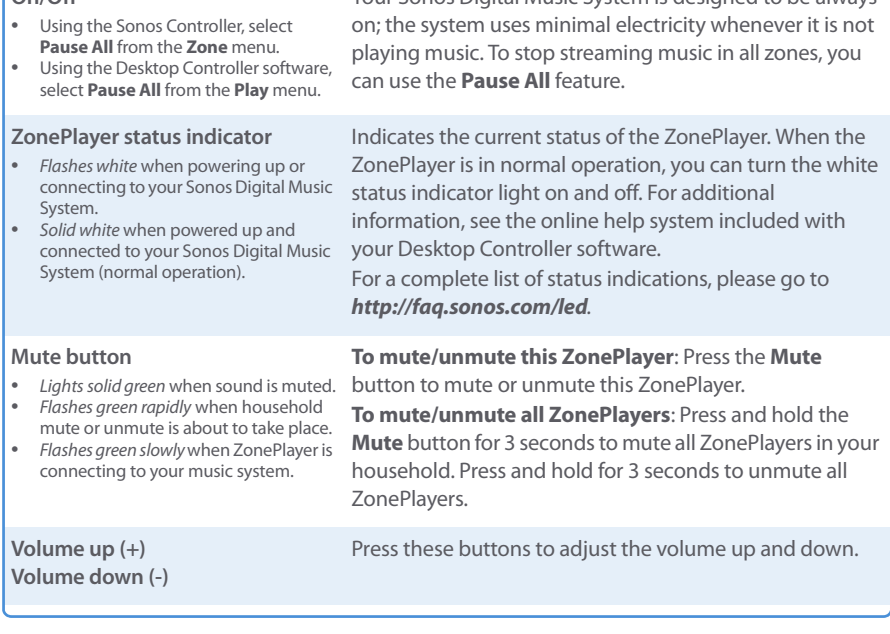

Your Sonos Digital Music System is designed to be always

Download from Www.Somanuals.com. All Manuals Search And Download.

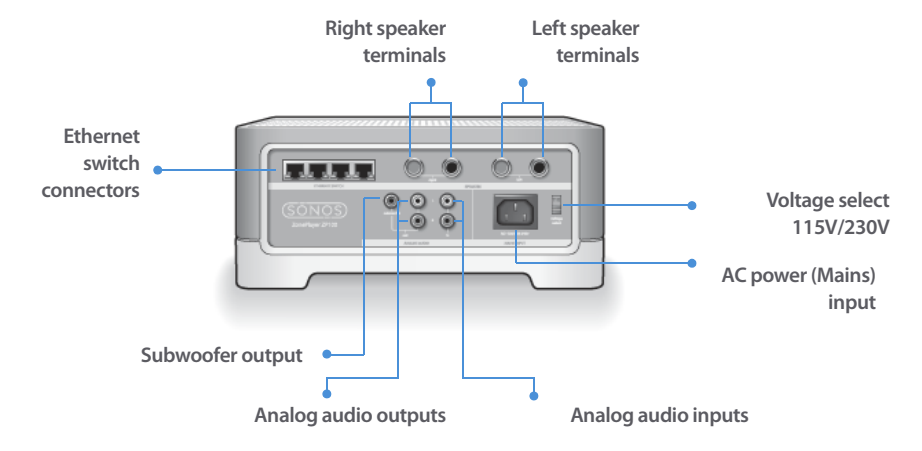

# **ZP100 Rear Panel Connectors**

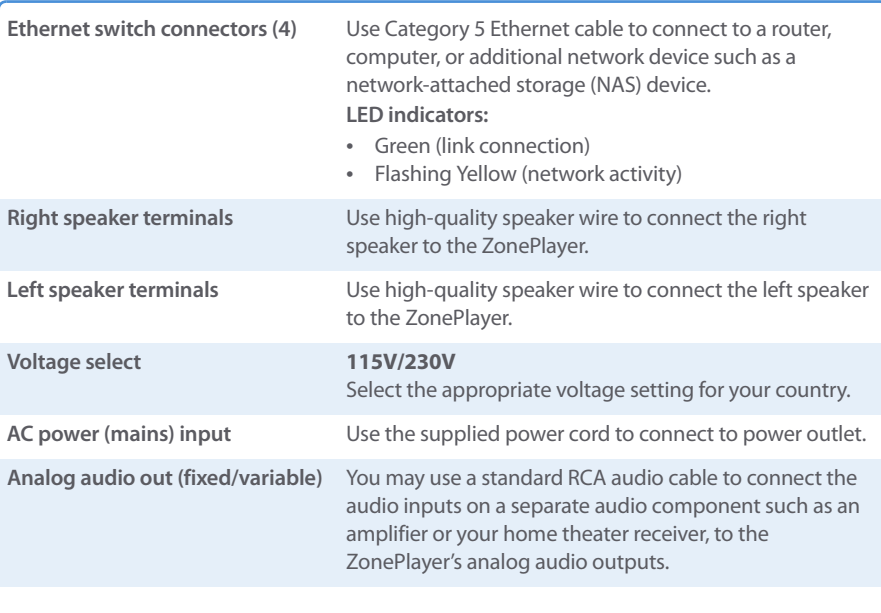

#### **Sonos ZonePlayer ZP100 Setup Guide 13**

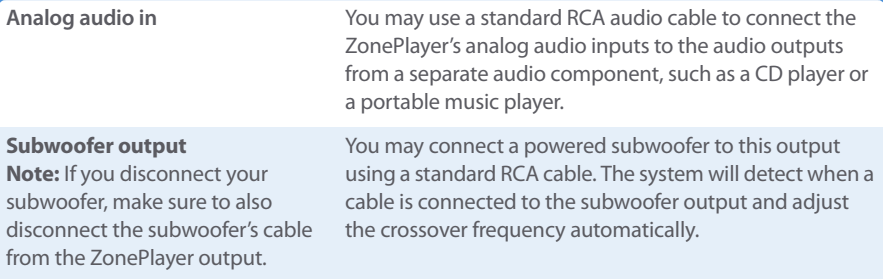

# <span id="page-16-0"></span>**Basic Troubleshooting**

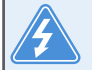

**Warning:** Under no circumstances should the product be repaired by anyone other than an authorized Sonos repair center, as this will invalidate the warranty. Please contact the Sonos Customer Service Center to locate an authorized repair center in your area. Do not open the system as there is a risk of electric shock.

If a problem occurs, you can try the troubleshooting suggestions listed below. If one of these doesn't remedy the problem, or you are not sure how to proceed, please contact the Sonos Customer Service Center and we'll be happy to help.

**• Web site**

Visit our Web site at **www.sonos.com/support.** There you can visit our Forums, browse our Frequently Asked Questions (FAQ) pages, or request assistance.

**• Telephone**

Visit our Web site at **[www.sonos.com/support](http://www.sonos.com/support/phone_support/index.htm)** and click **Phone Support** to find the correct telephone number for your country.

#### **ZonePlayer not detected during setup**

A network problem may be preventing the ZonePlayer from associating with the Desktop Controller software. If this is a wireless ZonePlayer, try moving the ZonePlayers closer together, or wire the ZonePlayer temporarily to see if the problem is related to wireless interference.

If you encounter this message when installing the first wired ZonePlayer, you can try the steps below to resolve this issue:

#### **1. Check the firewall**

Firewall software installed on the computer may be blocking the ports that Sonos uses to operate. First, disable all your firewalls and try to connect again. If this resolves the problem, then you should configure your firewall to work with the Sonos music system. You can go to our Website at **http://faq.sonos.com/firewall** for additional information. If this does not resolve the problem, you can try step 2.

#### **2. Check the router**

You can bypass your router's switch to determine whether there are any router configuration issues (note that the ZonePlayer and the computer still have Internet access in this configuration):

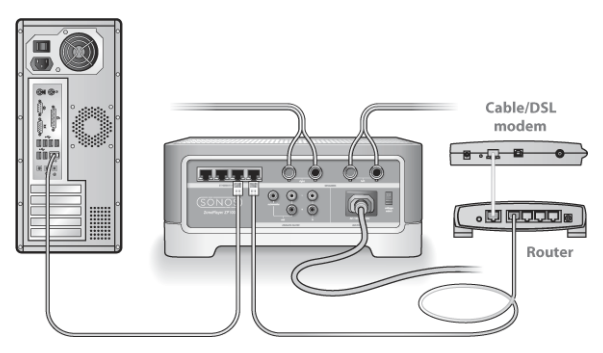

- **•** Be sure that your cable/DSL modem is connected to the router's WAN (Internet) port.
- **•** Temporarily remove any other components that are wired to your network.
- **•** Connect an Ethernet cable from the computer directly to the back of the ZonePlayer, and then connect another Ethernet cable from the ZonePlayer directly to one of the LAN ports on your router.
- **•** When you make a change to your network configuration, you may need to power cycle the ZonePlayer by unplugging the power cord, and then plugging it back in.
- **•** If you are not using a router, see **http://faq.sonos.com/norouter**.

#### **3. Check the wiring**

Check the link/activity lights on both the router and the ZonePlayer. They should be green, and there should be blinking activity lights.

- **•** If the green link lights are not lit, try connecting to a different port.
- **•** If the link lights still do not light, try connecting a different Ethernet cable.

If you are still experiencing problems, please contact the Sonos Customer Service Center.

### **When adding the handheld Sonos Controller, it fails to detect the ZonePlayer(s)**

Wireless interference or a network problem may be preventing the Controller from joining your Sonos Digital Music System.

#### **1. Verify that this is not a DHCP or network problem.**

- **•** Disconnect the Ethernet cables from the back of the ZonePlayer so that it is not connected to your network.
- **•** Unplug the ZonePlayer's power cord and then plug it back in.
- **•** Once the status indicator light stops blinking white, try adding your Controller again.

If it works, your router's DHCP server may have run out of available IP addresses to assign to the Controller. In most cases you can log into your router by typing http://192.168.1.1 into your browser's address line (the IP address of your router may be different). Check the DHCP settings and increase the number of IP addresses available in the DHCP scope.

If your Controller still does not recognize the ZonePlayer after completing this step, you can try step 2.

#### **2. Turn off any 2.4GHz cordless phones.**

Some 2.4GHz cordless telephones can cause wireless interference. If turning off your 2.4GHz cordless phone resolves the problem, you should consider switching to a 5.8Ghz or 900Mhz phone (or change the wireless channel your Sonos system is operating on - see step 4 below.)

#### **3. Put 108 Mbps wireless routers into 54 Mbps mode.**

Sonos cannot function properly when a router is operating in "turbo" mode. In order to double the speed from 54 Mbps to 108 Mbps, the router goes into a wide bandwidth mode which utilizes most of the 2.4 GHz spectrum that the FCC has set aside for 802.11b/g devices. This means that interference (RF noise) will occur with any other 2.4 GHz device that is not operating on the same channel as the 108 Mbps device (usually channel 6). While it is possible to put all of your wireless devices on channel 6, it is unwise. The devices will have to compete for available bandwidth, and your entire Wi-Fi network will become sluggish and bogged down.

#### **4. Change the wireless channel your Sonos system is operating on.**

- **•** Using the Desktop Controller software for Windows: From the **File** menu, select **Preferences**. Click the **Advanced** tab, and then select another wireless channel from the **Wireless Channel** list.
- **•** Using the Desktop Controller software for Macintosh: From the **Sonos** menu, select **Preferences**. Click the **Advanced** tab, and then select another wireless channel from the **Wireless Channel** list.

It may take several seconds for the switch to take effect. If you have music playing, a short music dropout will occur during the wireless channel change.

# **Important Safety Information**

**1.** Read these instructions.

**2.** Keep these instructions.

**3.** Heed all warnings.

**4.** Follow all instructions.

**5.** Do not use this apparatus near water.

**6.** Clean only with dry soft cloth.

**7.** Do not block any ventilation openings. Install in accordance with the manufacturer's instructions.

**8.** Do not install near any heat sources such as radiators, heat registers, stoves, or other apparatus that produce heat.

**9.** Protect the power cable from being walked on or pinched, particularly at plugs, convenience receptacles, and the point where they exit from the apparatus.

**10.** Only use attachments/accessories specified by the manufacturer.

**11.** Unplug this apparatus during lightning storms or when unused for long periods of time.

**12.** Refer all servicing to qualified service personnel. Servicing is required when the apparatus has been damaged in any way, such as power-supply cable or plug is damaged, liquid has been spilled or objects have fallen into the apparatus, the apparatus has been exposed to rain or moisture, does not operate normally, or has been dropped.

**13.** The Mains plug should be readily available to disconnect the equipment.

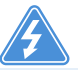

**14. Warning**: To reduce the risk of fire or electric shock, do not expose this apparatus to rain or moisture.

**15.** Do not expose apparatus to dripping or splashing and do not place objects filled with liquids, such as vases, on the apparatus.

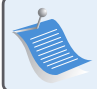

**Note:** Household cleaners or solvents can damage the finish on your ZonePlayers or Controllers. Clean only with a dry soft cloth.

# **Installationshandbuch**

<span id="page-20-0"></span>Sonos ZonePlayer ZP100. Zur Verwendung mit dem Sonos Digital Music System.

ÄNDERUNGEN DER IN DIESEM DOKUMENT ENTHALTENEN INFORMATIONEN VORBEHALTEN. Die Inhalte des vorliegenden Dokuments dürfen ohne schriftliche Genehmigung der Sonos, Inc. weder in elektronischer oder mechanischer noch in anderer Form reproduziert oder übertragen werden. Dies gilt insbesondere für die Erstellung von Fotokopien, die Aufzeichnung und die Speicherung in Informationssystemen oder Computernetzwerken.

Sonos ist eine eingetragene Marke der Sonos, Inc. in den Vereinigten Staaten und eine Marke der Sonos, Inc. in anderen Ländern. Sonosnet und alle Sonos-Logos sind Marken der Sonos, Inc. in den Vereinigten Staaten und/oder anderen Ländern.

Alle weiteren in diesem Dokument genannten Produkte und Dienstleistungen sind gegebenenfalls Marken oder Dienstleistungsmarken der jeweiligen Rechtsinhaber.

© 2004-2006 by Sonos, Inc. Alle Rechte vorbehalten. Version: 060801 August 2006

Download from Www.Somanuals.com. All Manuals Search And Download.

# **Erste Schritte**

Wenn Sie ein neues Sonos® Digital Music System installieren, empfiehlt Sonos, mit dem Auspacken des/der ZonePlayer(s) zu beginnen. Richten Sie mindestens einen ZonePlayer ein, bevor Sie den/die Controller an Ihr Musiksystem anschließen. Befolgen Sie die Schrittanweisungen auf den folgenden Seiten, um eine ordnungsgemäße Einrichtung Ihrer Lautsprecher und Ihres Sonos Digital Music Systems zu gewährleisten.

# **Informationen über den ZonePlayer ZP100**

- **•** Der ZonePlayer ZP100 besitzt einen leistungsfähigen integrierten Verstärker, der große oder kleine Lautsprecher unterstützt, sodass Sie in jedem Raum eine überlegene Klangqualität genießen können.
- **•** Der ZonePlayer ZP100 verfügt über einen Ethernet-Switch mit vier Anschlüssen, der mehrere direkte Verbindungen zu Routern, Computern und anderen ZonePlayern ermöglicht.
- **•** Der ZonePlayer ZP100 besitzt analoge Audioeingänge mit digitaler Codierung, sodass ein externes Audiogerät (beispielsweise ein CD-Player oder ein tragbarer MP3-Player) an einen ZonePlayer angeschlossen und dessen Musik von allen übrigen ZonePlayern des Systems abgespielt werden kann.

# **Ihr Computernetzwerk**

Um die auf Ihrem Computer gespeicherten digitalen Musikdateien wiedergeben zu können, muss Ihr Computernetzwerk die folgenden Anforderungen erfüllen:

#### **Netzwerkanforderungen**

- **•** Ihr Computer muss über eine Ethernet-Netzwerkschnittstelle verfügen. Ist dies nicht der Fall, muss zunächst eine Netzwerkkarte installiert werden.
- **•** DSL-/Kabelmodem oder LAN-basierte Hochgeschwindigkeits-Internetverbindung.
- **•** Falls ein DSL- oder Kabelmodem direkt an Ihren Computer angeschlossen ist, **sollten Sie einen Router zwischen Modem und Computer installieren**, um die Sicherheit Ihres Computers zu verbessern und die Internetverbindung mit Ihrem Sonos Digital Music System und anderen Geräten zu teilen. Falls Sie keinen Router besitzen, sollten Sie einen Router erwerben und installieren, bevor Sie fortfahren.

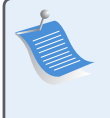

**Hinweis:** Ihr Netzwerk muss über eine Hochgeschwindigkeits-Internetverbindung verfügen, da für Ihr Sonos Digital Music System Online-Software-Updates bereitgestellt werden. Um Updates zu erhalten, müssen Sie das System registrieren. Führen Sie daher bei der Einrichtung die erforderlichen Registrierungsschritte aus. Ihre E-Mail-Adresse wird nicht an andere Unternehmen weitergegeben.

#### **Kompatible Betriebssysteme**

- **•** Windows® XP, einschließlich Windows® XP Media Center
- **•** Windows® 2000
- **•** Macintosh® OS X, Version 10.3 oder höher

#### **Weitere Informationen**

- **•** Unsere aktuelle Produktdokumentation sowie die Sonos-Lizenzvereinbarung und Haftungsbeschränkung finden Sie auf unserer Website unter**www.sonos.com/support**. Klicken Sie dort auf **[Dokumentation](www.sonos.com/support)**.
- **•** Um die Online-Hilfe Ihrer Software aufzurufen, klicken Sie im Menü **Hilfe** auf **Sonos-Systemhilfe**.
- **•** [Antworten auf häufig gestellte oder auch ungewöhnliche Fragen finden Sie auf unsere](http://faq.sonos.com)  [Website unter](http://faq.sonos.com) **www.sonos.com/support**. Klicken Sie dort auf**FAQs**.
- **•** Produktneuheiten zu Ihrem Sonos Digital Music System finden Sie unter **[w](http://www.sonos.com)ww.sonos.com.**

#### **Technischer Support**

**• Website**

Unterstützung bei der Behandlung von Fehlern und anderen Problemen erhalten Sie auf unserer Website unter folgender Adresse:

**[w](http://sonos.com/support/)ww.sonos.com/support.** Über diese Seite greifen Sie auf Benutzerforen oder eine Liste mit häufig gestellten Fragen zu und haben die Möglichkeit, selbst eine Frage zu stellen oder Unterstützung anzufordern.

**• Telefonischer Support**

Klicken Sie auf unserer Website unter **[www.sonos.com/support](http://www.sonos.com/support/phone_support/index.htm)** auf **Telefonischer Support**, um die Telefonnummern für die verschiedenen Länder anzuzeigen.

# **Installationsschritte**

# **Anschließen der Lautsprecher und der Stromversorgung**

**Hinweis:** Verbinden Sie die **roten ( + )** und **schwarzen ( - )** Anschlüsse der Lautsprecher mit den entsprechenden Anschlüssen am ZonePlayer. Eine falsche Polung führt zu einer schwachen Klangwiedergabe im Mitteltonbereich und beeinträchtigt die wahrgenommene Klangrichtung.

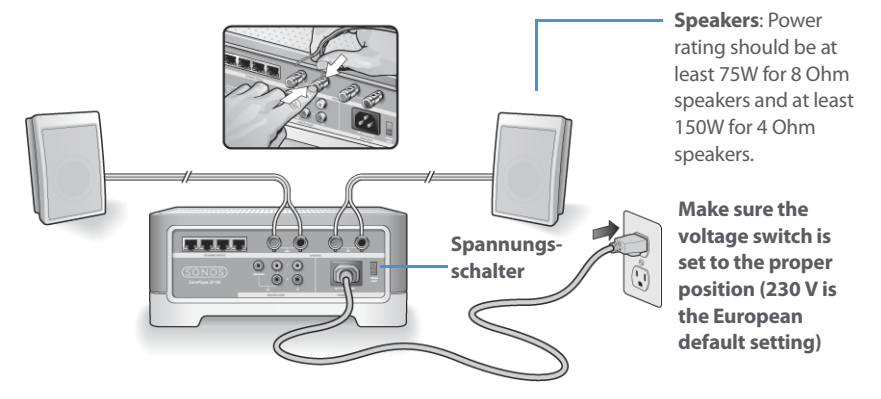

- **•** Drücken Sie mit Ihrem Daumen oder Zeigefinger den federgelagerten Lautsprecheranschluss fest nach innen, um die Anschlussöffnung freizugeben.
- **•** Führen Sie das freigelegte Ende des Lautsprecherkabels in die Öffnung ein, und lassen Sie anschließend los. Wiederholen Sie den Vorgang für die übrigen Lautsprecheranschlüsse

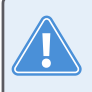

**Achtung:** Stellen Sie sicher, dass der Spannungsschalter auf die für Ihren Haushalt richtige Position eingestellt ist, bevor Sie den ZonePlayer ZP100 an die Stromversorgung anschließen.

**•** Verbinden Sie das Netzkabel mit dem ZonePlayer, und schließen Sie ihn an den Strom an.

**1**

**Proceed to step 2** when the ZonePlayer Status indicator on the ZonePlayer's front panel flashes white and the Mute button flashes green.

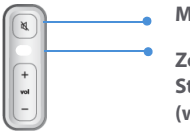

**Mute button (green)**

**ZonePlayer Status Indicator (white)**

#### **Anschließen des ersten ZonePlayers ZP100 2**

**Hinweis:** Der erste ZonePlayer, den Sie installieren, muss über ein standardmäßiges Ethernet-Kabel (im Lieferumfang enthalten) mit Ihrem Heimnetzwerk verbunden werden. Wenn Ihr Computer nur drahtlos verbunden ist, finden Sie weitere Informationen unter **http://faq.sonos.com/wireless**.

Verbinden Sie mithilfe des standardmäßigen Ethernet-Kabels (im Lieferumfang enthalten) einen der vier (4) Ethernet-Anschlüsse auf der Rückseite des ZonePlayers mit einem freien Anschluss an Ihrem Router (siehe Punkt **A** in der nachstehenden Abbildung). Verbinden Sie den ZonePlayer nicht direkt mit Ihrem Kabel- oder DSL-Modem, es sei denn, dieses verfügt über einen integrierten Router.

**•** Wenn Sie keinen Router besitzen, finden Sie unter **http://faq.sonos.com/norouter** weitere Anweisungen.

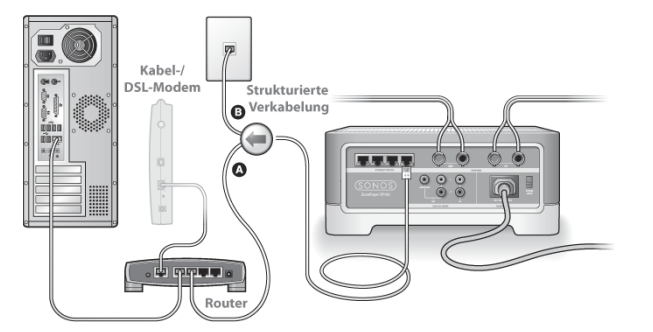

If you have structured (built-in) wiring, connect the Ethernet cable into a live wall plate (see B in the diagram).

**•** Wenn Sie auf Ihrem Router über keinen freien Anschluss verfügen, können Sie Ihren Computer vom Router trennen und diesen stattdessen mit dem ZonePlayer verbinden. Verbinden Sie anschließend den ZonePlayer mit dem Router-Anschluss, an den zuvor der Computer angeschlossen war.

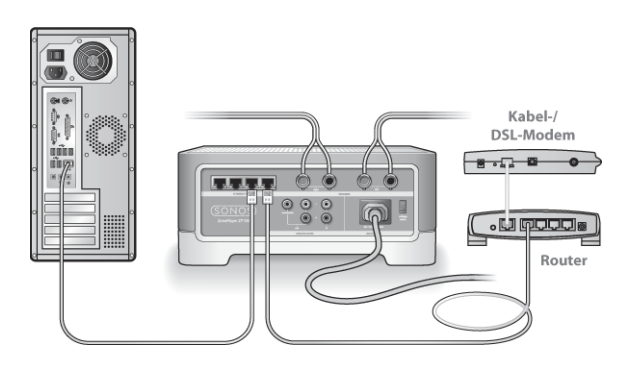

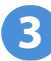

### **Installieren der Software**

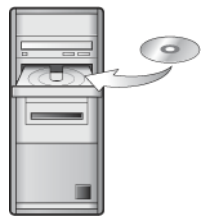

#### For use with:

- Windows XP, including Windows XP Media Center
- Windows 2000
- Mac OS X, version10.3 or later

If your operating system is not one of these, go to **<http://faq.sonos.com/nodcr>** for setup assistance.

**•** Legen Sie die Sonos Setup-CD-ROM (im Lieferumfang des ZonePlayers enthalten) ein, und befolgen Sie die Anweisungen auf dem Bildschirm, um den oder die ZonePlayer zu installieren und den Zugriff auf Ihre Musikdateien einzurichten.

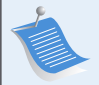

**Hinweis:** Firewall-Software wie Norton Internet Security™, McAfee™ Personal Firewall, Windows® Service Pack 2 oder Mac OS X Firewall kann den Betrieb Ihrer Sonos Desktop-Controller-Software blockieren. Während der Installation werden Sie möglicherweise durch Ihre Firewall-Software darauf hingewiesen, dass die Sonos-Anwendung versucht, bestimmte Operationen durchzuführen. **Sie sollten der Sonos-Anwendung stets vollständigen Zugriff gewähren.** Darüber hinaus müssen Sie möglicherweise die Einstellungen Ihrer Firewall-Software ändern um sicherzustellen, dass die Windows-Dateifreigabe nicht gesperrt ist. Besuchen Sie unsere Website unter **http://faq.sonos.com/firewall**, um eine detaillierte Anleitung zu erhalten.

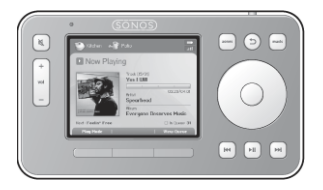

Jetzt können Sie Ihren Sonos Controller an die Stromversorgung anschließen und die Anweisungen auf dem Controller-Bildschirm befolgen, um ihn dem Musiksystem hinzuzufügen. Sie können den Controller während des Ladevorgangs verwenden.

# **Hinzufügen weiterer Sonos-Komponenten**

Sobald Sie Ihr Sonos Digital Music System eingerichtet haben, können Sie jederzeit ganz einfach weitere Komponenten hinzufügen. Wenn Sie über eine integrierte Hausverkabelung verfügen, können Sie eine Kabelverbindung zu den zusätzlichen ZonePlayern herstellen. Wenn Sie keine solche Verkabelung besitzen, ist unsere integrierte Wireless-Technologie genau das Richtige für Sie.

**Hinweis:** Dicke Wände, 2,4-GHz-Schnurlostelefone oder die Nähe anderer drahtloser Geräte können die Wireless-Signale Ihres Sonos Digital Music System stören. Sollten Probleme auftreten, empfiehlt es sich, die ZonePlayer an anderer Stelle zu platzieren, den Wireless-Kanal für das Musiksystem zu ändern oder eine kabelgebundene Verbindung (per Ethernet-Kabel) zwischen Router und ZonePlayer oder zwischen zwei ZonePlayern einzurichten. (Informationen hierzu finden Sie unter ["Grundlegende Problembehandlung" auf Seite 31](#page-34-0).) Wenn bei der Platzierung der Einheiten in Funkreichweite Probleme auftreten, finden Sie weitere Informationen auf unserer Website unter **<http://faq.sonos.com/range>**.

### **ZonePlayer hinzufügen**

- **1.** Wählen Sie eine der folgenden Optionen:
	- **•** Wenn Sie einen ZonePlayer ZP100 hinzufügen, schließen Sie die gewünschten Lautsprecher an.
	- **•** Wenn Sie einen ZonePlayer ZP80 hinzufügen, schließen Sie ihn an einen externen Verstärker an.

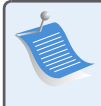

**Hinweis:** Detaillierte Informationen zur Einrichtung eines ZonePlayers ZP80 finden Sie im ZonePlayer ZP80-Installationshandbuch, das Ihrem ZonePlayer beiliegt, oder in der Sonos-Systemhilfe, dem Onlinehilfesystem, das in der Desktop Controller-Software enthalten ist.

- **2.** Sofern Sie eine kabelgebundene Verbindung herstellen möchten, schließen Sie ein Ethernet-Standardkabel von Ihrem Router oder einem anderen ZonePlayer oder einem Wandanschluss in einen freien Ethernet-Anschluss auf der Rückseite des neuen ZonePlayers an. Wenn Sie eine Wireless-Verbindung herstellen, überspringen Sie diesen Schritt.
- **3.** Verbinden Sie das Netzkabel mit dem ZonePlayer, und schließen Sie ihn an den Strom an.
- **4.** Wählen Sie eine der folgenden Optionen:
	- **•** Verwenden Sie den Sonos Controller zum Hinzufügen des ZonePlayers zu Ihrem Sonos Digital Music System, indem Sie im Menü **Musik** die Befehle **Systemeinstellungen**→ **ZonePlayer hinzufügen** auswählen.

#### **Sonos ZonePlayer ZP100 – Installationshandbuch 25**

**•** Wenn Sie den ZonePlayer Ihrem Sonos Digital Music System über die Desktop Controller-Software hinzufügen, wählen Sie **Zonen**→**Zonen einrichten**→**Hinzufügen**.

#### **Hinzufügen eines Controllers**

Packen Sie Ihren neuen Sonos Controller aus, und laden Sie ihn anschließend auf. Schließen Sie das Netzteil an, und folgen Sie den Bildschirmanweisungen, um den Controller Ihrem Musikzusystem hinzuzufügen (Sie können den Controller während des Ladevorgangs verwenden).

# **Verwenden eines Eingang**

Sie können ein externes Gerät wie einen CD-Player, einen portablen MP3-Player oder einen Fernseher an Ihr Sonos Digital Music System anschließen. Das Gerät wird automatisch erkannt, sobald Sie es anschließen.

- **1.** Verwenden Sie ein standardmäßiges Cinch-Kabel, um eine externe Audioquelle, z. B. einen CD-Player, an den analogen **Audioeingang** auf der Rückseite des ZonePlayers ZP100 anzuschließen.
	- **•** Wenn Sie einen tragbaren Player an den ZonePlayer ZP100 anschließen, benötigen Sie hingegen ein 3,5-mm-Stereo-Miniklinkenstecker-auf-Cinch-Kabel. Stecken Sie das Mini-Stereo-Ende in das tragbare Gerät und das Cinch-Ende in den **Audioeingang** am Zone-Player ein.
- **2.** Wählen Sie eine der folgenden Optionen:
	- **•** Wählen Sie auf dem Sonos Controller im **Musikmenü** die Option **Eingang** aus. Klicken Sie auf **Name bearbeiten**, um einen Quellnamen für dieses Gerät auszuwählen. Nach Abschluss des Vorgangs wählen Sie im **Musikmenü** einfach die Option **Eingang** und drücken **Wiedergabe**, wenn Sie Musik von diesem Gerät abspielen möchten.
	- **•** Wählen Sie in der Desktop Controller-Software in der **Musikbibliothek** die Registerkarte **Eingang**.

Wählen Sie **Einstellung**, um einen Quellennamen für dieses Gerät auszuwählen. Sobald der Vorgang abgeschlossen ist, wählen Sie in der **Musikbibliothek** einfach die Option **Eingang** und klicken auf **Jetzt abspielen**, wenn Sie Musik von diesem Gerät abspielen möchten.

Ein standardmäßiger Eingangspegel wird automatisch zugewiesen, wenn Sie einen Quellennamen auswählen. Wenn die Lautstärke zu niedrig ist, können Sie einen höheren Eingangspegel für dieses Gerät wählen. Wenn der Pegel zu hoch eingestellt wird, kann es bei hohen Lautstärken jedoch zu Verzerrungen (Clipping) kommen.

#### **Einstellungen zur Eingangscodierung**

Wenn Sie externe Eingangsquellen an einen ZonePlayer angeschlossen haben, wird über die Eingangscodierung festgelegt, wie das Sonos Digital Music System die eingehenden Daten von diesen Quellen codiert. Für Musik in mehreren Zonen empfehlen wir die Einstellung **Komprimiert**. Höchste Qualität erzielen Sie mit der Codierung **Nicht komprimiert**, für diese Auswahl ist jedoch mehr Netzwerkbandbreite erforderlich. Für TV- oder DVD-Klang empfehlen wir die Einstellung **Unkomprimiert**.

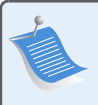

**Hinweis:** Sie werden eine zeitliche Verzögerung feststellen, wenn eine Eingangsquelle verwendet wird. Wenn Sie die Codierungseinstellung **Nicht komprimiert** auswählen, wird diese Verzögerung erheblich verringert.

Wählen Sie eine der folgenden Optionen, um die Einstellung der Eingangscodierung zu ändern:

- **•** Wählen Sie auf dem Sonos Controller die Optionen **Systemeinstellungen**→**Erweiterte Einstellungen**→**Eingangscodierung**.
- **•** Wählen Sie im Desktop Controller für Windows die Optionen **Datei**→**Einstellungen**, und klicken Sie dann auf die Registerkarte **Erweitert**.
- **•** Wählen Sie im Desktop Controller für Macintosh die Optionen **Sonos**→**Einstellungen**, und klicken Sie dann auf die Registerkarte **Erweitert**.

Weitere Informationen zum Anschließen von Audiogeräten finden Sie auf unserer Website unter **<http://faq.sonos.com/cables>**. Weitere Anleitungen zur Verwendung dieser Funktion finden Sie in dem Onlinehilfesystem, das in der Desktop Controller-Software enthalten ist.

# **Verwenden eines Ausgang**

Sie können ganz einfach Ihr Heimkino, Ihre Stereoanlage oder Aktivboxen an einen ZonePlayer ZP100 anschließen.

#### **So schließen Sie den ZonePlayer an ein Heimkino an**

Wenn Ihr Receiver analoge Eingänge besitzt, verwenden Sie ein standardmäßiges Cinch-Audiokabel, um den analogen Audioausgang des ZonePlayers ZP100 an die Audioeingänge des Heimkino-Receivers anzuschließen. Wählen Sie den geeigneten Eingangskanal Ihres Heimkinosystems.

#### **Einstellung des Ausgangspegels**

Wenn Sie die Lautstärke ausschließlich über Ihr Heimkino regeln möchten, ändern Sie den Ausgangspegel auf diesem ZonePlayer in **Festgelegt**. (Ist der Ausgangspegel auf **Variabel** eingestellt, können Sie die Lautstärke der Ausgangsverbindung über den Sonos Controller regeln.)

Wählen Sie eine der folgenden Optionen, um den Ausgangspegel zu ändern:

- **•** Wählen Sie auf dem Sonos Controller im Menü **Musik** die Option **Systemeinstellungen**. Wählen Sie **ZonePlayer-Einstellungen**, und markieren Sie den an das Heimkino angeschlossenen ZonePlayer mithilfe des Scroll-Rades. Wählen Sie **Ausgangspegel** und anschließend **Festgelegt**.
- **•** Wählen Sie über die Desktop Controller-Software im Menü **Zonen** den Befehl **Zonen einrichten**. Wählen Sie den an das Heimkino angeschlossenen ZonePlayer aus, und klicken Sie auf **Einstellungen**. Klicken Sie auf die Registerkarte **Ausgang**, und wählen Sie **Festgelegt**.

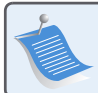

**Hinweis:** Wenn Sie auf Ihrem ZonePlayer den Ausgangspegel auf **Festgelegt** ändern, können Sie die Lautstärke oder die Equalizer-Einstellungen nicht mehr über den Sonos Controller regeln.

### **So schließen Sie den ZonePlayer an Ihren Computer an**

Sie benötigen ein Stereo-Miniklinkenstecker-auf-Cinch-Y-Audiokabel (ein 3,5-mm-Stereo-Miniklinkenstecker auf zwei Cinch-Stecker), um den analogen Audioausgang des ZonePlayers an den Audioeingang des Computers anzuschließen.

#### **So schließen Sie den ZonePlayer an Aktivlautsprecher an**

Sie benötigen möglicherweise ein Y-Adapter-Audiokabel (ein 3,5-mm-Stereo-Miniklinkenstecker auf zwei Cinch-Stecker), um die Lautsprecher des Computers an die Audioausgänge des ZonePlayers anzuschließen. Wenn Ihre Lautsprecher einen 3,5-mm-Stereo-Miniklinkenstecker besitzen, können Sie ein Y-Adapter-Audiokabel verwenden (eine 3,5-mm-Buchse auf zwei Cinch-Stecker).

Weitere Informationen zum Anschließen von Audiogeräten finden Sie auf unserer Website unter **http://faq.sonos.com/cables**. Weitere Anleitungen zur Verwendung dieser Funktion finden Sie in dem Onlinehilfesystem, das in der Desktop Controller-Software enthalten ist.

#### **Stumm-Taste Statusanzeige**   $u_{\rm c}$ **des Lauter (+) ZonePlayers Leiser (-)** (SONOS)

# **ZonePlayer ZP100 – Vorderseite**

#### **Ein/Aus**

- Wählen Sie über den Sonos Controller im **Zonenmenü** die Option **Alle anhalten**.
- Wählen Sie über die Desktop Controller-Software im Menü **Wiedergabe** die Option **Alle anhalten**.

#### **ZonePlayer-Statusanzeige**

- Blinkt weiß, wenn der ZonePlayer eingeschaltet oder an das Sonos Digital Music System angeschlossen wird.
- Leuchtet konstant weiß, wenn der ZonePlayer eingeschaltet ist oder an das Sonos Digital Music System angeschlossen wurde (Normalbetrieb).

Ihr Sonos Digital Music System ist darauf ausgelegt, immer aktiv zu sein; das System verbraucht sehr wenig Strom, wenn keine Musik abgespielt wird. Um die Wiedergabe von Musik in allen Zonen zu beenden, können Sie die Funktion **Alle anhalten** verwenden.

Zeigt den aktuellen Status des ZonePlayers an. Wenn sich der ZonePlayer im Normalbetrieb befindet, können Sie die weiße Statusanzeige ein- und ausschalten. Zusätzliche Informationen hierzu finden Sie im Onlinehilfesystem, das in Ihrer Desktop Controller-Software enthalten ist. Eine vollständige Liste an Statusanzeigen finden Sie unter **http://faq.sonos.com/led**.

#### **Sonos ZonePlayer ZP100 – Installationshandbuch 29**

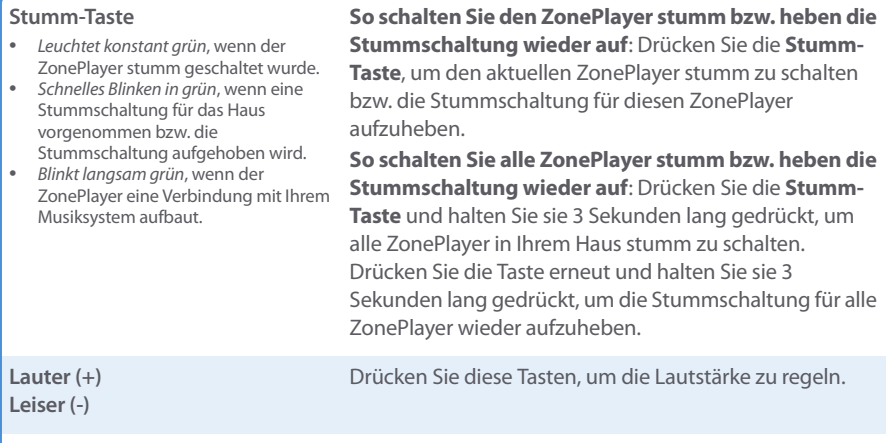

# **Anschlüsse auf der Rückseite des ZP100**

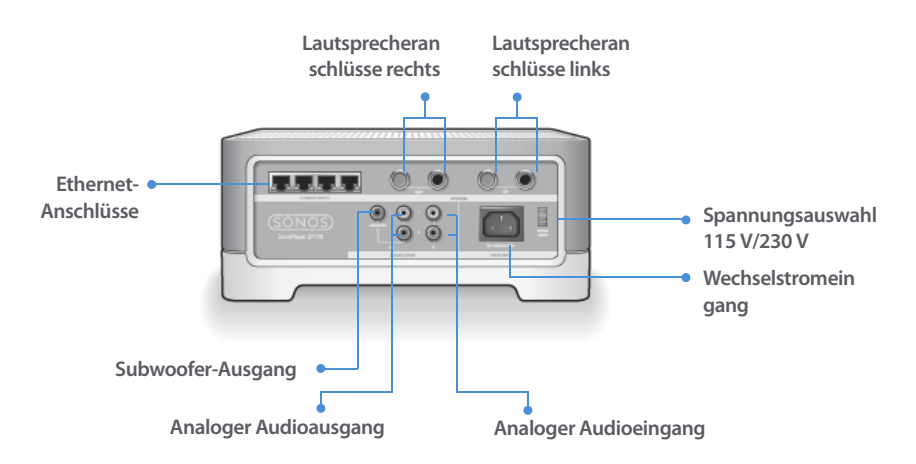

Download from Www.Somanuals.com. All Manuals Search And Download.

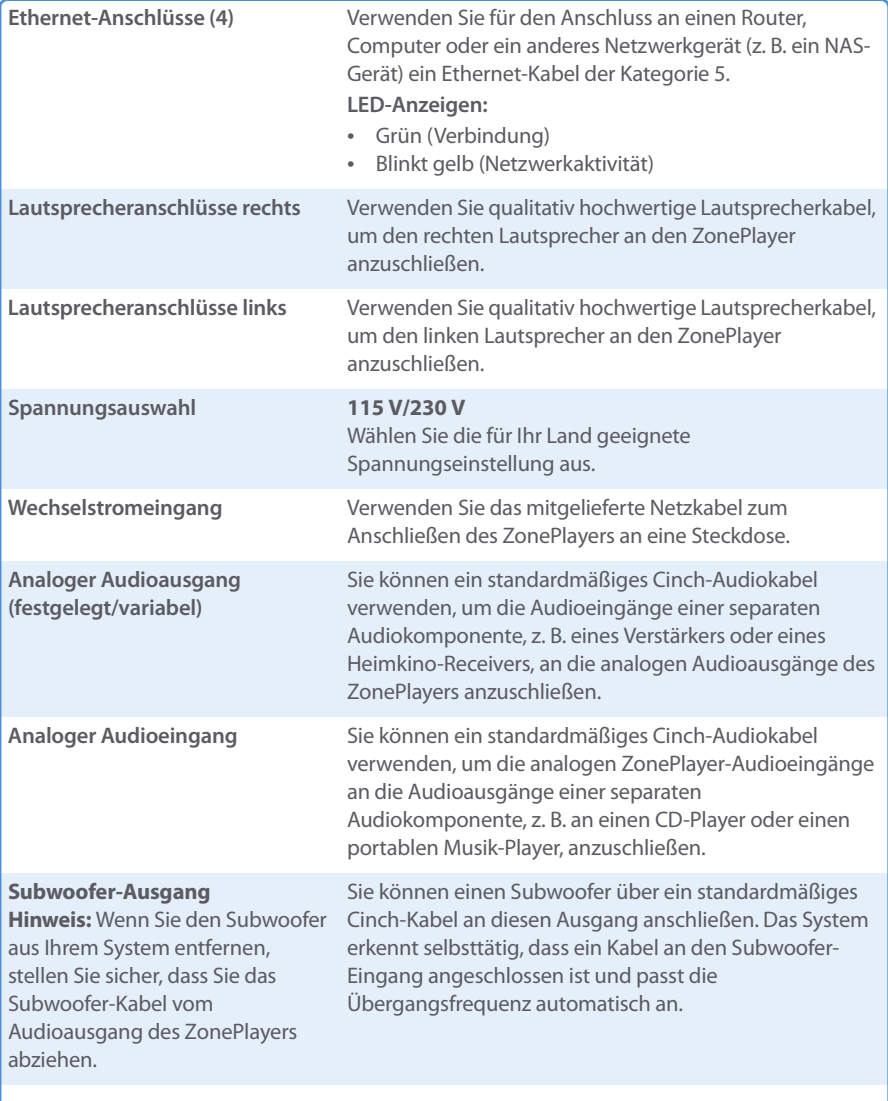

**Sonos ZonePlayer ZP100 – Installationshandbuch 31**

# <span id="page-34-0"></span>**Grundlegende Problembehandlung**

**Warnung:** Unter keinen Umständen sollte System von jemand anderem repariert werden als von einem autorisierten Sonos-Reparaturcenter, da in diesem Fall jegliche Garantieansprüche erlöschen. Ein autorisiertes Reparaturcenter in Ihrer Nähe nennt Ihnen der Sonos-Kundendienst. Öffnen Sie keinesfalls das System, da das Risiko eines Stromschlags besteht.

Wenn ein Problem auftritt, können Sie die nachfolgend aufgeführten Vorschläge zur Problembehandlung ausprobieren. Wenn das Problem durch keinen dieser Vorschläge gelöst werden kann oder wenn Sie nicht sicher sind, wie Sie vorgehen sollten, wenden Sie sich bitte an den Sonos Kundendienst, wir sind Ihnen gerne behilflich.

#### **• Website**

Besuchen Sie unsere Website unter**www.sonos.com/support.** Über diese Seite greifen Sie auf Benutzerforen oder eine Liste mit häufig gestellten Fragen zu und haben die Möglichkeit, selbst eine Frage zu stellen oder Unterstützung anzufordern.

#### **• Telefonischer Support**

Klicken Sie auf unserer Website unter **[www.sonos.com/support](http://www.sonos.com/support/phone_support/index.htm)** auf **Telefonischer Support**, um die Telefonnummern für die verschiedenen Länder anzuzeigen.

### **ZonePlayer wird beim Setup nicht erkannt**

Ein Netzwerkproblem verhindert möglicherweise die Verbindung zwischen ZonePlayer und Desktop Controller-Software. Falls der ZonePlayer über eine Wireless-Verbindung angeschlossen ist, platzieren Sie den ZonePlayer näher am Computer, oder schließen Sie den ZonePlayer temporär über ein Ethernet-Kabel an, um Funkinterferenzen als Problemursache auszuschließen.

Wenn bei der Installation des ersten über Kabel verbundenen ZonePlayers die nachfolgend gezeigte Meldung angezeigt wird, können Sie zur Beseitigung des Problems die folgenden Schritte ausführen:

#### **1. Prüfen Sie die Firewall**

Die auf dem Computer installierte Firewall-Software blockiert möglicherweise die für den Betrieb des Sonos-Systems benötigten Ports. Deaktivieren Sie zunächst alle Firewalls und versuchen Sie erneut, eine Verbindung herzustellen. Wird das Problem auf diese Weise nicht gelöst, sollten Sie Ihre Firewall zur Zusammenarbeit mit dem Sonos-Musiksystem konfigurieren. Weitere Informationen hierzu finden Sie auf unserer Website unter

**http://faq.sonos.com/firewall**. Bleibt das Problem weiterhin bestehen, fahren Sie mit Schritt 2 fort.

#### **2. Prüfen Sie den Router**

Sie können den Router umgehen, um die Routerkonfiguration als Problemursache auszuschließen (beachten Sie, dass ZonePlayer und Computer in dieser Konfiguration weiterhin auf das Internet zugreifen können):

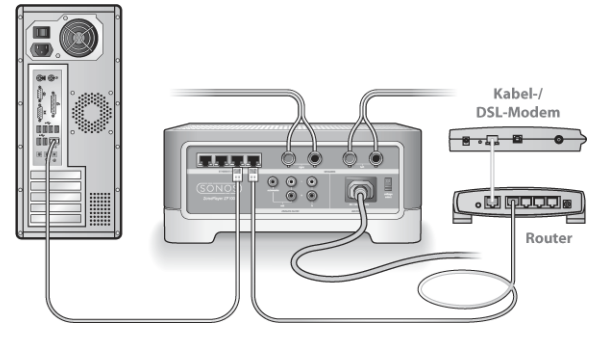

- **•** Stellen Sie sicher, dass Ihr Kabel-/DSL-Modem an den WAN-Port (Internet) des Routers angeschlossen ist.
- **•** Entfernen Sie temporär alle weiteren Komponenten, die an Ihr Netzwerk angeschlossen sind.
- **•** Schließen Sie den Computer über ein Ethernet-Kabel direkt an die Rückseite des Zone-Players an, und verbinden Sie den ZonePlayer über ein weiteres Ethernet-Kabel direkt mit einem der LAN-Ports an Ihrem Router.
- **•** Wenn Sie Ihre Netzwerkkonfiguration ändern, müssen Sie möglicherweise den Zone-Player zurücksetzen, indem Sie das Stromkabel herausziehen und wieder einstecken.
- **•** Wenn Sie keinen Router verwenden, finden Sie weitere Informationen unter **http://faq.sonos.com/norouter**.

#### **3. Prüfen Sie die Verkabelung**

Prüfen Sie die Anzeigeleuchten zu Verbindungsstatus/Aktivität an Router und ZonePlayer. Die Anzeigen sollten grün leuchten bzw. durch Blinken auf Aktivität hinweisen.

- **•** Sollten die Anzeigen nicht grün leuchten, schließen Sie ihn an einen anderen Port an.
- **•** Wenn die Anzeigen noch immer nicht leuchten, verwenden Sie ein anderes Ethernet-Kabel.

Wenn noch immer Probleme auftreten, wenden Sie sich bitte an den Sonos Kundendienst.
### **Beim Hinzufügen des Sonos Controllers werden die ZonePlayer nicht erkannt**

Funkinterferenzen oder ein Netzwerkproblem verhindern möglicherweise, dass der Controller an Ihr Sonos Digital Music System angeschlossen werden kann.

#### **1. Stellen Sie sicher, dass es sich nicht um ein DHCP- oder Netzwerkproblem handelt.**

- **•** Trennen Sie die Ethernet-Kabel von der Rückseite des ZonePlayers, sodass er nicht mehr mit dem Netzwerk verbunden ist.
- **•** Ziehen Sie das Stromkabel des ZonePlayers ab und stecken Sie es wieder ein.
- **•** Sobald die Statusanzeige nicht mehr weiß blinkt, versuchen Sie erneut, den Controller hinzuzufügen.

Wenn diese Vorgehensweise Erfolg zeigt, standen dem DHCP-Server Ihres Routers möglicherweise keine IP-Adressen mehr zur Verfügung, die er dem Controller hätte hinzufügen können. In den meisten Fällen können Sie sich an Ihrem Router anmelden, indem Sie in der Adresszeile Ihres Browsers "http://192.168.1.1" eingeben. (Die IP-Adresse Ihres Routers könnte anders lauten). Prüfen Sie die DHCP-Einstellungen und erhöhen Sie die Anzahl von IP-Adressen, die im DHCP-Bereich verfügbar sind.

Wenn der Controller den ZonePlayer nach Abschluss dieses Vorgangs noch immer nicht erkennt, können Sie mit Schritt 2 fortfahren.

#### **2. Schalten Sie alle schnurlosen 2,4-GHz-Telefone aus.**

Einige schnurlose 2,4-GHz-Telefone können Funkinterferenzen verursachen. Wenn das Problem durch Ausschalten Ihres schnurlosen 2,4-GHz-Telefons gelöst werden kann, sollten Sie die Umstellung auf ein 5,8-GHz- oder 900-MHz-Telefons in Betracht ziehen (oder den Funkkanal ändern, der von Ihrem Sonos-System verwendet wird – siehe Schritt 4).

#### **3. Stellen Sie 108-MBit/s-Router auf den 54-MBit/s-Modus um.**

Sonos funktioniert nicht ordnungsgemäß, wenn ein Router im "Turbomodus" betrieben wird. Um die Geschwindigkeit von 54 MBit/s auf 108 MBit/s zu verdoppeln, schaltet der Router auf einen Breitbandmodus, der den größten Teil des 2,4-GHz-Spektrums nutzt, den das FCC für 802.11b/g-Geräte vorgesehen hat. Das heißt, dass Interferenzen (RF-Rauschen) mit anderen 2,4- GHz-Geräten auftreten, die nicht auf demselben Kanal betrieben werden wie das 108-MBit/s-Gerät (normalerweise Kanal 6). Zwar ist es möglich, alle schnurlosen Geräte auf Kanal 6 einzustellen, es ist jedoch nicht empfehlenswert. Die Geräte konkurrieren um die verfügbare Bandbreite, und das gesamte Wi-Fi-Netzwerk reagiert träge.

- **4. Ändern Sie den Funkkanal, den Ihr Sonos-System verwendet.**
	- **•** Unter Verwendung der Desktop Controller-Software für Windows: Klicken Sie im Menü **Datei** auf **Einstellungen**. Klicken Sie auf die Registerkarte **Erweitert** und wählen Sie anschließend einen anderen Wireless-Kanal in der Liste **Wireless-Kanal** aus.
	- **•** Unter Verwendung der Desktop Controller-Software für Macintosh: Wählen Sie im Menü **Sonos** die Option **Einstellungen**. Klicken Sie auf die Registerkarte **Erweitert** und wählen Sie anschließend einen anderen Wireless-Kanal in der Liste **Wireless-Kanal** aus.

Die Übernahme der neuen Einstellung kann einige Sekunden in Anspruch nehmen. Wenn Sie gerade Musik hören, kann während des Kanalwechsels ein kurzer Signalabfall auftreten.

### **Wichtige Sicherheitsinformationen**

**1.** Lesen Sie diese Anweisungen.

**2.** Bewahren Sie diese Anweisungen auf.

**3.** Beachten Sie alle Warnungen.

**4.** Befolgen Sie alle Anweisungen.

**5.** Verwenden Sie das Gerät nicht in der Nähe von Wasser.

**6.** Reinigen Sie die Geräte nur mit einem trockenen, weichen Tuch.

**7.** Blockieren Sie keine Lüftungsöffnungen. Befolgen Sie bei der Installation die Anweisungen des Herstellers.

**8.** Installieren Sie das Produkt nicht in der Nähe von Wärmequellen, wie z. B. Heizkörpern, Warmluftauslässen, Öfen oder anderen Geräten, die Wärme produzieren.

**9.** Verhindern Sie, dass auf das Netzkabel getreten oder dass es geklemmt wird. Dies gilt insbesondere für Stecker und den Austrittsort der Kabel am Gerät.

**10.** Verwenden Sie ausschließlich die durch den Hersteller spezifizierten Zubehörprodukte.

**11.** Trennen Sie das Gerät bei Gewitter oder längeren Nutzungspausen von der Stromversorgung.

**12.** Lassen Sie alle Wartungsarbeiten von qualifiziertem Service-Personal durchführen. Eine Wartung ist erforderlich, wenn das Gerät beschädigt wurde, z. B. bei beschädigten Netzkabeln oder Steckern, wenn Flüssigkeit über dem Produkt verschüttet wurde oder Objekte hineingefallen sind, das Gerät Feuchtigkeit oder Regen ausgesetzt war, nicht ordnungsgemäß funktioniert oder heruntergefallen ist.

**13.** Der Netzstecker sollte gut zugänglich sein, um das Gerät jederzeit von der Stromversorgung trennen zu können.

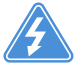

**14. Warnung**: Setzen Sie das Gerät nicht Regen oder Feuchtigkeit aus, um das Risiko eines Brandes oder Stromschlags zu reduzieren.

**15.** Platzieren Sie keine mit Flüssigkeit gefüllten Behälter, wie z. B. Vasen, auf dem Gerät, um es vor Spritzwasser zu schützen.

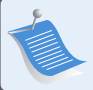

**Hinweis:** Haushaltsreiniger oder Lösungsmittel können die Oberfläche Ihrer ZonePlayer oder Controller angreifen. Reinigen Sie die Geräte nur mit einem trockenen, weichen Tuch.

Download from Www.Somanuals.com. All Manuals Search And Download.

# Installatiehandleiding

Sonos ZonePlayer ZP100. Voor gebruik met het Sonos Digital Music System.

DIT DOCUMENT BEVAT INFORMATIE DIE ZONDER VOORAFGAANDE KENNISGEVING KAN WORDEN GEWIJZIGD. Niets uit deze uitgave mag worden vermenigvuldigd of overgedragen in enige vorm of via enige methode, elektronisch of mechanisch, met inbegrip van maar niet beperkt tot fotokopieën, opnamen, zoekmachines of computernetwerken, zonder schriftelijke toestemming van Sonos, Inc.

Sonos is een gedeponeerd handelsmerk van Sonos, Inc. in de Verenigde Staten en een handelsmerk van Sonos, Inc. in andere landen. Sonosnet en alle Sonos-logo's zijn handelsmerken van Sonos, Inc. in de Verenigde Staten en/of andere landen.

Alle andere genoemde producten en diensten kunnen handelsmerken of servicemerken van de respectievelijke eigenaars zijn.

© 2004-2006 door Sonos, Inc. Alle rechten voorbehouden. Versie: 060801 Augustus 2006

Download from Www.Somanuals.com. All Manuals Search And Download.

### **Waar te beginnen**

Als u een nieuw Sonos® Digital Music System installeert, begint u met het uitpakken van de ZonePlayer(s) en installeert u ten minste één ZonePlayer voordat u de Controller(s) toevoegt aan uw muzieksysteem. Volg de instructies op de volgende pagina's stap voor stap op om de speakers en het Sonos Digital Music System op de juiste manier te installeren.

### **Over de ZonePlayer ZP100**

- **•** De ZonePlayer ZP100 heeft een uitstekend presterende, geïntegreerde versterker die grote of kleine speakers kan aandrijven, zodat u een superieure geluidskwaliteit kunt bereiken in elke kamer.
- **•** De ZonePlayer ZP100 heeft een ethernetswitch met vier poorten om meerdere directe verbindingen met routers, computers en andere ZonePlayers mogelijk te maken.
- **•** De ZonePlayer ZP100 heeft analoge audio-ingangen met digitale codering, zodat een externe geluidsbron (zoals een cd-speler of een draagbare MP3-speler) kan worden verbonden met één ZonePlayer, waarna de muziek kan worden afgespeeld over alle andere ZonePlayers in het systeem.

### **Uw computernetwerk**

Om de digitale muziekbestanden op uw computer af te kunnen spelen, moet uw computernetwerk aan de volgende vereisten voldoen:

#### **Netwerkvereisten**

- **•** In uw computer moet een ethernetkaart zijn geïnstalleerd. Als dat niet het geval is, moet u een Network Interface Card (NIC) kopen en installeren voordat u verder gaat.
- **•** Een breedbandverbinding met het internet via een DSL- of kabelmodem of een LAN.
- **•** Als u een DSL- of kabelmodem hebt die direct op uw computer is aangesloten, **moet u een router installeren tussen uw modem en uw computer** om de beveiliging van de computer te verbeteren en om de internetverbinding te delen met het Sonos Digital Music System en andere apparaten. Als u geen router hebt, koopt u er een en installeert u die voordat u verder gaat.

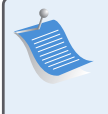

**Opmerking:** Uw netwerk moet een breedbandverbinding met het internet hebben, aangezien het Sonos Digital Music System u kan voorzien van online software-updates. U ontvangt deze updates alleen als u het Sonos-systeem hebt geregistreerd, dus vergeet niet om tijdens het installatieproces het systeem te registreren. We zullen uw e-mailadres niet doorgeven aan andere bedrijven.

#### **Compatibele besturingssystemen**

- **•** Windows® XP, inclusief Windows® XP Media Center
- **•** Windows® 2000
- **•** Macintosh® OS X, versie 10.3 of later

#### **Aanvullende informatie**

- **•** Voor de meest recente productdocumentatie en voor de Sonos-gebruiksrechtovereenkomst en beperkte-garantieverklaring gaat u naar **www.sonos.com/support** en klikt u op **[Documents.](www.sonos.com/support)**
- **•** Om toegang te krijgen tot het online Help-systeem van uw software, selecteert u **Sonos System Help** in het menu **Help**.
- **•** [Voor antwoorden op veelgestelde of minder vaak gestelde vragen bezoekt u onze web](http://faq.sonos.com)[site op](http://faq.sonos.com) **www.sonos.com/support** en klikt u op**FAQs**.
- **•** Voor de laatste productinformatie over Sonos Digital Music System gaat u naar **www.sonos.com**.

#### **Technische ondersteuning**

**• Website**

Voor hulp bij het oplossen van problemen en voor ondersteuning kunt u onze website bezoeken op **www.sonos.com/support.** U kunt daar onze Forums bezoeken, de veelgestelde vragen (FAQ) raadplegen, of hulp aanvragen.

**• Telefoon**

Bezoek onze website op **[www.sonos.com/support](http://www.sonos.com/support/phone_support/index.htm)** en klik op**Phone Support** om het juiste telefoonnummer voor uw land te vinden.

## **Installatie in drie stappen**

#### **Speakers aansluiten en stroom inschakelen 1**

**Opmerking:** Zorg ervoor dat de **rode ( + )** en **zwarte ( - )** contacten van elke speaker op de corresponderende contacten van de ZonePlayer worden aangesloten. Wanneer de polariteiten niet overeenkomen, zal dit resulteren in een zwak centraal geluid en een verstoorde beleving van de geluidsrichting.

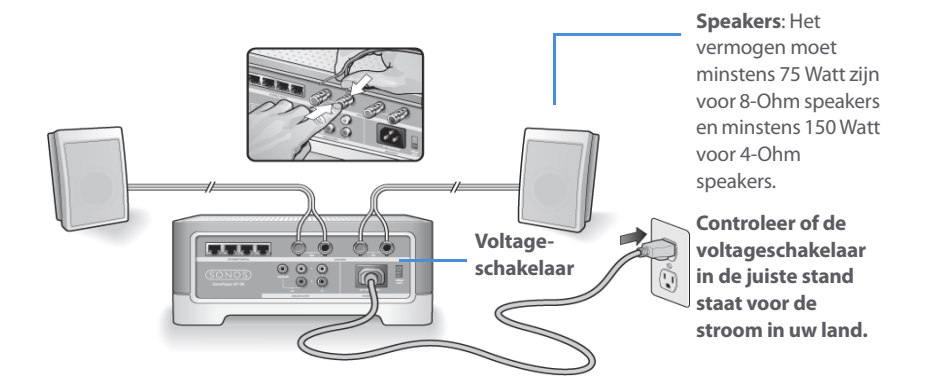

- **•** Druk met uw duim of vinger het verende aansluitpunt voor de speaker naar binnen om het aansluitgat te openen.
- **•** Steek het gestripte uiteinde van de speakerkabel in het gat en laat het veercontact los. Doe hetzelfde bij de andere speakeraansluitingen.

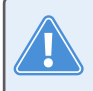

**Pas op:** Zorg ervoor dat de voltageschakelaar in de juiste stand staat voordat u de ZonePlayer ZP100 aansluit.

**•** Sluit het elektriciteitssnoer aan en sluit de ZonePlayer aan op het stopcontact.

**Ga verder met stap 2** wanneer de statusindicator op het frontpaneel van de ZonePlayer wit knippert en de knop Mute groen knippert.

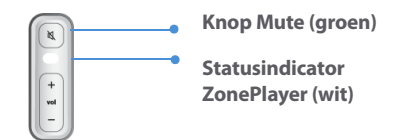

#### **Eerste ZonePlayer aansluiten ZP100 2**

**Opmerking:** De eerste ZonePlayer die u installeert, moet worden aangesloten op uw thuisnetwerk met een standaard ethernetkabel (meegeleverd). Als uw computer alleen een draadloze verbinding heeft, gaat u naar **http://faq.sonos.com/wireless** voor hulp.

Sluit een standaard ethernetkabel (bijgeleverd) aan tussen een van de vier (4) poorten van de ethernetswitch op de achterzijde van de ZonePlayer en een vrije poort op uw router (zie **A** in de onderstaande afbeelding). Sluit de ZonePlayer niet rechtstreeks aan op uw kabel- of DSLmodem, tenzij uw modem een geïntegreerde router heeft.

**•** Als u geen router hebt, gaat u naar **http://faq.sonos.com/norouter** voor instructies.

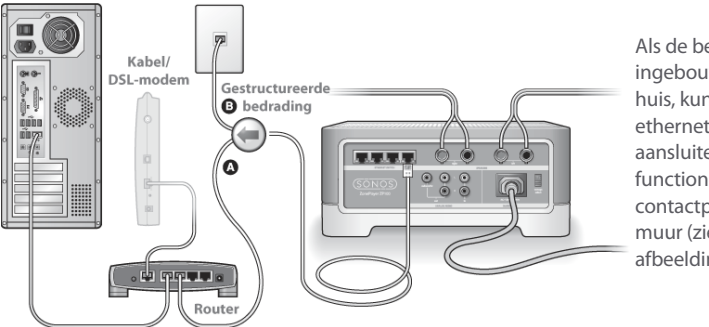

Als de bekabeling is ingebouwd in uw huis, kunt u de ethernetkabel aansluiten op een functionerend contactpunt in de muur (zie **B** in de afbeelding).

**•** Als u geen vrije poort op uw router hebt, kunt u de computer loskoppelen van de router en in plaats daarvan op de ZonePlayer aansluiten. Sluit vervolgens de ZonePlayer aan op de vrijgekomen routerpoort.

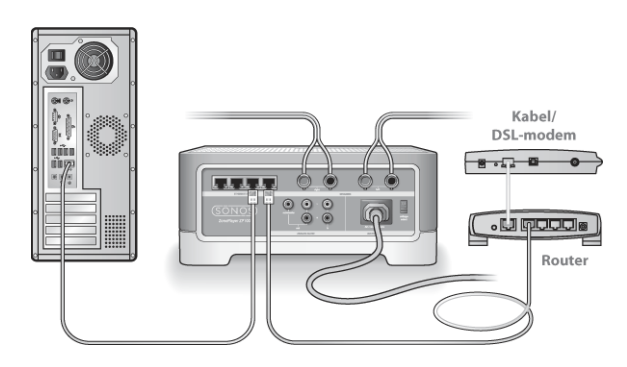

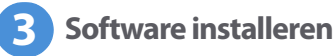

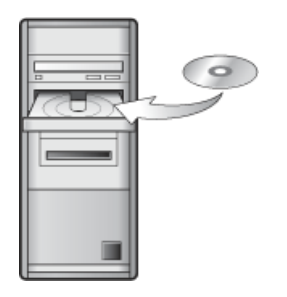

Voor gebruik met:

- Windows XP, inclusief Windows XP Media Center
- Windows 2000
- Mac OS X, versie 10.3 of later

Als u geen van deze besturingssystemen hebt, gaat u naar **http://faq.sonos.com/nodcr** voor hulp bij de installatie.

**•** Plaats de cd Sonos System Setup (meegeleverd met de ZonePlayer) en volg de aanwijzingen op om uw ZonePlayer(s) aan te sluiten en toegang te krijgen tot uw muziekbestanden.

**Opmerking:** Firewall-software, zoals Norton Internet Security™, McAfee™ Personal Firewall, Windows® Service Pack 2 en Mac OS X Firewall, kan de werking van de software van de Sonos Desktop Controller blokkeren. Tijdens de installatie kan de firewall melden dat de Sonos-toepassing probeert om bepaalde taken uit te voeren. **U moet de Sonos-toepassing altijd alle rechten toekennen**. Eventueel moet u de instellingen van uw firewall-software wijzigen zodat de bestandsdeling van Windows niet wordt geblokkeerd. Ga naar onze website op **http://faq.sonos.com/firewall** voor gedetailleerde instructies.

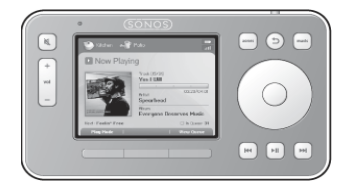

U kunt nu de Sonos Controller aansluiten op de stroomadapter en de aanwijzingen op het scherm van de Controller volgen om deze aan uw muzieksysteem toe te voegen. U kunt de Controller gebruiken terwijl deze wordt opgeladen.

### **Meer Sonos-componenten toevoegen**

Wanneer u het Sonos Digital Music System hebt geïnstalleerd, kunt u op elk gewenst moment eenvoudig meer componenten toevoegen. Als in uw huis bekabeling is ingebouwd, kunt u een bekabelde verbinding maken met de extra ZonePlayers. Hebt u geen ingebouwde bekabeling, dan kunt u gebruik maken van onze geïntegreerde draadloze technologie.

> **Opmerking:** Dikke muren, 2,4-GHz draadloze telefoons en andere draadloze apparaten kunnen interfereren met de draadloze netwerksignalen van uw Sonos Digital Music System. Als u problemen ondervindt, kunt u proberen om de ZonePlayer te verplaatsen, om het draadloze kanaal waarop uw muzieksysteem werkt, te wijzigen of om een kabelverbinding te maken (ethernetkabel) vanaf de router naar de ZonePlayer, of van de ene ZonePlayer naar een andere (zie ["Eenvoudige problemen oplossen" op pagina 50\)](#page-53-0). Als u problemen ondervindt bij uw pogingen om de eenheden binnen elkaars draadloze bereik te plaatsen, kun u naar onze website op **<http://faq.sonos.com/range>** gaan voor meer informatie.

#### **Een ZonePlayer toevoegen**

- **1.** Kies een van de volgende opties:
	- **•** Als u een ZonePlayer ZP100 gaat toevoegen, sluit u de gewenste speakers aan.

**•** Als u een ZonePlayer ZP80 gaat toevoegen, sluit u deze aan op een extern versterkt apparaat.

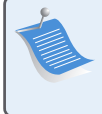

**Opmerking:** [V](http://faq.sonos.com/wireless)oor gedetailleerde instructies voor het installeren van een ZonePlayer ZP80 raadpleegt u de installatiehandleiding voor de ZonePlayer ZP80, die is geleverd bij uw ZonePlayer,of gaat u naar de Sonos System Help, het online Help-systeem dat is te vinden in de software van uw Desktop Controller.

- **2.** Als u een bekabelde verbinding tot stand brengt, sluit u een standaard ethernetkabel aan tussen uw router, een andere ZonePlayer of een *actieve* netwerkaansluiting in de muur en een van de poorten van de ethernetswitch op de achterkant van de nieuwe ZonePlayer. Als u een draadloze verbinding wilt maken, slaat u deze stap over.
- **3.** Sluit het elektriciteitssnoer aan en sluit de ZonePlayer aan op het stopcontact.
- **4.** Kies een van de volgende opties:
	- **•** Gebruik de Sonos Controller om de ZonePlayer toe te voegen aan uw Sonos Digital Music System door **System Settings**→**Add a ZonePlayer** te selecteren in het menu **Music** .
	- **•** Gebruik de software van de Desktop Controller om de ZonePlayer toe te voegen aan uw Sonos Digital Music System door **Zones**→**Set Up Zones**→**Add** te selecteren.

#### **Een Controller toevoegen**

Wanneer u de nieuwe Sonos Controller hebt uitgepakt, moet u deze eerst opladen. Sluit de Controller aan op de stroomadapter en volg de aanwijzigen op het scherm om de Controller toe te voegen aan uw muzieksysteem (u kunt de Controller gebruiken terwijl deze wordt opgeladen).

### **Ingangen gebruiken**

U kunt een externe bron, zoals een cd-speler, draagbare muziekspeler of televisie, aansluiten op uw Sonos Digital Music System. Het apparaat wordt automatisch gedetecteerd. zodra u het inschakelt.

- **1.** Gebruik een standaard RCA-kabel om een externe bron, zoals een cd-speler, aan te sluiten op de analoge aansluitpunten **Audio In** op de achterkant van uw ZonePlayer ZP100.
	- **•** Als u een draagbare speler aansluit op de ZonePlayer ZP100, hebt u een geluidskabel van het type 1/8-inch mini-stereo naar RCA nodig. Steek het mini-stereo-uiteinde van de kabel in het draagbare apparaat en het RCA-uiteinde in het aansluitpunt **Audio In** op de ZonePlayer.

#### **Installatiehandleiding Sonos ZonePlayer ZP100 45**

- **2.** Kies een van de volgende opties:
	- **•** Selecteer op de Sonos Controller de optie **Line-In Sources** in het menu **Music**. Klik op **Setup** om een naam te selecteren voor het apparaat. Wanneer de installatie is voltooid, selecteert u **Line-In Sources** in het menu **Music** en drukt u op **Play** wanneer u muziek op dit apparaat wilt afspelen.
	- **•** Selecteer in de Desktop Controller-software het tabblad **Line-In** via de **Music Library**. Selecteer **Edit Name** om een naam te selecteren voor het apparaat. Wanneer de installatie is voltooid, selecteert u **Line-In Sources** in het menu **Music Library** en drukt u op **Play Now** wanneer u muziek op het apparaat wilt afspelebn.

Wanneer u een externe bron selecteert, wordt een standaard geluidsniveau toegewezen. Als de muziek te zacht klinkt, kunt u een hoger niveau selecteren voor het apparaat. Als u het volume echter te hoog zet, is het mogelijk dat er "clippen" optreedt.

### **Coderingsinstellingen ingang**

Wanneer u externe muziekbronnen hebt aangesloten op een ingang van een ZonePlayer, bepaalt de coderingsinstelling voor de ingang hoe het Sonos Digital Music System de gegevens van die bronnen codeert. Voor geluid in meerdere kamers raden we de instelling **Compressed** aan. Voor het beste geluid kunt u als codering **Uncompressed** selecteren, maar daarvoor is meer bandbreedte in het netwerk nodig dan voor gecomprimeerd geluid. Voor geluid van een tv of dvd-speler raden we de instelling **Uncompressed** aan.

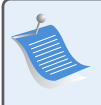

**Opmerking:** [U](http://faq.sonos.com/wireless) zult merken dat er enige vertraging optreedt wanneer u een externe bron gebruikt. Met de coderingsinstelling **Uncompressed** wordt deze vertraging aanzienlijk verminderd.

Als u de coderingsinstelling voor een ingang wilt wijzigen, gaat u op een van de volgende manieren te werk:

- **•** Gebruik de Sonos Controller en selecteer **System Settings**→**Advanced Settings**→**Line-In Encoding**.
- **•** Gebruik de Desktop Controller voor Windows en selecteer **File**→**Preferences** en klik op de tab **Advanced**.
- **•** Gebruik de Desktop Controller voor Macintosh en selecteer **Sonos**→**Preferences** en klik op de tab **Advanced**.

Voor aanvullende informatie over het aansluiten van geluidsapparatuur gaat u naar onze website op **<http://faq.sonos.com/cables>**. Voor meer informatie over het gebruik van deze voorziening raadpleegt u het online Help-systeem dat bij uw Desktop Controller-software is geleverd.

### **Uitgangen gebruiken**

U kunt eenvoudig uw thuisbioscoop, stereo-installatie of speakers met eigen versterking aansluiten op een ZonePlayer ZP100.

#### **Een thuisbioscoop aansluiten**

Als uw receiver analoge ingangen heeft, gebruikt u een standaard RCA-geluidskabel om de analoge audio-uitgangen van de ZonePlayer ZP100 aan te sluiten op de audio-ingangen van de receiver van uw thuisbioscoop. Selecteer het juiste invoerkanaal op uw thuisbioscoopsysteem.

#### **Instelling uitgangsniveau**

Als u het volume alleen via uw thuisbioscoop wilt regelen, kunt u het uitgangsniveau op deze ZonePlayer instellen op **Fixed**. (Wanneer het uitgangsniveau op **Variable** wordt gezet, kunt u de Sonos-controller gebruiken om het volume voor de uitgang te regelen.)

Als u het uitgangsniveau wilt wijzigen, gaat u op een van de volgende manieren te werk:

- **•** Gebruik de Sonos Controller en selecteer in het menu **Music** de optie **System Settings**. Selecteer **ZonePlayer Settings** en gebruik het scrollwiel om de ZonePlayer die is aangesloten op uw thuisbioscoop, te markeren. Selecteer **Line-Out Level** en kies **Fixed**.
- **•** Gebruik de Desktop Controller-software en selecteer **Set Up Zones** in het menu **Zones**. Selecteer de ZonePlayer die is verbonden met uw thuisbioscoop en klik op **Settings**. Klik op de tab **Line-Out** en kies **Fixed**.

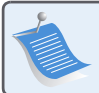

**Opmerking:** Wanneer u het uitgangsniveau op een ZonePlayer wijzigt in **Fixed**, kunt u het volume of de instellingen van de equalizer niet meer aanpassen met de Sonos Controller.

#### **Installatiehandleiding Sonos ZonePlayer ZP100 47**

#### **Aansluiting op uw computer**

U hebt een geluidskabel van het type stereo-mini naar RCA met Y-adapter nodig (één 1/8-inch stereo miniplug naar twee RCA-stekkers) om de analoge uitgang van de ZonePlayer aan te sluiten op de audio-ingang van de computer.

#### **Aansluiting op speakers met eigen versterking**

Het is mogelijk dat u een geluidskabel met Y-adapter (1/8-inch stereo miniplug naar twee RCAstekkers) nodig hebt om de computerspeakers aan te sluiten op de audio-uitgangen van de ZonePlayer. Als uw speakers een 1/8-inch stereostekker hebben, kunt u een geluidskabel met Yadapter (één 1/8-inch connector naar twee RCA-stekkers) gebruiken.

Voor aanvullende informatie over het aansluiten van geluidsapparatuur gaat u naar onze website op **http://faq.sonos.com/cables**. Voor meer informatie over het gebruik van deze voorziening raadpleegt u het online Help-systeem dat bij uw Desktop Controller-software is geleverd.

### **Voorkant ZonePlayer ZP100**

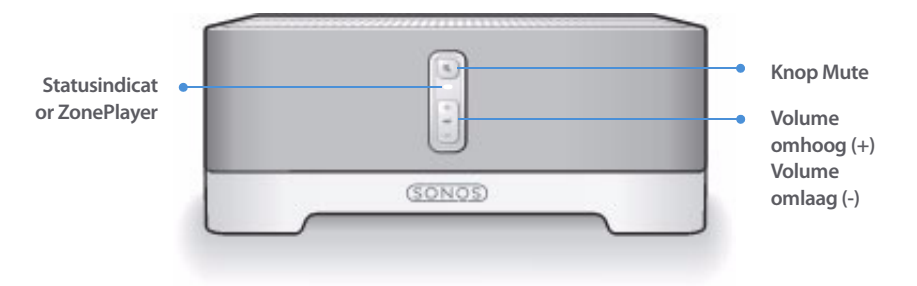

#### **Aan/uit**

- Gebruik de Sonos Controller en selecteer **Pause All** in het menu **Zone**.
- Gebruik de Desktop Controllersoftware en selecteer **Pause All** in het menu **Play**.

#### **Statusindicator ZonePlayer**

- Knippert wit bij het opstarten en wanneer verbinding wordt gemaakt met het Sonos Digital Music System.
- Brandt wit wanneer het systeem is opgestart en wanneer verbinding is gemaakt met het Sonos Digital Music System (normale werking).

#### **Knop Mute**

- Brandt groen wanneer het geluid is gedempt.
- Knippert snel en groen wanneer het geluid van alle ZonePlayers in huis op het punt staat te worden uit- of ingeschakeld.
- Knippert langzaam en groen wanneer ZonePlayer verbinding maakt met uw muzieksysteem.

**Volume omhoog (+) Volume omlaag (-)**

Het Sonos Digital Music System kan altijd aan blijven staan. Het systeem gebruikt minimaal elektriciteit wanneer er geen muziek wordt afgespeeld. Als u het spelen van muziek in alle zones wilt stopzetten, kunt u de voorziening **Pause All** gebruiken.

Geeft de huidige status van de ZonePlayer aan. Wanneer de ZonePlayer normaal werkt, kunt u het witte licht van de statusindicator in- en uitschakelen. Zie het online Helpsysteem van uw Desktop Controller-software voor meer informatie.

Voor een compleet overzicht van de statusindicaties gaat u naar **http://faq.sonos.com/led**.

**U schakelt als volgt het geluid van deze ZonePlayer in of uit**: Druk op de knop **Mute** om het geluid van deze ZonePlayer in of uit te schakelen.

**U schakelt als volgt het geluid van alle ZonePlayers in of uit**: Druk op de knop **Mute** en houd deze gedurende 3 seconden ingedrukt om het geluid van alle ZonePlayers in uw huis uit te schakelen. Houd de knop nogmaals drie seconden ingedrukt om het geluid van alle ZonePlayers weer in te schakelen.

Druk op deze knoppen om het volume bij te stellen.

### **Connectoren op achterpaneel van de ZP100**

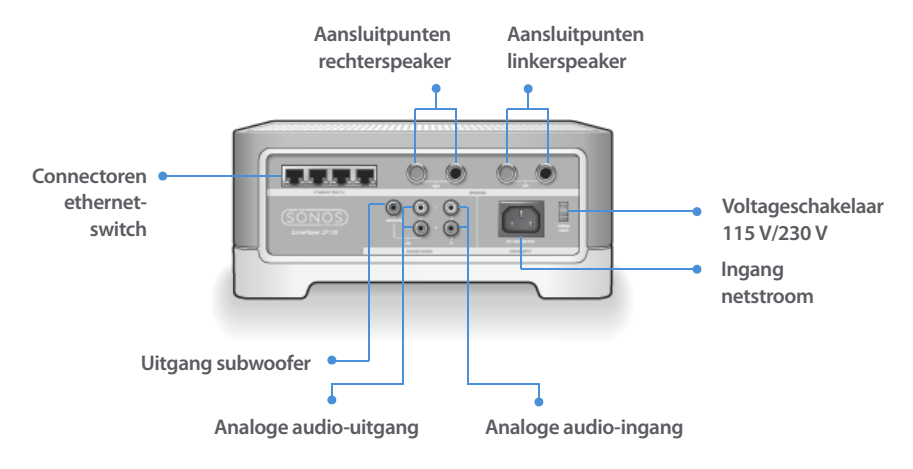

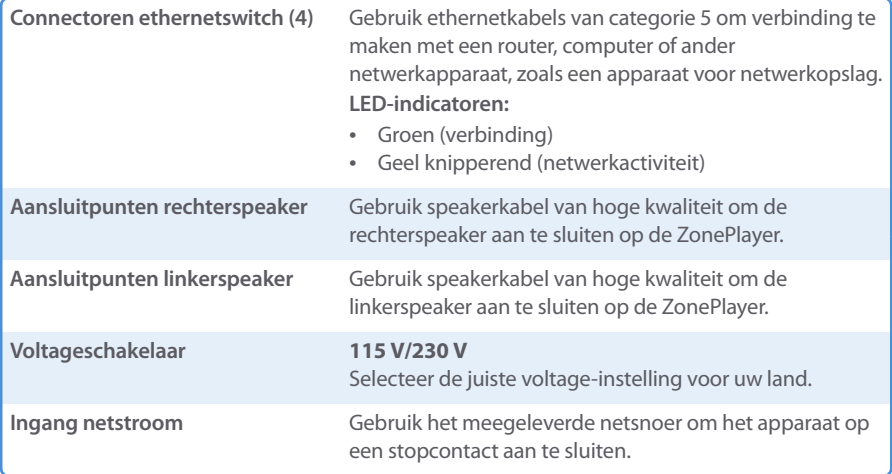

**50 Installatiehandleiding Sonos ZonePlayer ZP100**

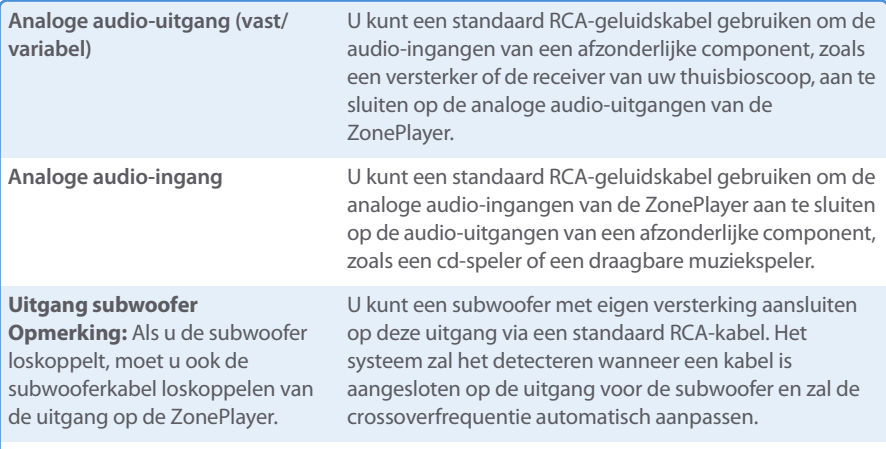

### <span id="page-53-0"></span>**Eenvoudige problemen oplossen**

#### **Waarschuwing:** Het product dient in geen enkel geval te worden gerepareerd door iemand anders dan een geautoriseerd Sonos-reparatiecentrum. Gebeurt dat wel, dan vervalt de garantie. Neem contact op met de klantenservice van Sonos om een geautoriseerd reparatiecentrum in uw buurt te vinden. Open het systeem niet, want er is een risico op een elektrische schok.

Als zich een probleem voordoet, kunt u de onderstaande suggesties voor probleemoplossing uitproberen. Als het probleem daarmee niet kan worden verholpen of als u niet zeker weet wat u moet doen, neemt u contact op met de klantenservice van Sonos, die u graag zal helpen.

**• Website**

Bezoek onze website op **www.sonos.com/support.** U kunt daar onze Forums bezoeken, de veelgestelde vragen (FAQ) raadplegen, of hulp aanvragen.

**• Telefoon**

Bezoek onze website op **[www.sonos.com/support](http://www.sonos.com/support/phone_support/index.htm)** en klik op**Phone Support** om het juiste telefoonnummer voor uw land te vinden.

### **ZonePlayer wordt niet gedetecteerd bij de installatie**

Het is mogelijk dat een netwerkprobleem voorkomt dat de ZonePlayer wordt gekoppeld aan de Desktop Controller-software. Als dit een draadloze ZonePlayer is, probeert u de ZonePlayers dichter bij elkaar te plaatsen of sluit u de ZonePlayer tijdelijk aan met kabels om te zien of het probleem te maken heeft met draadloze interferentie.

Als dit probleem zich voordoet bij het installeren van de eerste bekabelde ZonePlayer, kunt u proberen om met de volgende stappen het probleem op te lossen:

#### **1. Controleer de firewall**

Firewall-software die is geïnstalleerd op de computer, kan de poorten blokkeren die Sonos gebruikt. Schakel eerst alle firewalls uit en probeer dan opnieuw verbinding te maken. Als het probleem hiermee is opgelost, moet u de firewall zo configureren dat deze kan werken met het Sonos-muzieksysteem. U kunt naar onze website op **http://faq.sonos.com/firewall** gaan voor aanvullende informatie. Als het probleem hiermee niet is opgelost, kunt u stap 2 proberen.

#### **2. Controleer de router**

U kunt een bypass om de switch van de router leggen om te bepalen of er problemen zijn met de configuratie van de router (de ZonePlayer en computer hebben in deze configuratie nog steeds toegang tot het internet):

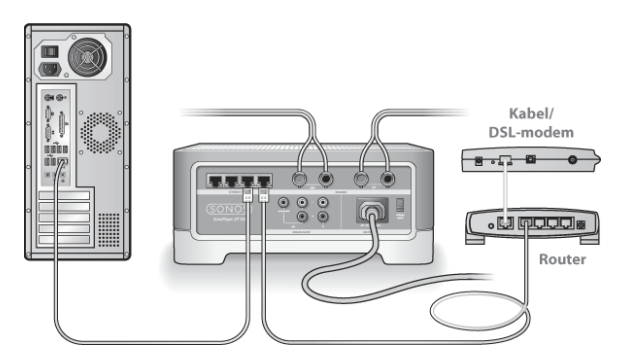

- **•** Zorg ervoor dat uw kabel- of DSL-modem verbonden is met de WAN-poort (internetpoort) van de router.
- **•** Verwijder tijdelijk alle andere componenten die met kabels met het netwerk zijn verbonden.
- **•** Sluit een ethernetkabel aan tussen de computer en de achterkant van de ZonePlayer en sluit een andere ethernetkabel aan tussen de ZonePlayer en een van de LAN-poorten op de router.
- **•** Wanneer u een wijziging aanbrengt in uw netwerkconfiguratie, is het mogelijk dat u de ZonePlayer moet uit- en inschakelen door de stekker uit het stopcontact te halen en er weer in te steken.
- **•** Als u geen router gebruikt, gaat u naar **http://faq.sonos.com/norouter**.

#### **3. Controleer de bekabeling**

Controleer de lampjes voor verbinding en activiteit op zowel de router als de ZonePlayer. Die moeten groen branden en het activiteitslampje zou moeten knipperen.

- **•** Als de groene lampjes niet branden, probeert u verbinding te maken via een andere poort.
- **•** Als de lampjes voor de verbinding nog steeds niet branden, probeert u het met een andere ethernetkabel.

Als zich nog steeds problemen voordoen, neemt u contact op met de klantenservice van Sonos.

### **Wanneer de handheld Sonos Controller wordt toegevoegd, detecteert deze de ZonePlayer(s) niet**

Het is mogelijk dat draadloze interferentie of een netwerkprobleem voorkomt dat de Controller deel gaat uitmaken van uw Sonos Digital Music System.

#### **1. Controleer of dit geen DHCP- of netwerkprobleem is.**

- **•** Koppel de ethernetkabels los van de achterkant van de ZonePlayer, zodat deze niet meer is aangesloten op het netwerk.
- **•** Haal de stekker van het netsnoer van de ZonePlayer uit het stopcontact en steek die er weer in.
- **•** Wanneer de statusindicator stopt met wit knipperen, probeert u opnieuw de Controller toe te voegen.

Als dit werkt, is het mogelijk dat de DHCP-server in uw router geen beschikbare IP-adressen meer heeft om toe te wijzen aan de Controller. Doorgaans kunt u zich aanmelden bij de router door http://192.168.1.1 te typen in de adresbalk van uw browser (het is mogelijk dat uw router een ander IP-adres heeft). Controleer de DHCP-instellingen en vergroot het aantal IP-adressen dat beschikbaar is voor DHCP.

Als de Controller de ZonePlayer na deze stap nog steeds niet herkent, kunt u stap 2 proberen.

#### **2. Schakel alle 2,.4-GHz draadloze telefoons uit.**

Sommige 2,4-GHz draadloze telefoons kunnen draadloze interferentie veroorzaken. Als het uitschakelen van de 2,4-GHz draadloze telefoons het probleem oplost, kunt u overwegen om over te schakelen op een 5,8-Ghz of 900-Mhz telefoon (of het draadloze kanaal waarop het Sonos-systeem werkt, wijzigen – zie stap 4 hieronder).

#### **Installatiehandleiding Sonos ZonePlayer ZP100 53**

#### **3. Zet 108-Mbps draadloze routers in de stand voor 54 Mbps.**

Sonos kan niet goed functioneren wanneer een router werkt in de "turbo"-modus. Om de snelheid te verdubbelen van 54 Mbps naar 108 Mbps, gaat de router over naar een stand met een grotere bandbreedte, waarmee een groot deel van het 2,4-GHz spectrum dat is gereserveerd voor 802.11b/g-apparaten, wordt gebruikt. Dat betekent dat er interferentie (RFruis) zal optreden met 2,4-GHz apparaten die niet op hetzelfde kanaal werken als het 108-Mbps apparaat (doorgaans kanaal 6). Het is mogelijk om alle draadloze apparaten in te stellen op kanaal 6, maar dat is niet verstandig. De apparaten zullen moeten vechten om de beschikbare bandbreedte en het hele draadloze netwerk kan er langzamer van worden.

#### **4. Wijzig het draadloze kanaal waarop uw Sonos-systeem werkt.**

- **•** Met behulp van de Desktop Controller-software voor Windows: Selecteer in het menu **File** de optie **Preferences**. Klik op de tab **Advanced** en selecteer een ander draadloos kanaal in de lijst **Wireless Channel**.
- **•** Met behulp van de Desktop Controller-software voor Macintosh: Selecteer in het menu **Sonos** de optie **Preferences**. Klik op de tab **Advanced** en selecteer een ander draadloos kanaal in de lijst **Wireless Channel**.

Het kan een aantal seconden duren voordat deze wijziging van kracht wordt. Als u muziek aan het afspelen bent, zal deze kort worden onderbroken wanneer het draadloze kanaal wordt gewijzigd.

### **Belangrijke veiligheidsinformatie**

- **1.** Lees deze instructies.
- **2.** Bewaar deze instructies.
- **3.** Neem alle waarschuwingen in acht.
- **4.** Volg alle instructies op.
- **5.** Gebruik deze apparatuur niet in de buurt van water.
- **6.** Maak de apparaten alleen schoon met een droge, zachte doek.

**7.** Blokkeer de ventilatiegaten niet. Installeer apparaten volgens de instructies van de fabrikant.

**8.** Installeer apparaten niet in de buurt van warmtebronnen, zoals radiatoren, ventilatieroosters, kachels of andere apparaten die warmte afgeven.

**9.** Zorg ervoor dat er niet over de stroomkabel kan worden gelopen en dat deze niet bekneld kan raken, vooral niet bij de stekkers, bij stopcontacten en waar deze het apparaat verlaat.

**10.** Gebruik alleen door de fabrikant gespecificeerde accessoires.

**11.** Haal bij onweer of als u het apparaat gedurende een lange periode niet gebruikt de stekker uit het stopcontact.

**12.** Laat alle onderhoud door gekwalificeerd onderhoudspersoneel uitvoeren. Onderhoud is nodig wanneer het apparaat schade heeft opgelopen, bijvoorbeeld wanneer een stroomkabel of een stekker is beschadigd, een vloeistof of een voorwerp in het apparaat is terechtgekomen, het apparaat is blootgesteld aan regen of vocht, het apparaat niet naar behoren functioneert of het apparaat op de grond is gevallen.

**13.** De stekker in het stopcontact moet gemakkelijk bereikbaar zijn om de stroomvoorziening af te kunnen sluiten.

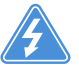

**14. Waarschuwing**: Stel het apparaat niet bloot aan regen of vocht om het risico op brand of elektrische schokken te beperken.

**15.** Stel het apparaat niet bloot aan druppels of spatten en plaats geen met vloeistof gevulde voorwerpen, zoals vazen, op het apparaat.

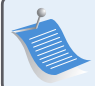

**Opmerking:** Huishoudelijke schoonmaak- of oplosmiddelen kunnen de afwerking van de ZonePlayers of Controllers beschadigen. Maak de apparaten alleen schoon met een droge, zachte doek.

# Installationshandbok

Sonos ZonePlayer ZP100. För användning med Sonos Digital Music System. DETTA DOKUMENT INNEHÅLLER INFORMATION SOM KAN ÄNDRAS UTAN FÖREGÅENDE MEDDELANDE. Ingen del av denna publikation får återges eller överföras in någon form eller med några medel, elektroniska eller mekaniska, inkluderande men inte begränsat till fotokopiering, inspelning, informationssökningssystem, eller datanätverk utan skriftligt tillstånd av Sonos, Inc. Sonos är ett registrerat varumärke som tillhör Sonos, Inc. i USA och ett varumärke som tillhör Sonos, Inc. i andra länder. Sonosnet och all Sonos-logotyper är varumärken som tillhör Sonos, Inc. i USA och/eller andra länder.

Alla andra nämnda produkter kan vara respektive ägares varu- eller produktmärken.

© 2004-2006 Sonos, Inc. Alla rättigheter förbehållna. Version: 060801 Augusti, 2006

Download from Www.Somanuals.com. All Manuals Search And Download.

## **Var jag börjar**

Om du installerar ett nytt Sonos® Digital Music System, rekommenderar vi att du först packar upp din eller dina ZonePlayer-enheter och installerar åtminstone en ZonePlayer innan du lägger till Controllers till ditt musiksystem. Följ anvisningarna steg-för-steg på följande sidor för att se till att dina högtalare och ditt Sonos Digital Music System installeras på rätt sätt.

### **Om ZonePlayer ZP100**

- **•** ZonePlayer ZP100 har en högpresterande, inbyggd förstärkare som kan förse stora eller små högtalare med ström, vilket ger dig möjlighet att njuta överlägsen ljudkvalitet i varje rum.
- **•** ZonePlayer ZP100 har en Ethernet-switch med fyra portar för att möjliggöra flera direktanslutningar till routrar, datorer och andra ZonePlayer-enheter.
- **•** ZonePlayer ZP100 har analoga ljudinmatningar med digital kodning så att musik från en extern ljudkälla (så som en CD-spelare eller bärbar MP3-spelare) kan anslutas till en Zone-Player, och spelas av alla de andra ZonePlayer-enheterna i systemet.

### **Ditt datornätverk**

Innan du kan spela de digitala musikfiler du sparat på datorn, måste datornätverket uppfylla följande krav:

### **Krav på nätverket**

- **•** Det måste finnas en Ethernet-nätverksanslutning i datorn. Om du inte har en sådan, måste du inskaffa och installera ett NIC (Network Interface Card) innan du går vidare.
- **•** DSL-/kabelmodem, eller LAN-baserad höghastighetsanslutning till Internet.
- **•** Om du har ett kabel- eller DSL-modem som är direktanslutet till datorn, **ska du installera en router mellan modemet och datorn** för att förbättra datorns säkerhet och för att dela Internet-anslutningen med Sonos digitala musiksystem och andra enheter. Om du inte har en router, ska du inskaffa och installera en sådan innan du går vidare.

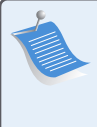

**OBS:** Ditt nätverk måste ha en höghastighetsanslutning till Internet, eftersom Sonos digitala musiksystem är utformat så att det förser dig med programuppdateringar online. Du måste registrera Sonos-systemet för att ta emot dessa uppdateringar, så försäkra dig om att du registrerar dig under installationsprocessen. Vi kommer inte att ge din e-postadress till andra företag.

#### **Sonos ZonePlayer ZP100 Installationshandbok. 57**

#### **Kompatibla operativsystem**

- **•** Windows® XP, inklusive Windows® XP Media Center
- **•** Windows® 2000
- **•** Macintosh® OS X, version 10.3 eller senare

#### **För ytterligare information**

- **•** För senaste produktdokumentation, såväl som Sonos Licensavtal och Begränsad garanti, gå till **www.sonos.com/support** och klicka på **[Documents.](www.sonos.com/support)**
- **•** Gå till direkthjälpen som finns i programvaran genom att välja **Sonos System Help** på menyn **Help**.
- **•** [För svar på vanliga och ovanliga frågor, gå till vår webbplats på](http://faq.sonos.com)  **www.sonos.com/support** och klicka på **FAQs**.
- **•** För senaste produktnyheter om Sonos Digital Music System, gå till**www.sonos.com**.

#### **Teknisk support**

**• Webbsida**

För hjälp med felsökning och support, besök vår webbsida på **[w](http://sonos.com/support/)ww.sonos.com/support.** Där kan du besöka våra forum, eller bland de vanligaste frågorna (FAQ), eller begära hjälp.

**• Telefon**

[Gå till vår webbsida på](http://www.sonos.com/support/phone_support/index.htm) **www.sonos.com/support** [o](http://www.sonos.com/support/phone_support/index.htm)ch klicka på **Phone Support** för att hitta korrekt telefonnummer för ditt land.

## **1-2-3-installation**

### **Anslut högtalarna och sätt på strömmen**

**OBS:** Se till att ansluta de **röda ( + )** och **svarta ( - )** terminalerna från varje högtalare till motsvarande terminaler på din ZonePlayer. Ansluter du tvärtom blir mittljudet svagt och känslan av ljudets riktning förvriden.

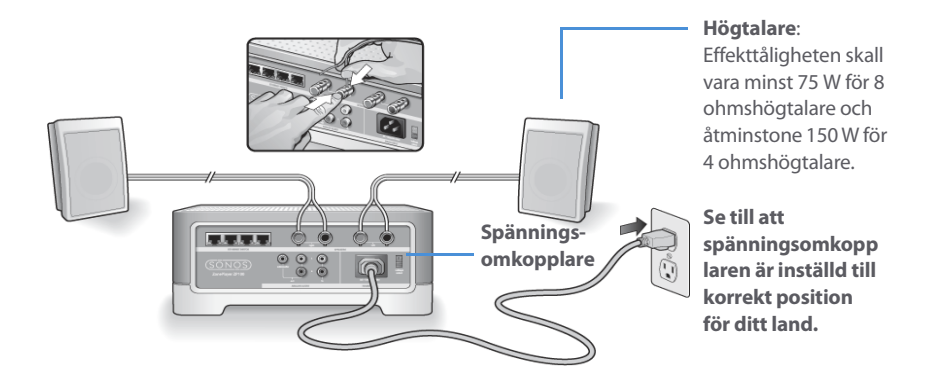

- **•** Använd din tumme eller ett finger för att trycka ned den fjäderbelastade högtalaranslutningen för att öppna hålet för kabeln.
- **•** Sätt in den skalade ändan av högtalarkabeln i hålet, släpp sedan. Gör om för varje högtalaranslutning.

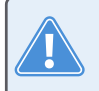

**Varning:** Se till att spänningsomkopplaren är inställd till korrekt position för ditt hushåll innan du ansluter ZonePlayer ZP100.

**•** Anslut nätkabeln och koppla in din ZonePlayer.

**Gå till steg 2** när ZonePlayerns statusindikator på frontpanelen blinkar vit och Mute-knappen blinkar grön.

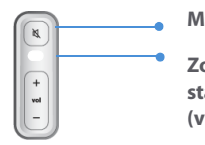

**Mute-knapp (grön)**

**ZonePlayer statusindikator (vit)**

**1**

#### **Anslut den första ZonePlayer ZP100 2**

**OBS:** Den första ZonePlayer du installerar måste ansluta till ditt nätverk med en standard Ethernet-kabel (medföljer). Om din dator endast har en trådlös anslutning, gå till **http://faq.sonos.com/wireless** för hjälp.

Anslut en standard Ethernet-kabel (medföljer) från någon av de fyra (4) Ethernetswitchanslutningarna på baksidan av din ZonePlayer till en öppen port på din router (se **A** i schemat nedan). Anslut inte ZonePlayer direkt till ditt kabel- eller DSL-modem, såvida det inte har en inbyggd router.

**•** Om du inte har en router, gå till **http://faq.sonos.com/norouter** för instruktioner.

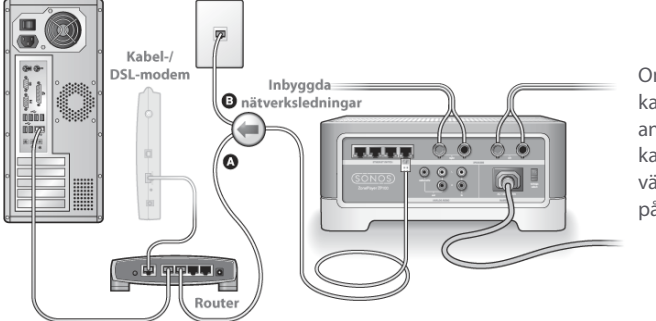

Om du har inbyggd kabeldragning, anslut Ethernetkabeln till en aktiv vägganslutning (se **B** på schemat).

**•** Om du inte har en öppen port på din router, kan du koppla bot datorn från routern och ansluta den till din ZonePlayer istället. Anslut sedan ZonePlayer till den routerport som datorn var ansluten till tidigare.

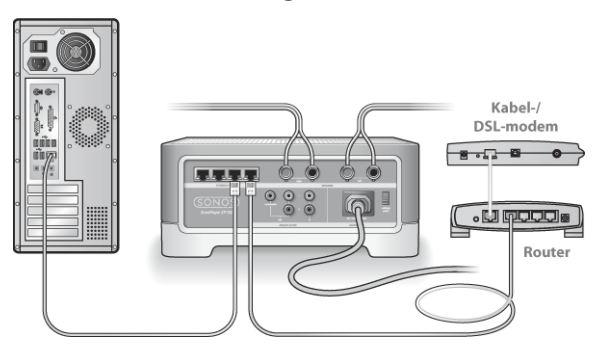

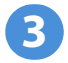

### **Installera programvara**

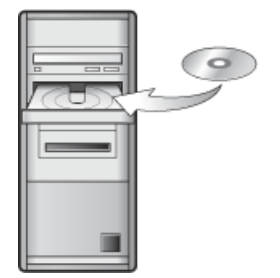

För användning med:

- Windows XP, inklusive Windows XP Media Center
- Windows 2000
- Mac OS X, version 10.3 eller senare

Om ditt operativsystem är ett annat än dessa, gå till **http://faq.sonos.com/nodcr** för hjälp med installationen.

**•** Sätt in Sonos System Setup CD-ROM (medföljer din ZonePlayer) och följ instruktionerna för att ansluta din eller dina ZonePlayer-enheter och installera åtkomst till dina musikfiler.

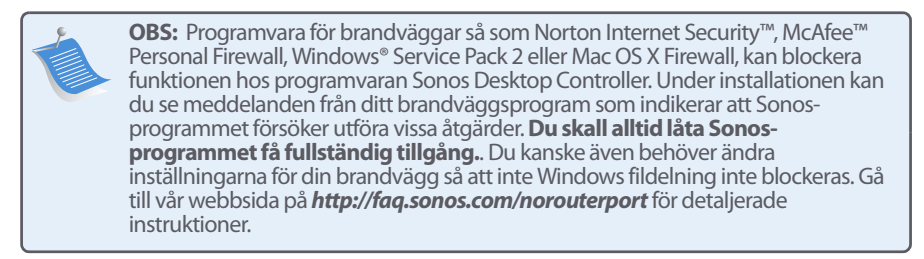

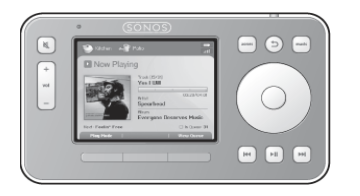

Nu kan du koppla in din Sonus Controller i strömadaptern och följa anvisningarna på Controller-skärmen för att lägga till den till ditt musiksystem. Du kan använda Controllern när den laddas.

### **Lägg till fler Sonos-komponenter**

När du har installerat ditt Sonos Digital Music System kan du lätt lägga till fler komponenter när du vill. Om ditt hus har inbyggda ledningar, kan du ansluta med kabel till ytterligare ZonePlayers. Om du inte har inbyggd kabeldragning, är vår trådlösa teknologi perfekt för dig.

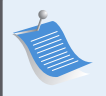

**OBS:** Tjocka väggar, 2,4 GHz trådlösa telefoner och/eller andra trådlösa apparater kan utgöra störningar för de trådlösa nätverkssignalerna från Sonos Digital Music System. Om du har problem rekommenderar vi att du flyttar ZonePlayer, ändrar den kanal systemet använder eller gör en kabelanslutning (med Ethernet-kabel) antingen från routern till ZonePlayer, eller från en ZonePlayer till en annan (se ["Grundläggande felsökning" på sida 67\)](#page-70-0). Om du har problem med att placera dina enheter inom det trådlösa intervallet från varandra, gå till webbplatsen på **<http://faq.sonos.com/range>** för mer information.

### **Lägg till ZonePlayer**

- **1.** Välj ett av följande alternativ:
	- **•** Om du lägger till en ZonePlayer ZP100 ansluter du önskade högtalare.
	- **•** Om du lägger till en ZonePlayer ZP80 ansluter du den till en extern förstärkt enhet.

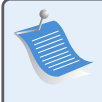

**OBS:** [F](http://faq.sonos.com/wireless)ör detaljerade installationsinstruktioner för ZonePlayer ZP80, se installationshandboken för ZonePlayer ZP80 som ingår med din ZonePlayer, eller gå till Sonos System Help, direkthjälpsystemet som ingår i programvaran Desktop Controller.

**2.** Om du upprättar en kabeldragen anslutning, anslut en standard-Ethernet-kabel från routern, ytterligare en ZonePlayer, eller ett live nätverksvägguttag till en av Ethernetanslutningskontakterna på baksidan av den nya ZonePlayer. Hoppa över detta steg om du skapar en trådlös anslutning.

- **3.** Anslut nätkabeln och koppla in ZonePlayer.
- **4.** Välj ett av följande alternativ:
	- **•** Använd Sonos Controller för att lägga till en ZonePlayer till ditt Sonos Digital Music System genom att välja **System Settings**→**Add a ZonePlayer** från **Music**-menyn.
	- **•** Använd programmet Desktop Controller för att lägga till ZonePlayer till ditt Sonos Digital Music System genom att välja **Zones**→**Set Up Zones**→**Add**.

### **Lägg till Controller**

Du måste ladda din nya Sonos Controller när du tar ut den ur emballaget. Anslut den till strömadaptern och följ sedan Controller-anvisningarna på skärmen för att lägga till den i musiksystemet (du kan använda Controller när den laddas).

### **Använda Line-In**

Du kan ansluta en fristående källa, så som en CD-spelare, bärbar musikspelare eller TV till ditt Sonos Digital Music System. Enheten identifieras automatiskt så snart du kopplar in den.

- **1.** Använd standard-RCA-kabel för att ansluta en fristående källa så som en CD-spelare i de analoga **Audio In**-anslutningarna på baksidan av din ZonePlayer ZP100.
	- **•** Om du ansluter en bärbar spelare till ZonePlayer ZP100 behöver du en 1/8-tums mini-stereo-till-RCA-ljudkabel istället. Anslut mini-stereoänden till den bärbara enheten och RCAänden till **Audio In**-anslutningen på ZonePlayer.
- **2.** Välj ett av följande alternativ:
	- **•** Från Sonos Controller väljer du **Line-In Sources** från **Music**-menyn. Klicka på **Setup** för att välja ett källnamn för den här enheten. När installationen är klar, välj **Line-In Sources** från **Music**-menyn och vidrör **Play** när du vill spela musik från den här enheten.
	- **•** Från Desktop Controller väljer du fliken **Line-In** från **Music Library**. Välj **Edit Name** för att välja ett källnamn för den här enheten. När installationen är klar väljer du helt enkelt **Line-In Sources** från **MusicLibrary** och trycker på **Play Now** när du vill spela musik från den här enheten.

En standardnivå (normal) för Line-In utses automatiskt när du väljer ett källnamn. Om volymen är alltför låg, välj en högre linjenivå för den här enheten. Du kan erfara "klippning" vid högre volymer om du ställer in nivån alltför högt.

#### **Kodningsinställningar för Line-In**

När du har line-in-musikkällor anslutna till en ZonePlayer, fastställer Line-In-kodningen hur Sonos Digital Music System kommer att koda data som kommer in från dessa källor. För ljud i

#### **Sonos ZonePlayer ZP100 Installationshandbok. 63**

flera rum rekommenderar vi att du använder inställningen **Compressed**. För ljud av högsta kvalitet kan du välja ej komprimerad (**Uncompressed**) kodning, men detta alternativ kräver mer nätverksbandbredd än komprimerat ljud. För TV- eller DVD-ljud rekommenderar vi att du använder inställningen **Uncompressed**.

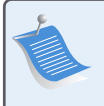

**OBS:** [D](http://faq.sonos.com/wireless)u kommer att märka en fördröjning när en line-in-källa används. När kodningsinställningen **Uncompressed** är markerad, förminskas denna fördröjning avsevärt.

Om du vill ändra kodningsinställningen för line-in, markera ett av följande alternativ:

- **•** Från Sonos Controller, välj **System Settings**→**Advanced Settings**→**Line-In Encoding**.
- **•** Med Desktop Controller för Windows, välj **File**→**Preferences** och klicka sedan på fliken **Advanced**.
- **•** Med Desktop Controller för Macintosh, välj **Sonos**→**Preferences** och klicka sedan på fliken **Advanced**.

För ytterligare information om hur du ansluter ljudenheter, gå till vår webbplats på **<http://faq.sonos.com/cables>**. För mer vägledning om hur den här funktionen används, gå till det direktanslutna hjälpsystemet som ingår i programvaran Desktop Controller.

### **Använda Line-Out**

Du kan lätt ansluta dina hemteater- eller stereohögtalare, eller högtalare med strömförsörjning till en ZonePlayer ZP100.

#### **Ansluta till hemteater**

Om du har analoga ingångar på receivern, använd en standard RCA-ljudkabel för att ansluta ZonePlayer ZP100-enhetens analoga ljudutgång till ljudingångarna på hemteaterreceivern. Välj korrekt ingångskanal på ditt hemteatersystem.

#### **Inställning för Line-Out-nivå**

Om du vill styra volymen uteslutande från hemteatern, ändra line-out-nivån på den här ZonePlayer-enheten till **Fixed**. (När line-out-nivån är inställd på **Variable** kan du använda Sonos Controller till att styra volymen för line-out-anslutningen.)

Om du vill ändra inställningen för line-out-nivå, välj ett av följande alternativ:

- **•** Använd Sonos Controller och välj **System Settings** på **Music**-menyn. Välj **ZonePlayer Settings** och använd rullhjulet för att markera den ZonePlayer som är ansluten till hemteatern. Välj **Line-Out Level** och välj **Fixed**.
- **•** Använd programmet Desktop Controller och välj **Set Up Zones** från menyn **Zones**. Markera den ZonePlayer som är ansluten till din hemteater och klicka sedan på **Settings**. Klicka på fliken **Line-Out** och välj **Fixed**.

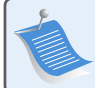

**OBS:** När du ändrar line-out-nivån till **Fixed** på ZonePlayer, kan du inte justera volymen eller frekvenskorrigeringsinställningarna med Sonos Controller.

### **Ansluta till datorn**

Du kommer att behöva en ljudkabel för stereo mini till RCA Y-adapter (en 1/8-tums stereo minikontakt till dubbla RCA-hankontakter) för att ansluta ZonePlayer-enhetens analoga ljudutgång till datorns ljudingång.

### **Ansluta till högtalare med strömförsörjning**

Du kan behöva en ljudkabel med Y-adapter (en 1/8-tums stereo miniplug till dubbla RCAhankontakter) för att ansluta datorns högtalare till ljudutgångarna på ZonePlayer. Om dina högtalare har en 1/8-tums hanstereoplug kan du använda en ljudkabel med Y-adapter (en 1/8 tums honkontakt till dubbla RCA-hankontakter).

För ytterligare information om hur du ansluter ljudenheter, gå till vår webbplats på **http://faq.sonos.com/cables**. För mer vägledning om hur den här funktionen används, gå till det direktanslutna hjälpsystemet som ingår i programvaran Desktop Controller.

## **ZonePlayer ZP100 - framsidan**

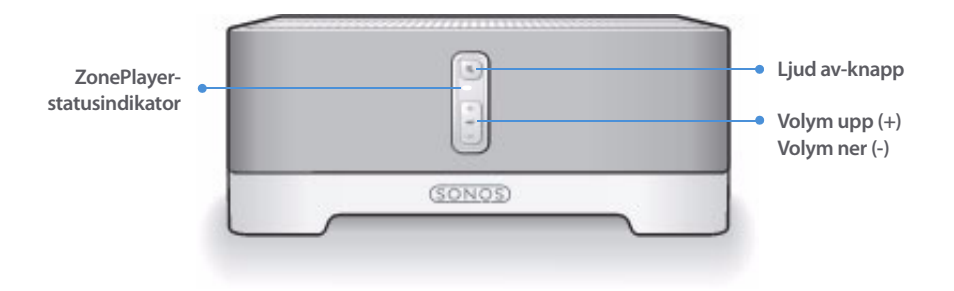

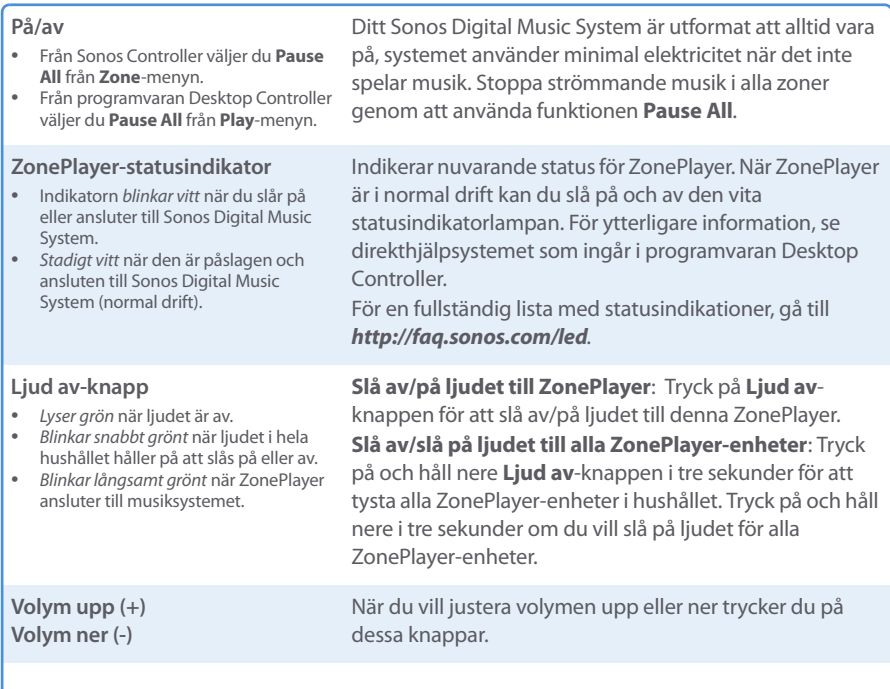

### **Kontakter på bakpanelen för ZP100**

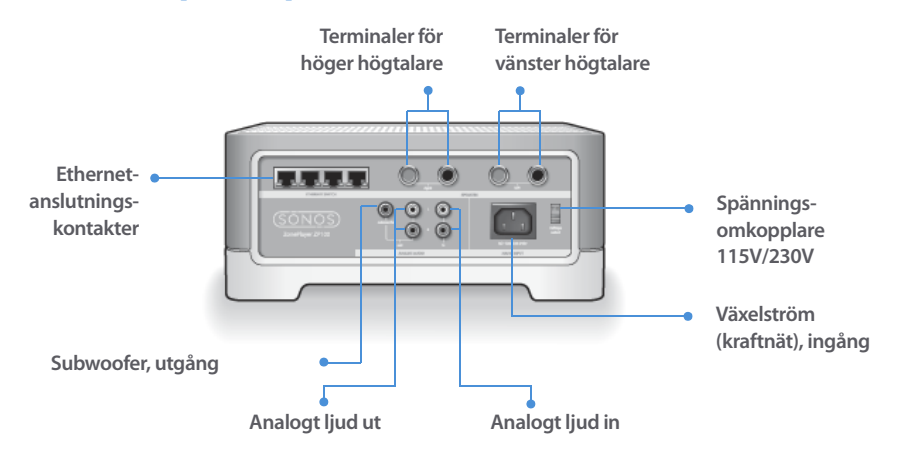

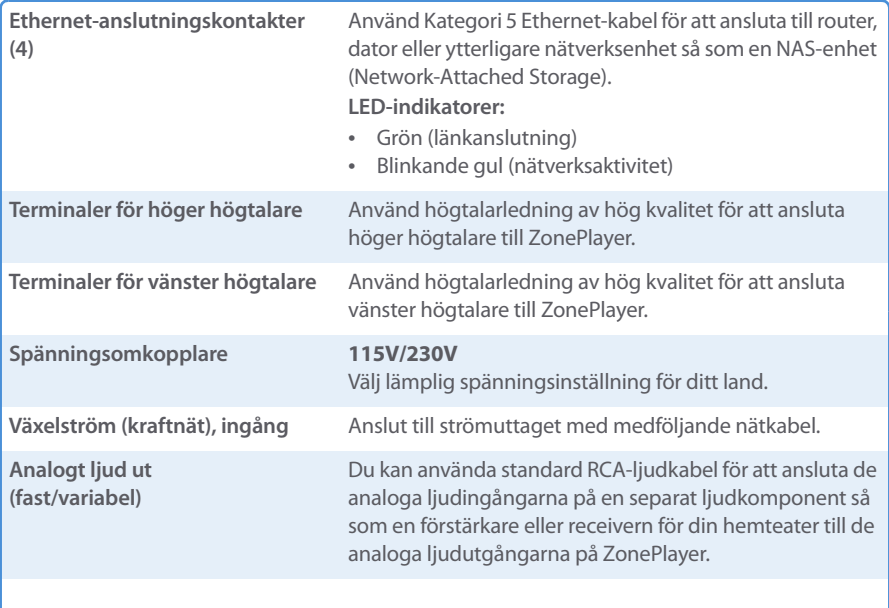

Download from Www.Somanuals.com. All Manuals Search And Download.

#### **Sonos ZonePlayer ZP100 Installationshandbok. 67**

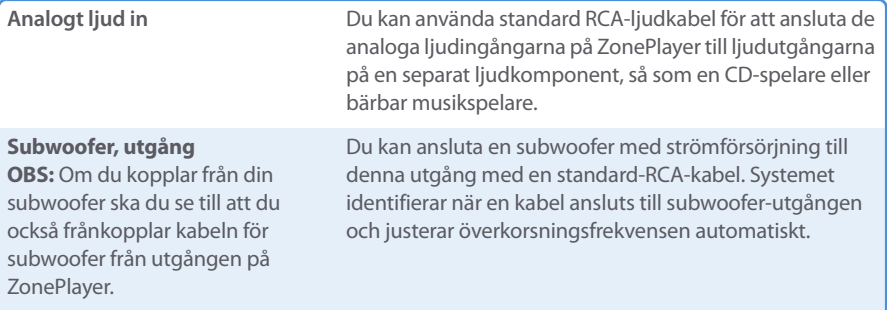

### <span id="page-70-0"></span>**Grundläggande felsökning**

**Varning:** Under inga omständigheter skall produkten repareras av någon annan än ett auktoriserat Sonos-reparationscenter, eftersom detta ogiltigförklarar garantin. Kontakta Sonos kundservicecenter för att hitta ett auktoriserat reparationscenter i ditt område. Öppna inte systemet eftersom det då blir risk för elektrisk chock.

Om det uppstår problem kan du prova de felsökningsförslag som visas nedan. Om något av dessa inte löser problemet, eller om du inte är säker på hur du vill fortsätta, kontakta Sonos kundservicecenter och vi kan hjälpa dig.

**• Webbsida**

Gå till vår webbsida **www.sonos.com/support.** Där kan du besöka våra forum, eller bland de vanligaste frågorna (FAQ), eller begära hjälp.

**• Telefon**

Gå till vår webbsida på **[www.sonos.com/support](http://www.sonos.com/support/phone_support/index.htm)** och klicka på **Phone Support** för att hitta korrekt telefonnummer för ditt land.

### **ZonePlayer identifierades inte under installationen**

Det kan finnas ett nätverksproblem som förhindrar att ZonePlayer associeras med programvaran Desktop Controller. Om detta är en trådlös ZonePlayer, försök flytta ZonePlayer-enheterna närmare varandra eller dra kabel till ZonePlayer temporärt för att se om problemet är relaterat till trådlös störning.

Om du påträffar detta meddelande när du installerar den första kabeldragna ZonePlayerenheten kan du prova stegen nedan för att lösa detta problem:

#### **1. Kontrollera brandväggen**

Brandväggsprogram som installeras på datorn kan blockera de portar som Sonos använder för att fungera. Först inaktiverar du alla dina brandväggar och provar anslutningen igen. Om detta löser problemet ska du konfigurera brandväggen så att den fungerar med musiksystemet Sonos. Du kan gå till vår webbsida **http://faq.sonos.com/firewall** för ytterligare information. Du kan prova steg 2 om detta inte löser problemet.

#### **2. Kontrollera routern**

Du kan förbigå routeromkopplaren för att fastställa om det finns problem med routerkonfigurationen (observera att ZonePlayer och datorn fortfarande har åtkomst till Internet i den här konfigurationen):

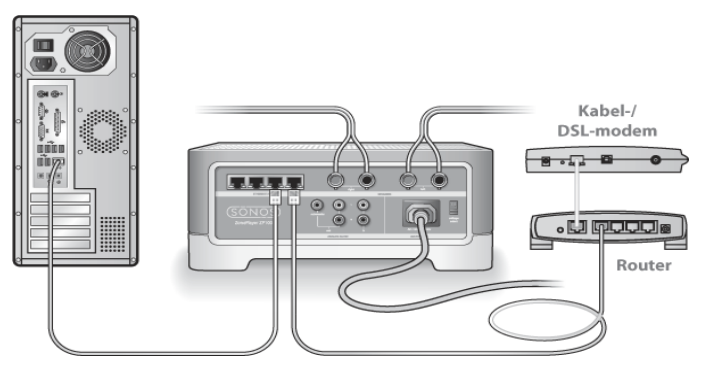

- **•** Se till att din kabel/ditt DSL-modem är anslutet till routerns WAN-port (Internet).
- **•** Avlägsna temporärt alla andra komponenter som är kabeldragna till nätverket.
- **•** Anslut en Ethernet-kabel från datorn direkt till baksidan på ZonePlayer, och anslut sedan ytterligare en Ethernet-kabel från ZonePlayer direkt till en av LAN-portarna på routern.
- **•** När du gör en förändring i nätverkskonfigurationen kan du behöva cykla strömmen till ZonePlayer genom att ta ut nätsladden och sedan ansluta den igen.
- **•** Om du inte använder en router, gå till **http://faq.sonos.com/norouter**.

#### **3. Kontrollera kablarna**

Kontrollera länk-/aktivitetslamporna på både routern och ZonePlayer. De ska vara gröna och det ska finnas blinkande aktivitetslampor.

**•** Om de gröna länklamporna inte är tända, försök ansluta till en annan port.
#### **Sonos ZonePlayer ZP100 Installationshandbok. 69**

**•** Om länken ändå inte tänds, prova med att ansluta en annan Ethernet-kabel.

Om du ändå har problem, kontakta Sonos kundservicecenter.

## **När du lägger till den handhållna Sonos Controller identifierar den inte en eller flera ZonePlayer-enheter**

Trådlös störning eller ett nätverksproblem kan förhindra att Controller kommer med i Sonos Digital Music System.

- **1. Verifiera att detta inte är ett DHCP- eller nätverksproblem.**
	- **•** Frånkoppla Ethernet-kablarna från baksidan på ZonePlayer så att den inte är ansluten till nätverket.
	- **•** Ta ut nätsladden för ZonePlayer och anslut den sedan igen.
	- **•** När statusindikatorlampan stoppar blinka vitt, försök lägga till din Controller igen.

Om det fungerar kan din routers DHCP-server ha slut på tillgängliga IP-adresser att allokera till Controller. I flertalet fall kan du logga in till routern genom att skriva http://192.168.1.1 i adressraden i webbläsaren (IP-adressen för din router kan vara annorlunda). Kontrollera DHCPinställningarna och öka antalet tillgängliga IP-adresser i DHCP-omfattningen.

Om din Controller fortfarande inte känner igen ZonePlayer efter att ha slutfört detta steg, kan du prova steg 2.

#### **2. Stäng av alla 2,4 GHz sladdlösa telefoner.**

Vissa 2,4 GHz trådlösa telefoner kan orsaka störning i trådlösa anslutningar. Om du löser problemet genom att stänga av din 2,4 GHz sladdlösa telefon, bör du överväga att byta till en 5,8 GHz- eller 900 MHz-telefon (eller att ändra den trådlösa kanal ditt Sonos-system används på - se steg 4 nedan).

#### **3. Sätt 108 Mbit/s trådlösa routrar i läget 54 Mbit/s.**

Sonos kan inte fungera korrekt när en router använder "turboläge". I avsikt att fördubbla hastigheten från 54 Mbit/s till 108 Mbit/s går routern till ett brett bandbreddsläge som använder det mesta av det 2,4 GHz-spektrum som FCC håller för 802.11b/g-enheter. Detta innebär att störningen (RF-bruset) sker med eventuell annan 2,4 GHz-enhet som inte används på samma kanal som 108 Mbit/s-enheten (vanligtvis kanal 6). Även om det är möjligt att sätta alla dina trådlösa enheter på kanal 6 är det inte en bra idé. Enheterna måste konkurrera om tillgänglig bandbredd och hela ditt Wi-Fi-nätverk blir trögt och kör fast.

#### **4. Ändra den trådlösa kanal som ditt Sonos-system används på.**

**•** Använda programvaran Desktop Controller för Windows: Från menyn **File** (Arkiv), välj **Preferences** (Inställningar). Klicka på fliken **Advanced** (Avancerat) och markera sedan en annan trådlös kanal från listan **Wireless Channel** (trådlös kanal).

**•** Använda programvaran Desktop Controller för Macintosh: Från menyn **Sonos**, välj **Preferences** (Inställningar). Klicka på fliken **Advanced** (Avancerat) och markera sedan en annan trådlös kanal från listan **Wireless Channel** (trådlös kanal).

Det kan ta flera sekunder innan bytet träder i kraft. Om du har musik som spelas kan det hända att den försvinner under bytet av trådlös kanal.

**Sonos ZonePlayer ZP100 Installationshandbok. 71**

## **Viktig säkerhetsinformation**

- **1.** Läs dessa instruktioner.
- **2.** Behåll dessa instruktioner.
- **3.** Beakta alla varningar.
- **4.** Följ alla instruktioner.
- **5.** Använd inte apparaten nära vatten.
- **6.** Rengör endast med torr, mjuk trasa.
- **7.** Blockera inte ventilationsöppningarna. Installera enligt tillverkarens instruktioner.
- **8.** Installera inte i närheten av värmekällor så som element, spisar och/eller andra apparater som avger värme.
- **9.** Skydda nätkabeln från tramp och klämning, särskilt vid kontakterna, uttag eller på andra ställen där de kommer ut ur apparaten.
- **10.** Använd endast tillbehör som specificerats av tillverkaren
- **11.** Koppla bort apparaten från nätet under åskväder eller om den inte skall användas under längre tid.
- **12.** All service skall utföras av kvalificerad servicepersonal. Service är nödvändig om apparaten har skadats, exempelvis om nätkabeln eller stickproppen är skadad, om vätska har spillts eller föremål har kommit in i apparaten, om den utsatts för regn eller fukt, inte fungerar normalt eller har tappats.
- **13.** Nätkontakten skall vara lätt tillgänglig för urkoppling av apparaten.

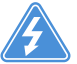

**14. Varning**: Minska risken för brand eller elektriska stötar genom att inte utsätta apparaten för regn eller fukt.

**15.** Utsätt inte apparaten för dropp eller stänk och placera inte föremål fyllda med vätska, så som vaser, på apparaten.

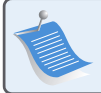

**OBS:** Rengöringsmedel eller lösningsmedel för hushållsbruk kan skada ytfinishen på din ZonePlayer eller Controller. Rengör med torr, mjuk trasa.

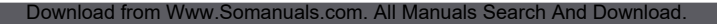

## Guide d'installation

Sonos ZonePlayer ZP100. À utiliser avec le lecteur de musique numérique Sonos. CE DOCUMENT CONTIENT DES INFORMATIONS SUSCEPTIBLES D'ÊTRE MODIFIÉES SANS PRÉAVIS. Aucun extrait de cette publication ne peut être reproduit ou distribué sous quelque forme et par quelque moyen que ce soit, électronique ou mécanique, y compris, sans s'y limiter, la photocopie, l'enregistrement, les

systèmes de recherche d'information et les réseaux informatiques, sans l'autorisation écrite préalable de Sonos, Inc.

Sonos est une marque déposée de Sonos, Inc. aux États-Unis et une marque commerciale de Sonos, Inc. dans d'autres pays. Sonosnet et tous les logos Sonos sont des marques commerciales de Sonos, Inc. aux États-Unis et/ou dans d'autres pays.

Tous les autres produits et services mentionnés dans ce document sont des marques de commerce ou des marques de service de leurs propriétaires respectifs.

© 2004-2006 par Sonos, Inc. Tous droits réservés. Version : 060801 Août 2006

Download from Www.Somanuals.com. All Manuals Search And Download.

## **Pour commencer**

Si vous installez un nouveau Sonos® Digital Music System, Sonos vous recommande de sortir le(s) ZonePlayer(s) de l'emballage, puis d'installer au moins un ZonePlayer avant d'ajouter le(s) Controller(s) à votre lecteur. Suivez les instructions étape par étape des pages suivantes afin de vous assurer que vos haut-parleurs et votre Sonos Digital Music System sont correctement installés.

## **À propos du ZonePlayer ZP100**

- **•** Le ZonePlayer ZP100 intègre un amplificateur très performant capable d'alimenter des haut-parleurs de toutes tailles, vous permettant de profiter d'une qualité audio supérieure dans chaque pièce.
- **•** Le ZonePlayer ZP100 dispose d'un commutateur Ethernet à 4 ports permettant d'établir plusieurs connexions directes vers des routeurs, ordinateurs et autres ZonePlayers.
- **•** Le ZonePlayer ZP100 présente des entrées audio analogiques avec codage numérique pour que la musique provenant d'une source audio externe (telle qu'un lecteur CD ou lecteur MP3 portable) puisse être connectée à un ZonePlayer et diffusée par tous les autres ZonePlayers du système.

## **Votre réseau informatique**

Afin de pouvoir lire les fichiers de musique numérique stockés sur votre ordinateur, votre réseau informatique doit répondre aux exigences suivantes :

#### **Spécifications du réseau**

- **•** Votre ordinateur doit disposer d'une connexion avec interface réseau Ethernet. Si vous ne disposez pas de ce type de connexion, vous devez acheter et installer une carte d'interface réseau avant de poursuivre.
- **•** Modem câble/DSL ou connexion Internet à haut débit basée sur un réseau local (LAN).
- **•** Si un modem câble ou DSL est actuellement directement branché à votre ordinateur, **un routeur doit être installé entre votre modem et votre ordinateur** pour assurer la sécurité de votre ordinateur et pour partager votre connexion Internet avec le Sonos Digital Music System et d'autres périphériques. Si vous ne disposez pas d'un routeur, vous devez en acquérir un et l'installer avant de poursuivre.

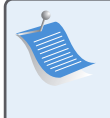

**Remarque :** Vous devez disposer d'un réseau avec une connexion Internet à haut débit, car le Sonos Digital Music System est conçu pour vous proposer des mises à jour logicielles en ligne. Votre système Sonos devant être enregistré pour recevoir des mises à jour, pensez à le faire au moment de l'installation. Nous ne communiquerons pas votre adresse électronique à d'autres sociétés.

#### **Systèmes d'exploitation compatibles**

- **•** Windows® XP, dont Windows® XP Media Center
- **•** Windows® 2000
- **•** Macintosh® OS X, version 10.3 ou supérieure

#### **Informations supplémentaires**

- **•** Pour obtenir la dernière documentation produit, ainsi que le contrat de licence et la garantie limitée Sonos, accédez au site **www.sonos.com/support** et cliquez sur **[Docu](www.sonos.com/support)[ments.](www.sonos.com/support)**
- **•** Pour accéder au système d'aide en ligne fourni avec votre logiciel, sélectionnez **Aide du système Sonos** dans le menu **Aide**.
- **•** [Pour trouver des réponses aux questions courantes et spécifiques, visitez notre site Web](http://faq.sonos.com)  [à l'adresse](http://faq.sonos.com)

**www.sonos.com/support** et cliquez sur **FAQs**.

**•** Pour obtenir les dernières informations produit concernant le Sonos Digital Music System, accédez à **www.sonos.com**.

#### **Support technique**

**• Site Web**

Pour obtenir de l'aide sur le dépannage et les problèmes de support, visitez notre site Web à l'adresse suivante : **www.sonos.com/support.** Sur notre site, vous pouvez visiter nos Forums, consulter nos pages Foire aux Questions (FAQ) ou demander de l'assistance.

**• Téléphone**

Visitez notre site Web à l'adresse **[www.sonos.com/support](http://www.sonos.com/support/phone_support/index.htm)** et cliquez sur **Phone Support** pour trouver le numéro de téléphone à utiliser pour votre pays.

## **Installation en 3 étapes**

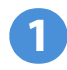

## **Branchement des haut-parleurs et alimentation**

**Remarque :** Veillez à ce que les bornes **rouge ( + )** et **noire ( - )** de chaque hautparleur soient branchées aux bornes correspondantes du ZonePlayer. Si les polarités sont inversées, le son central est faible et le sens du son subit une distorsion.

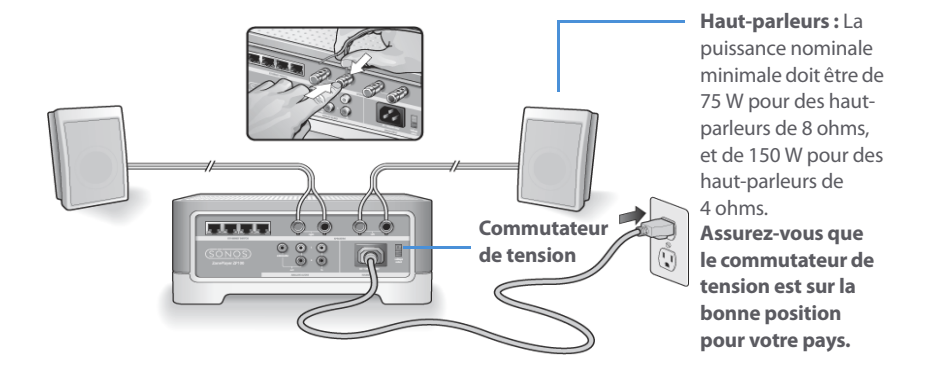

- **•** Avec votre pouce ou votre index, poussez fermement vers l'intérieur la borne de branchement à ressort du haut-parleur pour découvrir le trou de branchement.
- **•** Insérez l'extrémité dénudée du fil du haut-parleur dans le trou, puis relâchez. Répétez ces opérations pour brancher l'autre haut-parleur.

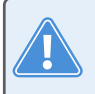

**Attention :** Assurez-vous que le commutateur de tension est sur la bonne position pour votre maison avant de brancher votre ZonePlayer ZP100.

**•** Branchez le câble d'alimentation, puis votre ZonePlayer.

**Passez à l'étape 2** lorsque le voyant d'état du ZonePlayer situé sur le panneau avant du ZonePlayer clignote en blanc et que le bouton Muet clignote en vert.

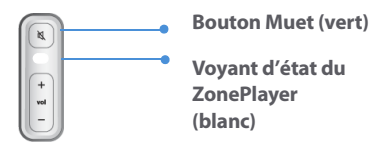

#### **Branchement du premier ZonePlayer ZP100 2**

**Remarque :** Le premier ZonePlayer que vous installez doit être branché à votre réseau domestique à l'aide d'un câble Ethernet standard (fourni). Si votre ordinateur est seulement muni d'une connexion sans fil, vous pouvez accéder à **http://faq.sonos.com/wireless** pour obtenir de l'aide.

Branchez un câble Ethernet standard (fourni) entre l'un des quatre (4) connecteurs Ethernet situés à l'arrière de votre ZonePlayer et un port ouvert de votre routeur (voir **A** sur le schéma cidessous). Ne branchez pas le ZonePlayer directement sur votre modem câble ou DSL, à moins que votre modem ne possède un routeur intégré.

**•** Si vous ne disposez pas d'un routeur, accédez à **http://faq.sonos.com/norouter**pour obtenir les instructions nécessaires.

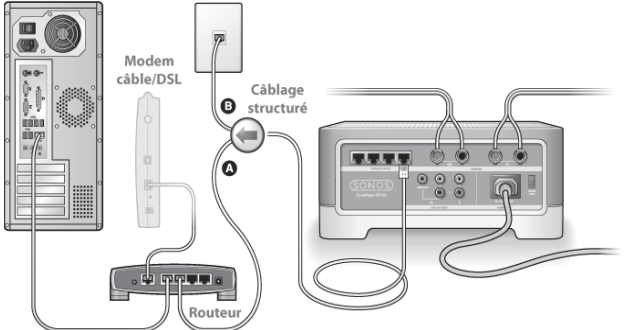

Si vous disposez d'un câblage structuré (intégré), branchez le câble Ethernet à une plaque murale sous tension (voir **B** sur le schéma).

**•** Si votre routeur ne dispose pas d'un port ouvert, vous pouvez débrancher votre ordinateur du routeur pour le brancher sur le ZonePlayer. Puis branchez le ZonePlayer sur le port du routeur sur lequel l'ordinateur était auparavant branché.

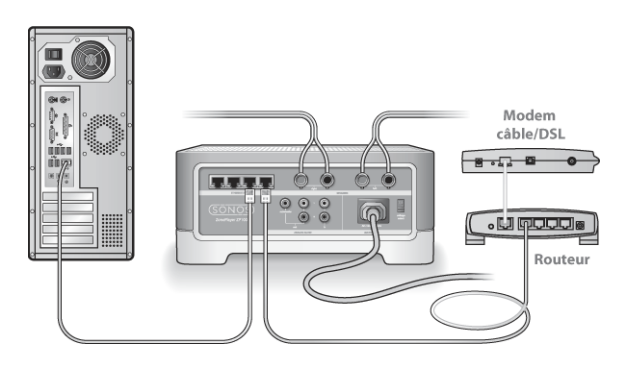

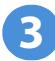

## **Installation du logiciel**

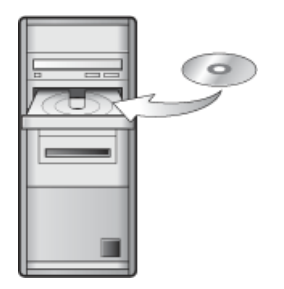

À utiliser avec :

- Windows XP, dont Windows XP Media Center
- Windows 2000
- Mac OS X, version 10.3 ou supérieure

Si votre système d'exploitation est différent, vous obtiendrez une assistance à l'installation à l'adresse **http://faq.sonos.com/nodcr**.

**•** Insérez le CD-ROM d'installation du lecteur Sonos (fourni avec votre ZonePlayer), puis suivez les invites pour brancher le(s) ZonePlayer(s) et configurer l'accès à vos fichiers musicaux.

**Remarque :** Les logiciels pare-feu tels que Norton Internet Security™, McAfee™ Personal Firewall, Windows® Service Pack 2 ou Mac OS X Firewall, peuvent empêcher le fonctionnement du logiciel Desktop Controller de Sonos. Pendant l'installation, des invites de votre logiciel de pare-feu pourront être affichées, vous indiquant que l'application Sonos tente d'effectuer certaines opérations. **Vous devez toujours autoriser un accès complet à l'application Sonos**. Vous devez également modifier les paramètres de votre logiciel pare-feu pour vous assurer que le partage des fichiers Windows n'est pas bloqué. Visitez notre site Web à l'adresse http://faq.sonos.com/firewall pour obtenir des instructions détaillées.

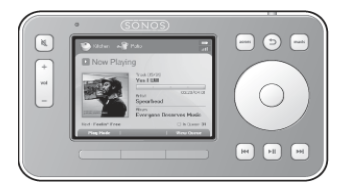

Vous pouvez désormais brancher votre Sonos Controller sur l'adaptateur secteur et suivre les invites affichées sur l'écran de ce dernier pour l'ajouter à votre lecteur de musique. Vous pouvez utiliser le Controller pendant qu'il charge.

## **Ajouter d'autres composants Sonos**

Une fois votre Sonos Digital Music System configuré, vous pouvez facilement ajouter d'autres composants, à tout moment. Si votre domicile dispose d'un câblage structuré (intégré), vous pouvez installer une connexion *câblée* pour les ZonePlayers supplémentaires. Si vous ne disposez pas d'un câblage structuré, notre technologie sans fil intégrée est idéale pour vous.

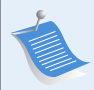

**Remarque :** Des murs épais, des téléphones sans fil de 2,4 GHz et la présence d'autres appareils sans fil peuvent provoquer des interférences avec les signaux du réseau sans fil de votre Sonos Digital Music System. Si vous rencontrez des difficultés, nous vous recommandons de déplacer le ZonePlayer, de modifier le canal sans fil sur lequel fonctionne votre lecteur de musique ou d'installer une connexion filaire (câble Ethernet), soit entre votre routeur et le ZonePlayer, soit entre deux ZonePlayers (voir ["Résolution des problèmes de base » page 86\)](#page-89-0). Si vous rencontrez des difficultés lors du positionnement de vos unités dans la portée sans fil des unes et des autres, vous pouvez visiter notre site Web à l'adresse **<http://faq.sonos.com/range>**pour plus d'informations.

#### **Ajouter un ZonePlayer**

- **1. Choisissez l'une des options suivantes :**
	- **•** Si vous ajoutez un ZonePlayer ZP100, connectez les haut-parleurs de votre choix.
	- **•** Si vous ajoutez un ZonePlayer ZP80, connectez-le à un périphérique externe avec amplificateur.

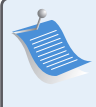

**Remarque :** Pour obtenir des instructions détaillées sur l'installation d'un ZonePlayer ZP80, reportez-vous au Guide d'installation du ZonePlayer ZP80 de Sonos fourni avec votre ZonePlayer ou accédez à l'aide du système Sonos, le système d'aide en ligne inclus avec votre logiciel Desktop Controller.

- **2.** Si vous établissez une connexion filaire, branchez un câble Ethernet standard entre votre routeur, un autre ZonePlayer ou une plaque murale réseau sous tension et l'un des connecteurs Ethernet situés à l'arrière du nouveau ZonePlayer. Si vous procédez à une connexion sans fil, ignorez cette étape.
- **3.** Branchez le cordon d'alimentation, puis votre ZonePlayer.
- **4.** Choisissez l'une des options suivantes:
	- **•** Utilisez le Sonos Controller pour ajouter le ZonePlayer à votre Sonos Digital Music System en sélectionnant **Paramètres système**→**Ajouter un ZonePlayer** dans le menu **Musique**.
	- **•** Utilisez le logiciel Desktop Controller pour ajouter le ZonePlayer à votre Sonos Digital Music System en sélectionnant **Zones**→**Configurer les zones**→**Ajouter**.

#### **Ajouter un Controller**

Vous devez charger votre nouveau Sonos Controller après l'avoir retiré de son emballage. Branchez-le à l'adaptateur secteur, puis suivez les invites affichées sur l'écran du Controller pour ajouter ce dernier à votre lecteur de musique (vous pouvez utiliser le Controller pendant qu'il est en charge).

## **Utilisation de l'entrée source locale**

Vous pouvez connecter une source externe telle qu'un lecteur CD, un lecteur de musique portable ou une télévision à votre Sonos Digital Music System. Le périphérique sera automatiquement détecté dès que vous le brancherez.

**1.** Utilisez un câble RCA standard pour brancher une source externe telle qu'un lecteur CD sur les connexions Entrée audio analogiques situées à l'arrière de votre ZonePlayer ZP100.

#### **Guide d'installation du ZonePlayer ZP100 de Sonos 81**

- **•** Si vous connectez un lecteur portable au ZonePlayer ZP100, vous aurez plutôt besoin d'une mini-fiche stéréo 1/8" vers un câble audio RCA. Branchez l'extrémité de la mini-fiche stéréo sur le périphérique portable et l'extrémité RCA sur la connexion **Entrée audio** du ZonePlayer.
- **2.** Choisissez l'une des options suivantes:
	- **•** À partir du Sonos Controller, sélectionnez **Sources locales** dans le menu **Musique**. Cliquez sur **Installer** pour sélectionner un nom de source pour ce périphérique. Une fois l'installation terminée, sélectionnez simplement **Sources locales** dans le menu **Musique**, puis appuyez sur **Lecture** dès que vous voulez écouter de la musique à partir de ce périphérique.
	- **•** À partir du logiciel Desktop Controller, sélectionnez l'onglet **Entrée source locale** dans la **Bibliothèque musicale**. Sélectionnez **Modifier le nom** pour sélectionner un nom de source pour ce périphérique. Une fois l'installation terminée, sélectionnez simplement **Sources locales** dans la

**Bibliothèque musicale**, puis appuyez sur **Écouter** dès que vous voulez écouter de la musique à partir de ce périphérique.

Un niveau d'entrée source locale par défaut (typique) est attribué lorsque vous sélectionnez un nom de source. Si le volume est trop bas, vous pouvez sélectionner un niveau de ligne supérieur pour ce périphérique. Vous entendrez peut-être des coupures si vous définissez le niveau du son trop haut.

#### **Paramètres du codage d'entrée source locale**

Lorsque des sources musicales locales sont associées à un ZonePlayer, le codage d'entrée source locale détermine la façon dont le Sonos Digital Music System code les données provenant de ces sources. Pour l'audio multi-pièce, nous vous recommandons le paramètre **Compressé**. Pour obtenir un son de très haute qualité, vous pouvez sélectionner le codage **Décompressé**, mais cette sélection requiert davantage de largeur de bande réseau que l'audio compressé. Pour l'audio TV ou DVD, nous vous recommandons le paramètre **Décompressé**.

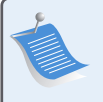

**Remarque :** Vous noterez un décalage lors de l'utilisation d'une source locale. Lorsque le paramètre de codage **Décompressé** est sélectionné, ce décalage est considérablement réduit.

Pour modifier le paramètre de codage d'entrée source locale, sélectionnez l'une des options suivantes :

- **•** À l'aide du Sonos Controller, sélectionnez **Paramètres système**→**Paramètres avancés**→**Codage d'entrée source locale**.
- **•** À l'aide du Desktop Controller pour Windows, sélectionnez **Fichier**→**Préférences**, puis cliquez sur l'onglet **Avancé**.
- **•** À l'aide du Desktop Controller pour Macintosh, sélectionnez **Sonos**→**Préférences**, puis cliquez sur l'onglet **Avancé**.

Pour plus d'informations sur le branchement de périphériques audio, vous pouvez visiter notre site Web à l'adresse **<http://faq.sonos.com/cables>**. Pour plus de conseils sur l'utilisation de cette fonctionnalité, accédez au système d'aide en ligne inclus avec votre logiciel Desktop Controller.

## **Utilisation de la sortie source locale**

Vous pouvez facilement connecter votre home cinéma, votre chaîne hi-fi ou vos amplificateurs à un ZonePlayer ZP100.

#### **Pour connecter à un home cinéma**

Si le récepteur comporte des entrées analogiques, utilisez un câble audio RCA standard pour raccorder une sortie audio analogique du ZonePlayer ZP100 aux entrées audio de votre récepteur home cinéma. Sélectionnez le canal d'entrée approprié sur votre home cinéma.

### **Paramètre de niveau de sortie source locale**

Si vous voulez contrôler le volume exclusivement à partir de votre home cinéma, modifiez le niveau de sortie source locale de ce ZonePlayer sur **Fixe**. (Lorsque le niveau de sortie source locale est défini sur **Variable**, vous pouvez utiliser le Sonos Controller pour contrôler le volume sur la connexion de sortie source locale.)

Pour modifier le paramètre de niveau de sortie source locale, choisissez l'une des options suivantes :

- **•** À l'aide du Sonos Controller, dans le menu **Musique**, sélectionnez **Paramètres système**. Sélectionnez **Paramètres des ZonePlayers**, puis utilisez la molette de défilement pour mettre en surbrillance le ZonePlayer relié à votre home cinéma. Sélectionnez **Niveau de sortie source locale**, puis choisissez **Fixe**.
- **•** À l'aide du logiciel Desktop Controller, sélectionnez **Configurer les zones** dans le menu **Zones**. Sélectionnez le ZonePlayer relié à votre home cinéma, puis cliquez sur **Paramètres**. Cliquez sur l'onglet **Sortie source locale**, puis choisissez **Fixe**.

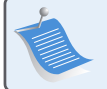

**Remarque :** Lorsque vous modifiez le niveau de sortie source locale d'un ZonePlayer sur **Fixe**, vous ne pouvez plus régler le volume ou les paramètres d'égalisation à l'aide de votre Sonos Controller.

#### **Pour connecter à votre ordinateur**

Vous aurez besoin d'une mini-fiche stéréo de liaison à un câble adaptateur en Y RCA audio (une mini-fiche stéréo 1/8" vers deux connecteurs mâles RCA) pour raccorder la sortie audio analogique du ZonePlayer à l'entrée audio de l'ordinateur.

#### **Pour connecter à des haut-parleurs**

Vous aurez peut-être besoin d'un câble adaptateur audio en Y (une mini-fiche stéréo 1/8" vers deux connecteurs mâles RCA) pour raccorder les haut-parleurs de l'ordinateur aux sorties audio du ZonePlayer. Si vos haut-parleurs disposent d'une fiche stéréo 1/8" mâle, vous pouvez utiliser un câble adaptateur en Y audio (un connecteur femelle 1/8" vers deux connecteurs mâles RCA).

Pour plus d'informations sur le branchement de périphériques audio, vous pouvez visiter notre site Web à l'adresse **http://faq.sonos.com/cables**. Pour plus de conseils sur l'utilisation de cette fonctionnalité, accédez au système d'aide en ligne inclus avec votre logiciel Desktop Controller.

## **Panneau avant du ZonePlayer ZP100**

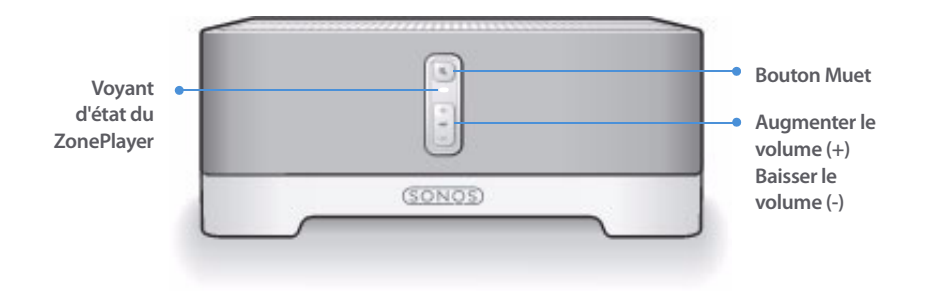

#### **Activé/Désactivé**

- À l'aide du Sonos Controller, sélectionnez **Suspendre tout** dans le menu **Zone**.
- À l'aide du logiciel Desktop Controller, sélectionnez **Suspendre tout** dans le menu **Lecture**.

#### Votre Sonos Digital Music System est conçu pour être toujours allumé ; le lecteur utilise un minimum d'électricité dès qu'il ne diffuse pas de musique. Pour arrêter de diffuser de la musique dans toutes les zones, vous pouvez utiliser la fonctionnalité **Suspendre tout**.

#### **Voyant d'état du ZonePlayer**

- Clignote en blanc lors de la mise sous tension ou du branchement sur votre Sonos Digital Music System.
- Blanc fixe lorsque le ZonePlayer est mis sous tension et branché sur votre Sonos Digital Music System (fonctionnement normal).

#### **Bouton Muet**

- S'allume en vert fixe lorsque le son est coupé.
- Clignote rapidement en vert lorsque la désactivation ou l'activation générale du son est imminente.
- Clignote lentement en vert lors de la connexion du ZonePlayer à votre lecteur de musique.

**Augmenter le volume (+) Baisser le volume (-)**

Indique l'état actuel du ZonePlayer. Lorsque le ZonePlayer fonctionne normalement, vous pouvez allumer ou éteindre le voyant d'état blanc. Pour plus d'informations, consultez le système d'aide en ligne inclus avec votre logiciel Desktop Controller.

Pour vous procurer une liste complète des indications d'état, accédez à**http://faq.sonos.com/led**.

**Pour désactiver/activer le son de ce ZonePlayer :** Appuyez sur le bouton **Muet** pour désactiver ou réactiver le son de ce ZonePlayer.

**Pour désactiver/activer le son de tous les ZonePlayers** : Appuyez sur le bouton **Muet** pendant 3 secondes pour désactiver le son de tous les ZonePlayers de votre maison. Appuyez sur le bouton pendant 3 secondes pour réactiver le son de tous les ZonePlayers.

Appuyez sur ces boutons pour augmenter ou réduire le volume.

## **Connecteurs du panneau arrière du ZP100**

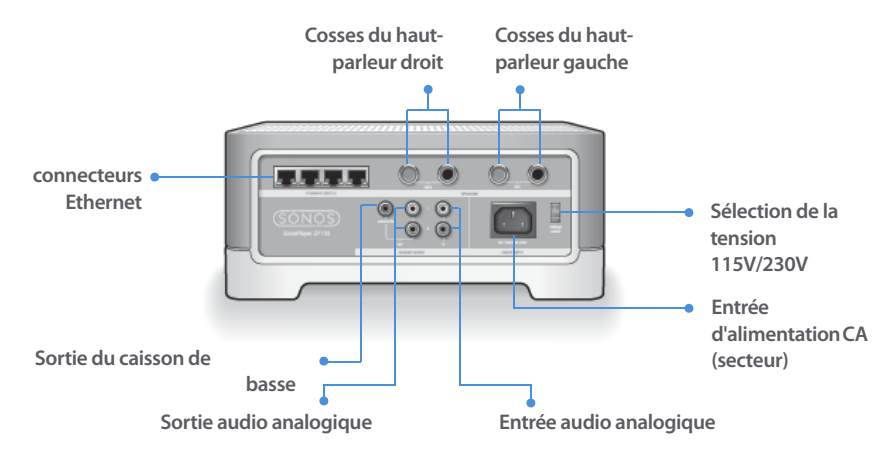

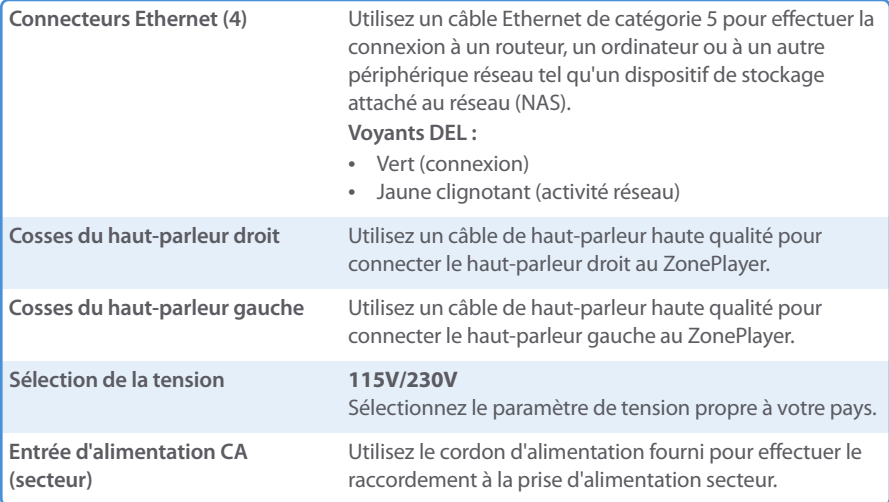

#### **86 Guide d'installation du ZonePlayer ZP100 de Sonos**

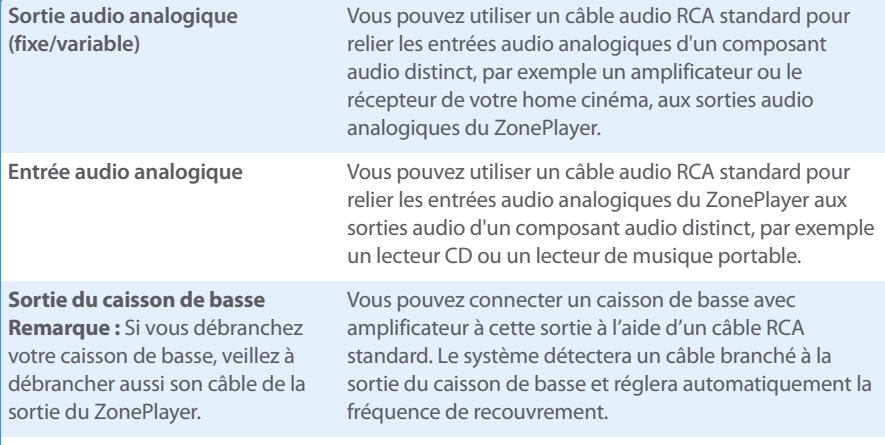

## <span id="page-89-0"></span>**Résolution des problèmes de base**

#### **Avertissement :** Le produit ne doit, en aucun cas, être réparé par une autre entité qu'un centre de réparation Sonos agréé, sous peine d'annulation de la garantie. Veuillez contacter le Sonos Customer Service Center pour trouver un centre de réparation agréé proche de chez vous. N'ouvrez pas le système car vous risquez de vous électrocuter.

Si un problème survient, vous pouvez essayer les suggestions de résolution répertoriées cidessous. Si aucune d'elles ne permet de résoudre le problème ou si vous n'êtes pas certain de la procédure à suivre, contactez le Sonos Customer Service Center et nous vous aiderons avec plaisir.

**• Site Web**

Visitez notre site Web à l'adresse **www.sonos.com/support.** Sur notre site, vous pouvez visiter nos Forums, consulter nos pages Foire aux Questions (FAQ) ou demander de l'assistance.

**• Téléphone**

Visitez notre site Web à l'adresse **[www.sonos.com/support](http://www.sonos.com/support/phone_support/index.htm)** et cliquez sur**Phone Support** pour trouver le numéro de téléphone à utiliser pour votre pays.

## **ZonePlayer non détecté durant l'installation**

Un problème réseau empêche peut-être l'association du ZonePlayer au logiciel Desktop Controller. S'il s'agit d'un ZonePlayer sans fil, essayez de rapprocher les ZonePlayers les uns des autres ou reliez-le temporairement par câble pour déterminer si le problème provient d'une interférence au niveau du réseau sans fil.

Si ce message s'affiche lorsque vous installez le premier ZonePlayer connecté par câble, vous pouvez essayer de procéder comme suit pour résoudre le problème :

#### **1. Vérifiez le pare-feu**

Le logiciel de pare-feu installé sur l'ordinateur bloque peut-être les ports que Sonos utilise pour fonctionner. Tout d'abord, désactivez tous vos pare-feux et relancez la connexion. Si cette étape résout le problème, vous devez alors configurer votre pare-feu pour qu'il fonctionne avec le Sonos Digital Music System. Vous pouvez vous rendre sur notre site Web à l'adresse **http://faq.sonos.com/firewall** pour plus d'informations. Si elle ne le résout pas, vous pouvez passer à l'étape 2.

#### **2. Vérifiez le routeur**

Vous pouvez ignorer le commutateur de votre routeur pour déterminer s'il existe des problèmes de configuration pour ce dernier (notez que le ZonePlayer et l'ordinateur ont toujours accès à Internet dans ce cas) :

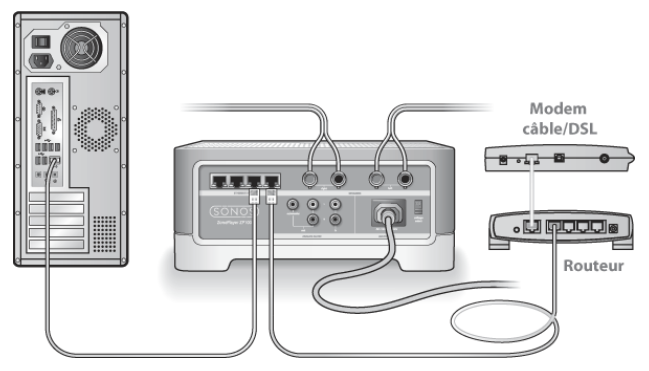

- **•** Vérifiez que votre modem câble/DSL est connecté au port WAN (Internet) du routeur.
- **•** Supprimez temporairement tous les autres composants reliés par câble à votre réseau.
- **•** Connectez un câble Ethernet directement de l'ordinateur à l'arrière du ZonePlayer, puis connectez un autre câble Ethernet directement du ZonePlayer à l'un des ports LAN de votre routeur.
- **•** Lorsque vous apportez une modification à votre configuration réseau, vous pouvez avoir à réinitialiser le ZonePlayer en débranchant le cordon d'alimentation, puis en le rebranchant.
- **•** Si vous n'utilisez pas de routeur, consultez **http://faq.sonos.com/norouter**.

#### **3. Vérifiez le câblage**

Vérifiez les voyants de liaison/d'activité du routeur et du ZonePlayer. Ils doivent être verts et vous devez également voir des voyants d'activité clignoter.

- **•** Si les voyants verts ne sont pas allumés, essayez de vous connecter à un autre port.
- **•** Si les voyants de liaison ne s'allument pas, essayez de connecter un autre câble Ethernet.

Si les problèmes persistent, contactez le Sonos Customer Service Center.

## **Lorsque vous ajoutez le Sonos Controller portable, il ne parvient pas à détecter le(s) ZonePlayer(s)**

Des interférences sur le réseau sans fil ou un problème réseau empêchent peut-être le Controller de s'associer à votre Sonos Digital Music System.

#### **1. Vérifiez qu'il ne s'agit pas d'un problème réseau ou DHCP.**

- **•** Débranchez les câbles Ethernet de l'arrière du ZonePlayer pour qu'il ne soit plus connecté à votre réseau.
- **•** Débranchez le cordon d'alimentation du ZonePlayer, puis rebranchez-le.
- **•** Lorsque le voyant d'état arrête de clignoter en blanc, essayez d'ajouter à nouveau le Controller.

Si cela fonctionne, le serveur DHCP de votre routeur n'avait peut-être plus d'adresses IP disponibles à attribuer au Controller. Dans la plupart des cas, vous pouvez vous connecter à votre routeur en tapant http://192.168.1.1 dans la ligne d'adresse de votre navigateur (l'adresse IP de votre routeur peut être différente). Vérifiez les paramètres DHCP et augmentez le nombre d'adresses IP disponibles dans la portée DHCP.

Si votre Controller ne reconnaît toujours pas le ZonePlayer après cette étape, vous pouvez essayer l'étape 2.

#### **2. Éteignez les téléphones sans fil 2,4 GHz.**

Certains téléphones sans fil 2,4 GHz peuvent provoquer des interférences sur le réseau sans fil. Si le fait d'éteindre votre téléphone sans fil 2,4 GHz résout le problème, vous devez envisager de passer à un téléphone 5,8 Ghz ou 900 Mhz (ou modifier le canal sans fil sur lequel votre système Sonos sans fil fonctionne – voir l'étape 4 ci-dessous.)

#### **Guide d'installation du ZonePlayer ZP100 de Sonos 89**

#### **3. Placez les routeurs sans fil 108 Mbits/s en mode 54 Mbits/s.**

Sonos ne peut pas fonctionner correctement lorsqu'un routeur fonctionne en mode « turbo ». Afin de doubler la vitesse de 54 Mbits/s à 108 Mbits/s, le routeur passe dans un mode à large bande qui utilise une grande partie du spectre 2,4 GHz que la FCC a réservé aux périphériques 802.11b/g. Cela signifie que des interférences (bruit de radiofréquence) se produiront avec tout autre périphérique 2,4 GHz qui ne fonctionne pas sur le même canal que le périphérique 108 Mbits/s (généralement le canal 6). Bien qu'il soit possible de placer tous vos périphériques sans fil sur le canal 6, cela n'est pas prudent. Les périphériques devront se faire concurrence pour obtenir la largeur de bande disponible et votre réseau Wi-Fi entier se bloquera et s'encombrera.

#### **4. Modifiez le canal sans fil sur lequel votre système Sonos fonctionne.**

- **•** À l'aide du logiciel Desktop Controller pour Windows: Dans le menu **Fichier**, sélectionnez **Préférences**. Cliquez sur l'onglet **Avancé**, puis sélectionnez un autre canal sans fil dans la liste **Canal sans fil**.
- **•** À l'aide du logiciel Desktop Controller pour Macintosh : Dans le menu **Sonos**, sélectionnez **Préférences**. Cliquez sur l'onglet **Avancé**, puis sélectionnez un autre canal sans fil dans la liste **Canal sans fil**.

Le basculement peut prendre quelques secondes. Si vous êtes en train d'écouter de la musique, celle-ci s'arrêtera momentanément au cours de la modification du canal sans fil.

## **Informations importantes relatives à la sécurité**

**1.** Lisez attentivement ces instructions.

**2.** Conservez ces instructions.

**3.** Respectez tous les avertissements.

**4.** Suivez toutes les instructions.

**5.** N'utilisez pas cet appareil à proximité de l'eau.

**6.** Nettoyez cet appareil uniquement à l'aide d'un chiffon sec et doux.

**7.** N'obstruez aucun orifice de ventilation. Installez cet appareil conformément aux instructions du fabricant.

**8.** Ne placez pas cet appareil à côté d'une source de chaleur telle qu'un radiateur, une bouche de chauffage, une cuisinière ou tout autre appareil produisant de la chaleur.

**9.** Protégez le câble d'alimentation afin de ne pas marcher dessus, ni le pincer, en particulier au niveau des fiches, des prises de courant et de l'endroit d'où ils sortent de l'appareil.

**10.** Utilisez uniquement les équipements/accessoires recommandés par le fabricant.

**11.** Débranchez cet appareil en cas d'orage ou lorsqu'il n'est pas utilisé pendant une longue période.

**12.** Confiez la réparation et l'entretien à un personnel qualifié. L'appareil nécessite réparation lorsqu'il est endommagé de quelque manière que ce soit, notamment si le cordon d'alimentation ou la fiche est endommagé(e), si du liquide a été versé sur l'appareil, si des objets sont tombés à l'intérieur, si l'appareil a été exposé à la pluie ou à l'humidité, s'il ne fonctionne pas correctement ou s'il est tombé.

**13.** La prise d'alimentation secteur doit être facilement accessible pour débrancher l'appareil.

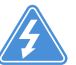

**14. Avertissement :** afin de limiter les risques d'incendie ou d'électrocution, n'exposez pas cet appareil à la pluie, ni à l'humidité.

**15.** N'exposez jamais cet appareil aux projections ou aux écoulements d'eau et ne posez jamais un récipient contenant un liquide, tel qu'un vase, sur l'appareil.

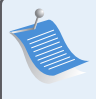

**Remarque :** Les nettoyants et les solvants à usage domestique peuvent endommager le revêtement de vos ZonePlayer ou de vos Controllers. Nettoyez-les uniquement avec un chiffon sec et doux.

# Guía de configuración

Sonos ZonePlayer ZP100. Para utilizarse con Sonos Digital Music System.

ESTE DOCUMENTO CONTIENE INFORMACIÓN QUE ESTÁ SUJETA A MODIFICACIONES SIN PREVIO AVISO. Se prohíbe la reproducción o transmisión de cualquier porción de esta publicación en cualquier forma o por cualquier medio, ya sea electrónico o mecánico, lo cual incluye sin limitación la fotocopia, la grabación, los sistemas de recuperación de información o las redes informáticas, sin la autorización escrita de Sonos, Inc. Sonos es una marca comercial registrada de Sonos, Inc. en los Estados Unidos y una marca comercial de Sonos, Inc. en otros países. Sonosnet y todos los logotipos de Sonos son marcas comerciales de Sonos, Inc. en los Estados Unidos y otros países.

Todos los productos y servicios mencionados podrían ser marcas comerciales o de servicio de sus respectivos propietarios.

© 2004-2006 por Sonos, Inc. Reservados todos los derechos. Versión: 060801 agosto de 2006

Download from Www.Somanuals.com. All Manuals Search And Download.

## **Para empezar**

Si está configurando un nuevo Sonos® Digital Music System, Sonos recomienda que primero desembalaje los ZonePlayers y configure uno de ellos antes de añadir los Controllers al sistema de música. Siga las instrucciones paso a paso que se encuentran en las páginas siguientes para configurar de forma debida los altavoces y Sonos Digital Music System.

## **Acerca del ZonePlayer ZP100**

- **•** El ZonePlayer ZP100 tiene un alto desempeño y un amplificador integrado que alimenta altavoces grandes o pequeños, lo cual le permite disfrutar de calidad de sonido superior en todas las habitaciones.
- **•** El ZonePlayer ZP100 tiene un conmutador Ethernet de 4 puertos que permite varias conexiones directas con enrutadores, ordenadores y otros ZonePlayers.
- **•** El ZonePlayer ZP100 tiene entradas de sonido análogas con codificación digital para que la música proveniente de una fuente de sonido externa (tales como un reproductor de CD o reproductor de MP3 portátil) se pueda conectar a un ZonePlayer y pueda reproducirse en todos los demás ZonePlayers del sistema.

## **Su red informática**

A fin de reproducir archivos de música digital en su ordenador, su red informática debe cumplir con los requisitos siguientes:

#### **Requisitos de red**

- **•** El ordenador debe poseer una conexión de interfaz de red Ethernet. Caso contrario, debe adquirir e instalar una tarjeta de interfaz de red (NIC) antes de continuar.
- **•** Conexión a Internet de alta velocidad a través de módem de DSL o cable o bien, basada en una red local (LAN).
- **•** Si posee un módem DSL o cable, el cual está conectado directamente al ordenador, **debe conectar un enrutador entre el módem y el ordenador** a fin de aumentar la seguridad del ordenador y de compartir la conexión a Internet con el Sonos Digital Music System y con otros dispositivos. Si no posee un enrutador, debe adquirirlo e instalarlo antes de continuar.

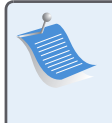

**Nota:** La red debe contar con una conexión a Internet de alta velocidad, debido a que el Sonos Digital Music System está diseñado para proporcionarle actualizaciones de software en línea. Debe registrar el sistema Sonos a fin de recibir las actualizaciones, de modo que cerciórese de registrarlo durante el proceso de configuración. No compartiremos su dirección de correo electrónico con otras empresas.

#### **Sistemas operativos compatibles**

- **•** Windows® XP, incluso Windows® XP Media Center
- **•** Windows® 2000
- **•** Macintosh® OS X, versión 10.3 o posterior

#### **Información adicional**

- **•** Para obtener la documentación más reciente del producto, al igual que el Contrato de licencia y la Garantía limitada de Sonos, visite **www.sonos.com/support** y haga clic en **[Do](www.sonos.com/support)[cuments.](www.sonos.com/support)**
- **•** Para el acceso al sistema de ayuda en línea incluido con el software, seleccione **Sonos System Help** en el menú **Help**.
- **•** [Para ver las respuestas a preguntas frecuentes y poco frecuentes, visite nuestro sitio Web](http://faq.sonos.com)  [en](http://faq.sonos.com) **www.sonos.com/support** y haga clic en **[F](http://faq.sonos.com)AQs**.
- **•** Para obtener la información más reciente sobre el producto Sonos Digital Music System, visite **www.sonos.com**.

#### **Asistencia técnica**

**• Sitio Web**

Si necesita asistencia en la resolución de problemas, visite nuestro sitio Web en **[w](http://sonos.com/support/)ww.sonos.com/support.** Ahí podrá visitar nuestros foros, consultar las páginas con las preguntas más frecuentes o solicitar asistencia.

**• Teléfono**

Visite nuestro sitio Web en **[www.sonos.com/support](http://www.sonos.com/support/phone_support/index.htm)** y haga clic en **Phone Support** para obtener el número de teléfono correspondiente a su localidad.

## **Instalación en tres pasos**

## **Conecte los altavoces y aplique la alimentación**

**Nota:** Asegúrese de conectar los terminales **rojo ( + )** y **negro ( - )** de cada altavoz a las terminales correspondientes de ZonePlayer. Si las polaridades no coinciden podría resultar en un sonido central débil y en el sentido distorsionado de la dirección del sonido.

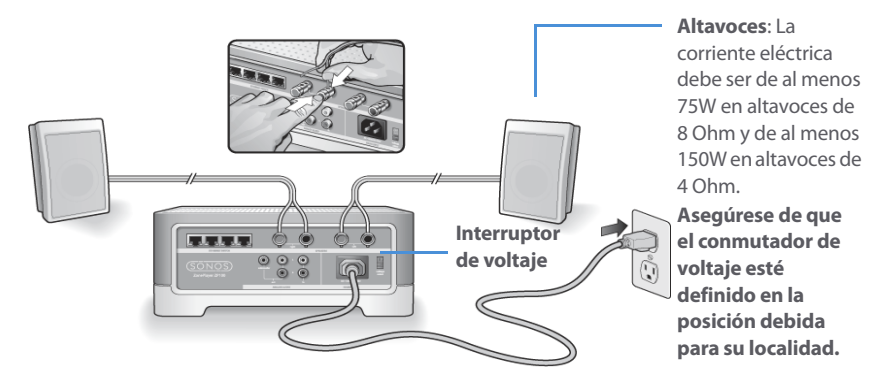

- **•** Utilice el dedo pulgar u otro dedo para empujar hacia adentro con firmeza el borne de conexión de resorte del altavoz a fin de descubrir el orificio de conexión.
- **•** Inserte el extremo decapado del cable del altavoz en el orificio y luego libérelo. Repita estos pasos con las otras conexiones de altavoz.

**Precaución:** Asegúrese de que el conmutador de voltaje esté definido en la posición correcta para su hogar antes de enchufar el ZonePlayer ZP100.

**•** Conecte el cable de alimentación y enchúfelo al ZonePlayer.

**Prosiga con el paso 2** si el indicador de estado del panel frontal de ZonePlayer parpadea en blanco y el botón de Silencio parpadea en verde.

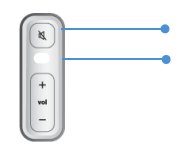

**Botón de Silencio (verde) Indicador de estado de ZonePlayer (blanco)**

**1**

**Guía de configuración de Sonos ZonePlayer ZP100 95**

**2**

## **Conecte el primer ZonePlayer ZP100**

**Nota:** El primer ZonePlayer que instale debe conectarse a la red doméstica mediante un cable Ethernet estándar (proporcionado). Si el ordenador solamente posee una conexión inalámbrica, visite **http://faq.sonos.com/wireless** para obtener asistencia.

Conecte un cable Ethernet estándar (proporcionado) de cualesquiera de los cuatro (4) conectores de conmutación Ethernet en la parte trasera de ZonePlayer a un puerto abierto del enrutador (véase **A** en el diagrama siguiente). No conecte el ZonePlayer directamente al módem de cable o DSL a menos que el módem contenga un enrutador integrado.

**•** Si no posee un enrutador, visite **http://faq.sonos.com/norouter** para obtener instrucciones.

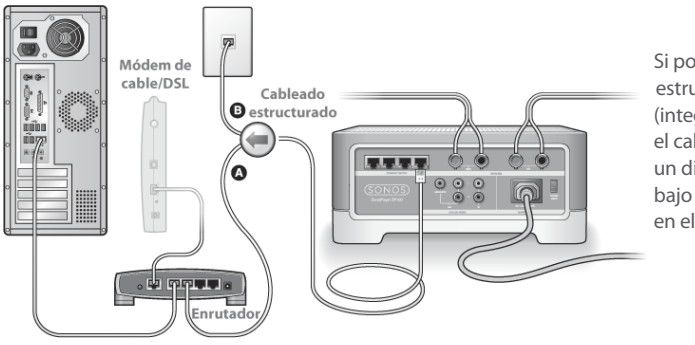

Si posee cableado estructurado (integrado), conecte el cable Ethernet en un disco de pared bajo tensión (véase **B** en el diagrama).

**•** Si no existe un puerto abierto en el enrutador, desconecte el ordenador del enrutador y conéctelo al ZonePlayer. A continuación, conecte el ZonePlayer al puerto del enrutador en el cual estaba enchufado el ordenador.

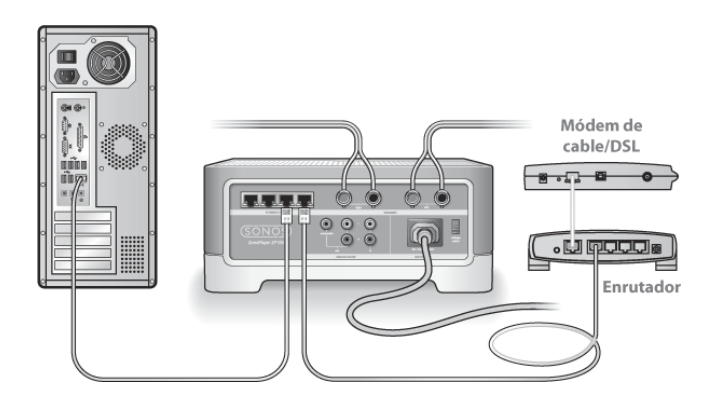

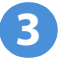

## **Instale el software**

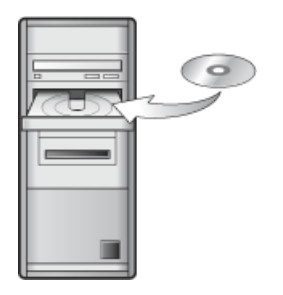

Debe utilizarse con:

- Windows XP, incluso Windows XP Media Center
- Windows 2000
- Mac OS X, versión 10.3 o posterior

Si posee un sistema operativo distinto, visite **http://faq.sonos.com/nodcr** para obtener asistencia en la configuración.

**•** Inserte el CD-ROM de instalación de Sonos System (incluido con ZonePlayer) y siga las indicaciones a fin de conectar los ZonePlayer y configurar el acceso a los archivos de música.

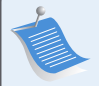

**Nota:** Los programas de software de servidor de seguridad, tales como Norton Internet Security™, McAfee™ Personal Firewall, Windows® Service Pack 2 o Mac OS X Firewall, podrían bloquear la operación del software de Sonos Desktop Controller. Durante la instalación, podrían aparecer indicadores del software de servidor de seguridad que señalen que la aplicación Sonos está intentando realizar ciertas operaciones. **Siempre debe permitir el acceso total de la aplicación Sonos**. También debe cambiar los ajustes del software de servidor de seguridad para cerciorarse de que no se bloquee la capacidad para compartir archivos de Windows. Visite nuestro sitio Web en **http://faq.sonos.com/firewall**para obtener instrucciones detalladas.

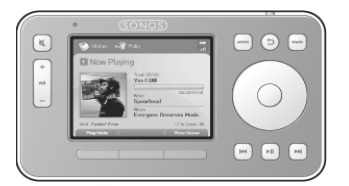

Enchufe el Sonos Controller en el adaptador de alimentación y siga las indicaciones en la pantalla del Controller a fin de añadirlo al sistema de música. Puede utilizar el Controller mientras se esté cargando.

## **Adición de más componentes Sonos**

Una vez que haya configurado el Sonos Digital Music System, puede añadir con facilidad más componentes en cualquier momento. Si su casa posee cableado estructurado (integrado), puede realizar una conexión cableada a los ZonePlayers adicionales. Si no posee cableado estructurado, nuestra tecnología inalámbrica integrada será idónea.

> **Nota:** Las paredes gruesas, los teléfonos inalámbricos de 2,4 GHz y la presencia de otros dispositivos inalámbricos podrían interferir las señales de red inalámbrica de Sonos Digital Music System. Si se presentan dificultades, es recomendable que cambie la ubicación de ZonePlayer, que cambie el canal inalámbrico en el que opera el sistema de música o que realice una conexión cableada (con cable Ethernet) ya sea del enrutador al ZonePlayer o bien, de un ZonePlayer a otro (consulte ["Resolución de problemas básicos" en la página 104](#page-107-0)). Si se le dificulta la colocación de las unidades dentro de un ámbito inalámbrico, visite nuestro sitio Web en **<http://faq.sonos.com/range>** para obtener más información.

#### **Añada un ZonePlayer**

- **1.** Elija una de las opciones siguientes:
	- **•** Si está añadiendo un ZonePlayer ZP100, conecte los altavoces deseados.
	- **•** Si está añadiendo un ZonePlayer ZP80, conéctelo a un dispositivo amplificado externo.

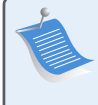

**Nota:** Para obtener instrucciones detalladas de configuración del ZonePlayer ZP80, consulte la Guía de configuración de ZonePlayer ZP80 incluida con el ZonePlayer o bien, visite la ayuda de Sonos System, es decir, el sistema de ayuda en línea incluido con el software del Desktop Controller.

- **2.** Si está realizando una conexión cableada, conecte un cable Ethernet estándar desde un enrutador, otro ZonePlayer o un disco de pared de red bajo tensión, hasta una de las conexiones del conmutador Ethernet en la parte posterior del nuevo ZonePlayer. Si la conexión es inalámbrica, omita este paso.
- **3.** Conecte el cable de alimentación y enchúfelo al ZonePlayer.
- **4.** Elija una de las opciones siguientes:
	- **•** Utilice el Sonos Controller para añadir el ZonePlayer al Sonos Digital Music System. Para ello, seleccione **Ajustes de sistema**→**Añadir un ZonePlayer** en el menú **Música**.
	- **•** Utilice el software del Desktop Controller para añadir el ZonePlayer al Sonos Digital Music System. Para ello, seleccione **Zonas**→**Configurar zonas**→**Añadir**.

#### **Añada un Controller**

Debe cargar el nuevo Sonos Controller al extraerlo del embalaje. Enchúfelo al adaptador de alimentación y siga las indicaciones en pantalla del Controller para añadirlo al sistema de música (puede utilizar el Controller mientras se está cargando)

## **Uso de la entrada de línea**

Puede conectar una fuente externa, tales como un reproductor de CD, un reproductor de música portátil o un televisor al Sonos Digital Music System. El dispositivo se detecta automáticamente en cuanto lo enchufa.

- **1.** Utilice un cable RCA estándar para enchufar una fuente externa, como un reproductor de CD, a las conexiones de **Entrada de sonido** análoga en la parte posterior del ZonePlayer ZP100.
	- **•** Si está conectando un reproductor portátil al ZonePlayer ZP100, en su lugar necesita un cable de sonido RCA miniestéreo de 1/8". Enchufe el extremo miniestéreo en el dispositivo portátil y el extremo RCA la conexión de **Entrada de línea** del ZonePlayer.

#### **Guía de configuración de Sonos ZonePlayer ZP100 99**

- **2.** Elija una de las opciones siguientes:
	- **•** En el Sonos Controller, seleccione **Fuentes de entrada de línea** en el menú **Música**. Haga clic en **Configurar** para seleccionar el nombre de una fuente para el dispositivo. Una vez que haya completado la configuración, seleccione **Fuentes de entrada de línea** en el menú **Música** y pulse **Reproducir** cada vez que desee reproducir música de este dispositivo.
	- **•** En el software del Desktop Controller, seleccione la ficha **Entrada de línea** en la **Biblioteca musical**.

Seleccione **Editar nombre** para seleccionar el nombre de una fuente para el dispositivo. Una vez que haya completado la configuración, seleccione **Fuentes de entrada de línea** en la **Bibliotecamusical** y pulse **Reproducir** en cualquier momento para reproducir música del dispositivo.

Se asigna un nivel de entrada de línea predeterminado (habitual) cuando selecciona un nombre de fuente. Si el volumen es demasiado bajo, puede seleccionar un nivel de línea más alto para este dispositivo. Podrían producirse recortes en los niveles de volumen más altos si define el nivel demasiado alto.

#### **Configuración de la codificación de entrada de línea**

Si hay fuentes de música de entrada de línea que estén conectadas a un ZonePlayer, la codificación de entrada de línea determina la forma en que el Sonos Digital System codifica los datos provenientes de dichas fuentes. Para el sonido en varias habitaciones, es recomendable que utilice el ajuste **Comprimido**. Para obtener una calidad aún mayor, seleccione la codificación **Sin comprimir**, pero esta selección requiere más ancho de banda de red que el sonido comprimido. Para el en televisión o DVDs, es recomendable que utilice el ajuste **Sin comprimir**.

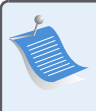

**Nota:** Observará una demora cuando se utilice una fuente de entrada de línea. Si se selecciona el ajuste de codificación **Sin comprimir**, la demora se reduce de forma considerable.

Para cambiar el ajuste de codificación de entrada de línea, seleccione una de las opciones siguientes:

- **•** Con el Sonos Controller, seleccione **Ajustes de sistema**→**Ajustes avanzados**→**Codificación entrada línea**.
- **•** Con el Desktop Controller para Windows, seleccione **Archivo**→**Preferencias** y haga clic en la ficha **Avanzado**.
- **•** Con el Desktop Controller para Macintosh, seleccione **Sonos**→**Preferencias** y haga clic en la ficha **Avanzado**.

Si desea información adicional sobre la conexión a dispositivos de sonido, visite nuestro sitio Web en **<http://faq.sonos.com/cables>**. Si desea más información sobre el uso de esta función, consulte el sistema de ayuda en línea incluido con el software del Desktop Controller.

## **Uso de la salida de línea**

Conecte con facilidad su centro de entretenimiento doméstico, equipo estéreo o altavoces con alimentación a un ZonePlayer ZP100.

#### **Para la conexión a un centro de entretenimiento doméstico**

Si cuenta con entradas análogas en el receptor, utilice un cable de sonido RCA estándar para conectar la salida de sonido análoga del ZonePlayer ZP100 con las entradas de sonido del receptor del centro de entretenimiento doméstico. Seleccione el canal de entrada debido en el sistema de entretenimiento doméstico.

### **Ajuste del nivel de salida de línea**

Si desea controlar el volumen de forma exclusiva desde el centro de entretenimiento doméstico, cambie el nivel de salida de línea de este ZonePlayer a **Fija**. (Si el nivel de salida de línea se define en **Variable**, puede utilizar el Sonos Controller para controlar el volumen de la conexión de salida de línea).

Para cambiar el ajuste de nivel de salida de línea, elija una de las opciones siguientes:

- **•** En el Sonos Controller, vaya al menú **Música** y seleccione **Ajustes de sistema**. Seleccione **Ajustes de ZonePlayer** y utilice la rueda de desplazamiento para resaltar el ZonePlayer conectado al centro de entretenimiento doméstico. Seleccione **Nivel de salida de línea** y elija **Fija**.
- **•** En el software del Desktop Controller, seleccione **Configurar zonas** en el menú **Zonas**. Seleccione el ZonePlayer conectado al centro de entretenimiento doméstico y haga clic en **Ajustes**. Haga clic en la ficha **Línea de salida** y elija **Fija**.

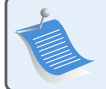

**Nota:** Si cambia el nivel de línea de salida a **Fija** en un Zo[nePlayer, no podrá ajustar](http://faq.sonos.com/wireless)  el volumen o la ecualización a través del Sonos Controller.

#### **Para la conexión al ordenador**

Necesita un cable de sonido de adaptador de minienchufe estéreo a RCA Y (un conector macho de minienchufe estéreo a RCA dual de 1/8") para conectar la salida de sonido análogo del ZonePlayer a la entrada de sonido del ordenador.

#### **Para la conexión a altavoces con alimentación**

Es probable que necesite un cable de sonido de adaptador Y (un conector macho de minienchufe estéreo a RCA dual de 1/8") para conectar los altavoces del ordenador a las salidas de sonido del ZonePlayer. Si los altavoces poseen un enchufe macho estéreo de 1/8", puede utilizar un cable de sonido de adaptador Y (conector hembra a conector macho RCA dual de 1/8").

Si desea información adicional sobre la conexión a dispositivos de sonido, visite nuestro sitio Web en **http://faq.sonos.com/cables**. Si desea más información sobre el uso de esta función, consulte el sistema de ayuda en línea incluido con el software del Desktop Controller.

## **Panel frontal de ZonePlayer ZP100**

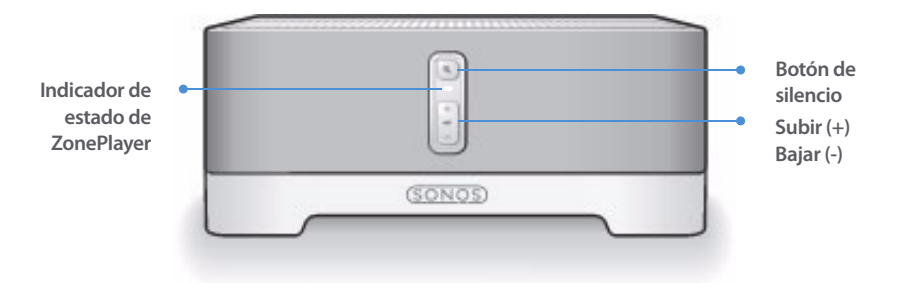

#### **Encendido/Apagado**

- Con el Sonos Controller, seleccione **Pausar todos** en el menú **Zona**.
- Con el software del Desktop Sonos Controller, seleccione **Pausar todos** en el menú **Reproducir**.

#### **Indicador de estado de ZonePlayer**

- Parpadea en blanco cuando está encendiéndose o conectándose al Sonos Digital Music System.
- En blanco in parpadear cuando está encendido y conectado al Sonos Digital Music System (operación normal).

#### **Botón de silencio**

- Se enciende en verde sin parpadear cuando se ha silenciado el sonido.
- Se produce un rápido parpadeo en verde cuando está a punto de producirse el silencio o la anulación del silencio en toda la casa.
- Se produce un lento parpadeo en verde cuando ZonePlayer se está conectando al sistema de sonido.

**Subir (+) Bajar (-)**

El Sonos Digital Music System se ha diseñado para que siempre esté encendido; el sistema utiliza un mínimo de electricidad cuando no está reproduciendo música. Para detener la transmisión de música en todas las zonas, utilice la función **Pausar todos**.

Indica el estado actual del ZonePlayer. Cuando el ZonePlayer se encuentra en operación normal, puede encender o apagar la luz de indicación de estado blanca. Si desea información adicional, consulte el sistema de ayuda en línea incluido con el software del Desktop Controller.

Para obtener una lista completa de las indicaciones de estado, visite **http://faq.sonos.com/led**.

**Para silenciar o anular el silencio en este Zone Player**: Pulse el botón de **Silencio** para activar o anular el silencio en este ZonePlayer.

**Para activar o anular el silencio en todos los ZonePlayers**: Pulse el botón de **Silencio** durante 3 segundos, lo cual activará el silencio en todos los ZonePlayers de su casa. Pulse y mantenga pulsado el botón durante 3 segundos para anular el silencio en todos los ZonePlayers.

Pulse estos botones para subir y bajar el volumen.

## **Conectores del panel posterior de ZP100**

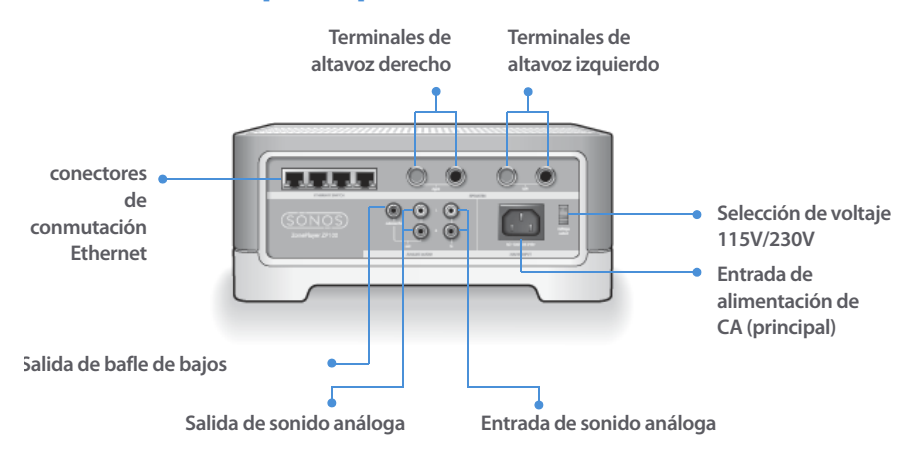

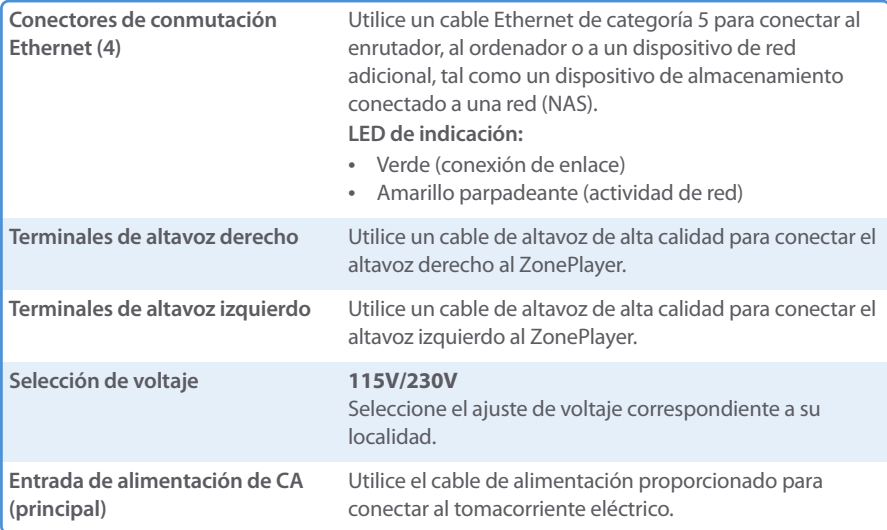

#### **104 Guía de configuración de Sonos ZonePlayer ZP100**

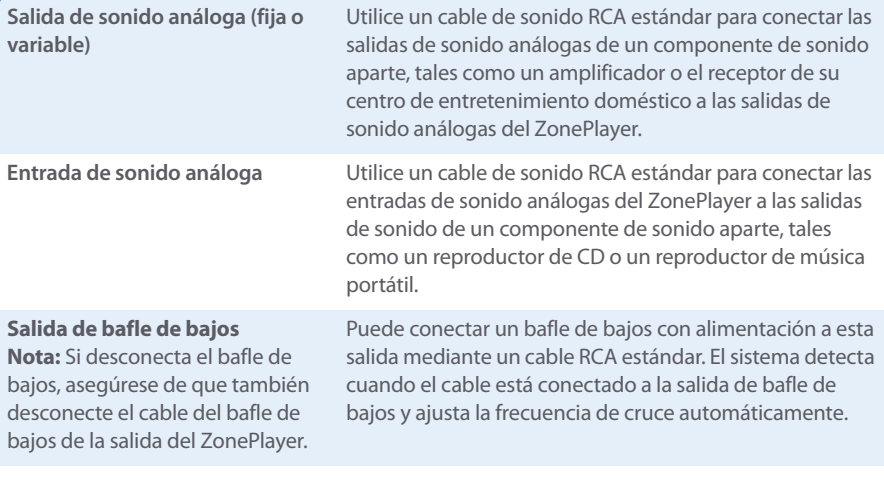

## <span id="page-107-0"></span>**Resolución de problemas básicos**

**Advertencia:** Bajo ninguna circunstancia el producto debe ser reparado por ninguna persona que no sea un técnico de un centro de reparación autorizado por Sonos, ya que de hacerlo se invalidará la garantía. Comuníquese con el centro de servicio al cliente de Sonos para ubicar un centro de reparación autorizado en su localidad. No abra el sistema ya que existe el riesgo de sufrir un choque eléctrico.

Si se presenta un problema, intente las sugerencias de resolución de problemas siguientes. Si no se resuelve el problema con una de estas sugerencias o no sabe cómo proceder, comuníquese con el centro de servicio al cliente de Sonos y le ayudaremos con gusto.

**• Sitio Web**

Visite nuestro sitio Web en **www.sonos.com/support.** Ahí podrá visitar nuestros foros, consultar las páginas con las preguntas más frecuentes o solicitar asistencia.

**• Teléfono**

Visite nuestro sitio Web en **[www.sonos.com/support](http://www.sonos.com/support/phone_support/index.htm)** y haga clic en **Phone Support** para obtener el número de teléfono correspondiente a su localidad.
# **No se detecta el ZonePlayer durante la configuración**

Un problema de red podría estar impidiendo que el ZonePlayer se asocie con el software del Desktop Controller. Si se trata de un ZonePlayer inalámbrico, intente colocar los ZonePlayers a menor distancia uno del otro o conecte el ZonePlayer con cable de forma temporal para ver si el problema tiene que ver con una interferencia inalámbrica.

Si encuentra este mensaje al instalar el primer ZonePlayer con cable, puede intentar los pasos siguientes para resolver el problema:

### **1. Verifique el servidor de seguridad**

El software de servidor de seguridad instalado en el ordenador podría estar bloqueando los puertos que Sonos utiliza para operar. Primero, desactive todos los servidores de seguridad e intente la conexión de nuevo. Si se resuelve el problema, debe configure el servidor de seguridad a fin de que funcione con el sistema de música Sonos. Visite nuesro sitio Web en **http://faq.sonos.com/firewall** para obtener más información. Si no se resuelve el problema, intente el paso 2.

#### **2. Verifique el enrutador**

Pase por encima del conmutador del enrutador para determinar si existen problemas en la configuración del enrutador (observe que el ZonePlayer y el ordenador aún tendrán acceso a Internet con esta configuración):

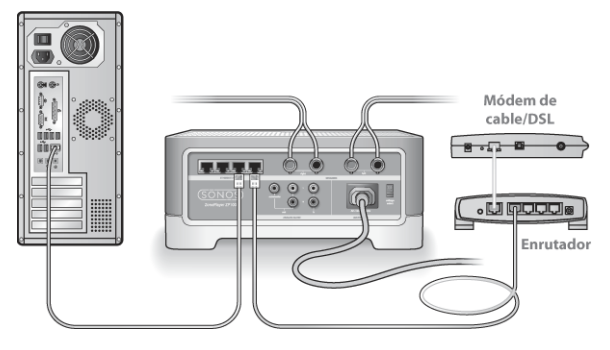

- **•** Asegúrese de que el módem de cable o DSL esté conectado al puerto WAN (Internet) del enrutador.
- **•** Quite de forma temporal cualquier otro componente que esté conectado a la red mediante cable.
- **•** Conecte un cable Ethernet del ordenador directamente a la parte posterior del ZonePlayer y luego conecte otro cable Ethernet del ZonePlayer directamente a uno de los puer-

tos de red local (LAN) del enrutador.

- **•** Cuando realice un cambio en la configuración de red, es probable que deba efectuar un ciclo de alimentación en el ZonePlayer. Para ello, desenchufe el cable de alimentación y vuelva a enchufarlo.
- **•** Si no está utilizando un enrutador, consulte **http://faq.sonos.com/norouter**.

### **3. Verifique los cables**

Compruebe las luces de enlace y actividad tanto en el enrutador como en el ZonePlayer. Deben encenderse en verde y las luces de actividad deben parpadear.

- **•** Si las luces verdes de enlace no están encendidas, intente la conexión en otro puerto.
- **•** Si las luces de enlace aún no se encienden, intente la conexión con otro cable Ethernet.

Si aún se presentan problemas, comuníquese con el centro de servicio al cliente de Sonos.

# **Cuando se añade el Sonos Controller de mano, no se logran detectar los ZonePlayers**

La interferencia inalámbrica o un problema de red podrían impedir que el Controller se una al Sonos Digital Music System.

- **1. Verifique que no se trate de un problema de DHCP o de red.**
	- **•** Desconecte los cables Ethernet de la parte posterior del ZonePlayer de modo que no esté conectado a la red.
	- **•** Desenchufe el cable de alimentación del ZonePlayer y vuelva a enchufarlo.
	- **•** Una vez que la luz de indicación de estado deje de parpadear en blanco, intente añadir el Controller otra vez.

Si funciona, es probable que el servidor DHCP del enrutador ya no tenga direcciones IP disponibles para asignar al Controller. En la mayoría de los casos, podrá iniciar una sesión en el enrutador si escribe http://192.168.1.1 en la línea de dirección del explorador (la dirección IP del enrutador podría ser distinta). Verifique los ajustes de DHCP y aumente la cantidad de direcciones IP disponibles en el ámbito DHCP.

Si el Controller aún no reconoce el ZonePlayer tras completar este paso, intente el paso 2.

#### **2. Apague cualquier teléfono inalámbrico de 2,4 GHz que tenga.**

Algunos teléfonos inalámbricos de 2,4 GHz podrían ocasionar interferencias inalámbricas. Si al apagar los teléfonos inalámbricos de 2,4 GHz se resuelve el problema, considere utilizar teléfonos de 5,8 Ghz o 900Mhz (o cambie el canal inalámbrico en el cual opera el sistema Sonos, consulte el paso 4 a continuación).

#### **Guía de configuración de Sonos ZonePlayer ZP100 107**

### **3. Defina los enrutadores inalámbricos de 108 Mbps en el modo de 54 Mbps.**

Sonos no puede funcionar de forma debida si un enrutador opera en el modo "turbo". Para duplicar la velocidad de 54 Mbps a 108 Mbps, el enrutador se coloca en el modo de ancho de banda amplio, el cual utiliza la mayoría del espectro de 2,4 GHz que FCC ha designado para los servicios 802.11b/g. Esto significa que la interferencia (ruido de RF) se produce con cualquier otro dispositivo de 2,4 que no esté operando en el mismo canal que el dispositivo de 108 Mbps (habitualmente en el canal 6). Aunque es posible colocar todos los dispositivos inalámbricos en el canal 6, no es recomendable que lo haga. Los dispositivos tendrían que competir por el ancho de banda disponible y toda la red Wi-Fi se torna lenta y se atasca.

#### **4. Cambie el canal inalámbrico en el cual opera el sistema Sonos.**

- **•** Con el software del Desktop Controller para Windows: En el menú **Archivos**, seleccione **Preferencias**. Haga clic en la ficha **Avanzado** y seleccione otro canal inalámbrico en la lista **Canal inalámbrico**.
- **•** Con el software del Desktop Controller para Macintosh: En el menú **Sonos**, seleccione **Preferencias**. Haga clic en la ficha **Avanzado** y seleccione otro canal inalámbrico en la lista **Canal inalámbrico**.

Podría tomar varios segundos para que el cambio tenga efecto. Si está reproduciendo música, se producirá una pequeña pérdida de la música durante el cambio del canal inalámbrico.

# **Información de seguridad importante**

**1.** Lea estas instrucciones.

**2.** Conserve estas instrucciones.

**3.** Preste atención a todas las advertencias.

**4.** Siga todas las instrucciones.

**5.** No utilice este aparato cerca del agua.

**6.** Límpielo solamente con un paño suave y húmedo.

**7.** No bloquee los orificios de ventilación. Realice la instalación de conformidad con las instrucciones del fabricante.

**8.** No instale el aparato cerca de fuentes de calor, tales como radiadores, registradores de calor, estufas o cualquier otro aparato que produzca calor.

**9.** Proteja el cable de alimentación a fin de que no sea pisado o pellizcado, de forma particular en los enchufes, en los receptáculos y en el punto de salida del aparato.

**10.** Utilice solamente accesorios especificados por el fabricante.

**11.** Desenchufe el aparato durante tormentas de relámpagos o si deja de utilizarse por lapsos prolongados de tiempo.

**12.** Consulte cualquier tipo de servicio con personal de servicio calificado. El aparato requiere servicio si se ha dañado de cualquier modo; por ejemplo, si se daña el cable o enchufe de alimentación, si se derraman líquidos o se introducen objetos en el aparato, si el aparato se ha expuesto a la lluvia o humedad, si no opera normalmente o si se cae.

**13.** El enchufe principal debe estar a la mano a fin de desconectar el equipo.

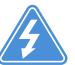

**14. Advertencia**: A fin de reducir el riesgo de ignición o de choque eléctrico, no exponga el aparato a la lluvia o humedad.

**15.** No exponga el aparato a goteos o salpicaduras y no coloque objetos que contengan líquidos, tales como vasos, encima del aparato.

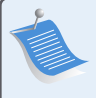

**Nota:** Los productos de limpieza o disolventes domésticos podrían dañar el acabado de los ZonePlayers o Controllers. Límpielos solamente con un paño suave y húmedo.

# Guida all'installazione

Sonos ZonePlayer ZP100

Da utilizzare con Sonos Digital Music System.

QUESTO DOCUMENTO CONTIENE INFORMAZIONI SOGGETTE A MODIFICA SENZA PREAVVISO. Nessuna parte della presente pubblicazione può essere riprodotta o trasmessa in qualsiasi forma o con qualunque mezzo, elettronico o meccanico, inclusi ma non solo fotocopia, registrazione, sistemi di ripristino delle informazioni o reti informatiche, senza previa autorizzazione scritta di Sonos, Inc. Sonos è un marchio registrato di Sonos, Inc. negli Stati Uniti e un marchio di Sonos, Inc. in altri Paesi. Sonosnet e tutti i loghi Sonos sono marchi registrati di Sonos, Inc. negli Stati Uniti e/o in altri Paesi. Tutti gli altri prodotti e servizi citati potrebbero essere marchi di fabbrica o di servizio dei rispettivi proprietari.

© 2004-2006 by Sonos, Inc. Tutti i diritti riservati. Versione: 060801 Agosto, 2006

Download from Www.Somanuals.com. All Manuals Search And Download.

# **Per iniziare**

Per effettuare l'installazione di un nuovo Sonos® Digital Music System, Sonos consiglia di iniziare togliendo lo/gli ZonePlayer dall'imballaggio ed installando almeno uno ZonePlayer prima di aggiungere il/i Controller al sistema musicale. Seguire le istruzioni passo-passo riportate alle pagine successive per installare correttamente i diffusori e Sonos Digital Music System.

# **Informazioni sullo ZonePlayer ZP100**

- **•** Lo ZonePlayer ZP100 è dotato di un amplificatore integrato ad elevate prestazioni in grado di supportare diffusori di grandi o piccole dimensioni, per assicurare un'eccellente qualità audio in ogni stanza.
- **•** Lo ZonePlayer ZP100 dispone di uno switch Ethernet a 4 porte per consentire molteplici connessioni dirette a router, computer ed altri ZonePlayer.
- **•** Lo ZonePlayer ZP100 presenta ingressi audio analogici con codifica digitale, così che la musica di una sorgente audio esterna (ad esempio, di un lettore CD o di un lettore portatile MP3) può essere connessa ad uno ZonePlayer ed eseguita da tutti gli altri ZonePlayer del sistema.

# **La rete del computer**

Per riprodurre i file musicali memorizzati nel computer, è necessario che la rete del computer soddisfi i seguenti requisiti:

# **Requisiti di rete**

- **•** Il computer deve essere dotato di una connessione di rete Ethernet. Se non lo è, sarà necessario acquistare e installare una scheda di rete prima di proseguire.
- **•** Connessione Internet ad alta velocità tramite modem DSL/via cavo oppure LAN.
- **•** Se il computer dispone già di una connessione diretta a un modem DSL o via cavo **è necessario installare un router tra il modem e il computer** per migliorare la sicurezza del computer e per condividere la connessione Internet con Sonos Digital Music System ed altri dispositivi. Se non si dispone di un router è necessario acquistarne ed installarne uno prima di proseguire.

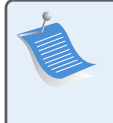

**Nota:** La rete deve disporre di una connessione Internet ad alta velocità, poiché Sonos Digital Music System è progettato per fornire aggiornamenti software online. Per ricevere tali aggiornamenti è necessario che il sistema Sonos sia registrato, quindi ricordarsi di effettuare la registrazione durante la procedura di installazione. Sonos si impegna a non fornire l'indirizzo e-mail dell'utente ad altre aziende.

### **Sistemi operativi compatibili**

- **•** Windows® XP, incluso Windows® XP Media Center
- **•** Windows® 2000
- **•** Macintosh® OS X, versione 10.3 o successiva

### **Per informazioni supplementari**

- **•** Per avere la documentazione aggiornata del prodotto e il Contratto di Licenza e la Garanzia Limitata Sonos, visitare il sito **www.sonos.com/support** e fare clic su **[Documenti.](www.sonos.com/support)**
- **•** Per accedere alla guida in linea inclusa nel software, selezionare **Guida di Sonos System** dal menu **Guida**.
- **•** [Per risposte a domande più o meno frequenti, visitare il nostro sito Web all'indirizzo](http://faq.sonos.com)  **www.sonos.com/support** e fare clic su **FAQs**.
- **•** Per le ultime novità relative al prodotto Sonos Digital Music System, visitare il sito **[w](http://www.sonos.com)ww.sonos.com**.

### **Supporto tecnico**

**• Sito Web**

Per assistenza nella risoluzione di problemi e per questioni tecniche, visitare il sito Web all'indirizzo **www.sonos.com/support.** Dalle pagine del supporto tecnico è possibile accedere ai nostri Forum, consultare la sezione FAQ (Frequently Asked Questions) o richiedere assistenza.

**• Telefono**

Visitando il nostro sito Web, all'indirizzo **[www.sonos.com/support](http://www.sonos.com/support/phone_support/index.htm)** e facendo clic su **[P](http://www.sonos.com/support/phone_support/index.htm)hone Support** è possibile reperire il numero di telefono per ottenere assistenza nel proprio Paese.

# **1-2-3... Installato!**

#### **Connettere i diffusori e attivare l'alimentazione 1**

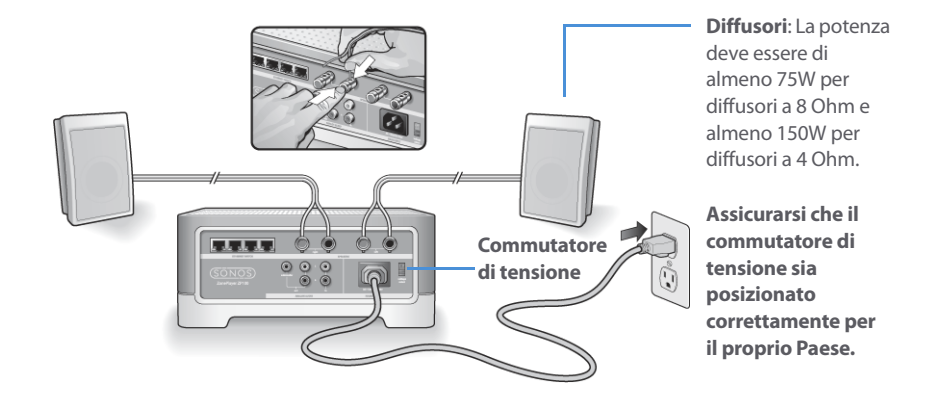

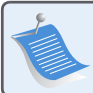

**Nota:** Connettere i terminali **rosso ( + )** e **nero ( - )** di ciascun diffusore ai corrispondenti terminali dello ZonePlayer. L'inversione delle polarità produce un suono debole al centro e una senso distorto della direzione del suono.

- **•** Con il pollice o un altro dito spingere con forza verso l'interno il connettore a molla del diffusore per rendere visibile il foro di connessione.
- **•** Inserire nel foro l'estremità spelata del cavo del diffusore, quindi rilasciare. Ripetere l'operazione per le connessioni dell'altro diffusore.

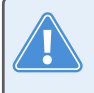

**Attenzione:** Assicurarsi che il commutatore di tensione sia posizionato correttamente per la propria casa prima di collegare alla corrente lo ZonePlayer ZP100.

**•** Collegare il cavo dell'alimentazione e inserire la spina dello ZonePlayer nella presa di corrente.

**Passare al punto 2** quando l'indicatore di stato dello ZonePlayer posto nel pannello anteriore lampeggia emettendo una luce bianca e il pulsante Mute lampeggia emettendo una luce verde.

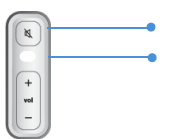

**Pulsante Mute (verde) Indicatore di stato dello ZonePlayer (bianco)**

#### **Connettere il primo ZonePlayer ZP100 2**

**Nota:** Il primo ZonePlayer che si installa deve essere collegato alla rete domestica con un cavo Ethernet standard (in dotazione). Se il computer dispone solo di connessione wireless, è possibile ricevere assistenza visitando il sito **http://faq.sonos.com/wireless**.

Connettere un cavo Ethernet standard (in dotazione) da uno dei quattro (4) switch Ethernet sul retro dello ZonePlayer ZP80 ad una porta disponibile del router (vedere **A** nello schema sottostante). Non collegare lo ZonePlayer direttamente al modem via cavo o DSL a meno che il modem non disponga di un router integrato.

**•** Se non si dispone di un router, andare all'indirizzo **http://faq.sonos.com/norouter** per ulteriori informazioni.

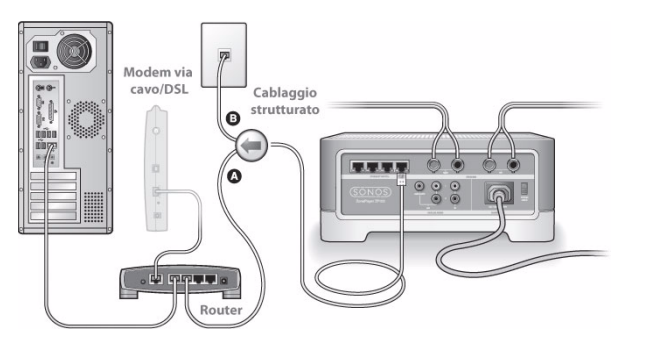

Se la casa è interamente cablata, collegare il cavo Ethernet ad una presa a muro attiva (vedere **B** nello schema).

**•** Se il router non ha più porte disponibili è possibile scollegare il computer dal router e collegarlo invece allo ZonePlayer, quindi collegare quest'ultimo alla porta del router alla quale era prima collegato il computer.

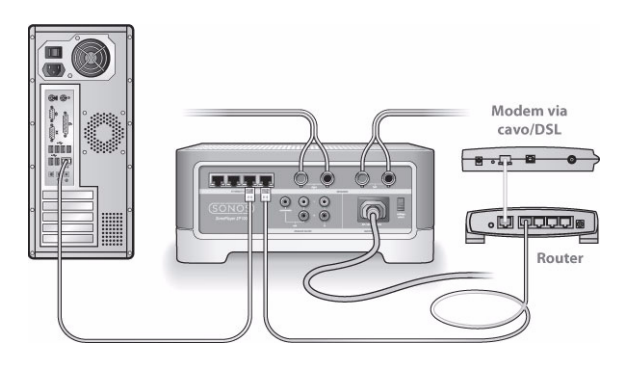

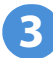

# **Installare il software**

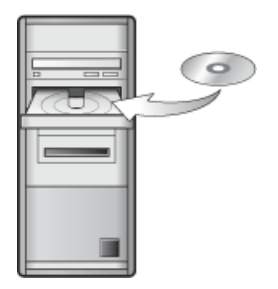

Utilizzabile con:

- Windows XP, incluso Windows XP Media Center
- Windows 2000
- Mac OS X, versione 10.3 o successiva

Se il sistema operativo non è tra quelli qui elencati, andare all'indirizzo **http://faq.sonos.com/nodcr** per assistenza durante l'installazione.

**•** Inserire il CD-ROM di installazione di Sonos System (fornito con lo ZonePlayer) e seguire i messaggi visualizzati per connettere lo/gli ZonePlayer e impostare l'accesso ai file musicali.

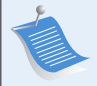

**Nota:** I firewall, quali Norton Internet Security™, McAfee™ Personal Firewall, Windows® Service Pack 2 o Mac OS X Firewall, possono bloccare il software di Sonos Desktop Controller. Durante l'installazione potrebbero apparire messaggi generati dal software firewall che segnalano il tentativo dell'applicazione Sonos di eseguire determinate operazioni. **Consentire sempre il pieno accesso all'applicazione Sonos.** Potrebbe anche essere necessario modificare le impostazioni del firewall per evitare che la condivisione file di Windows sia bloccata. Per istruzioni dettagliate, visitare il nostro sito Web all'indirizz[o](http://faq.sonos.com/firewall )**http://faq.sonos.com/firewall**.

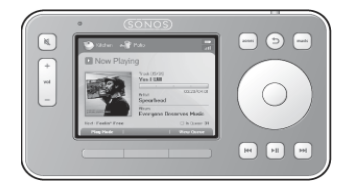

Collegare Sonos Controller all'adattatore di corrente e seguire le istruzioni visualizzate per aggiungere il Controller al sistema musicale. Il Controller può essere utilizzato anche sotto carica.

# **Aggiunta di componenti Sonos**

Dopo aver installato Sonos Digital Music System si possono aggiungere facilmente altri componenti in qualsiasi momento. Se la casa è interamente cablata è possibile effettuare una connessione cablata con gli ZonePlayer aggiuntivi. Se la casa non è cablata internamente, la nostra tecnologia integrata wireless è la soluzione ideale.

> **Nota:** I muri spessi, i telefoni cordless a 2,4 GHz e la presenza di altri dispositivi wireless possono interferire con i segnali della rete wireless di Sonos Digital Music System. Se si riscontrano difficoltà, è consigliabile collocare altrove lo ZonePlayer, cambiare il canale wireless su cui opera il sistema musicale oppure effettuare una connessione cablata (cavo Ethernet) dal router allo ZonePlayer oppure da uno ZonePlayer all'altro (vedere ["Nozioni di base per la risoluzione dei problemi" a](#page-125-0)  [pagina 122\)](#page-125-0). In caso di difficoltà nel posizionare le unità all'interno dell'area wireless l'una dell'altra, visitando il sito Web all'indirizzo **<http://faq.sonos.com/range>** sono disponibili ulteriori informazioni.

### **Aggiunta di uno ZonePlayer**

- **1.** Scegliere una delle seguenti opzioni:
	- **•** Se si aggiunge uno ZonePlayer ZP100, collegare i diffusori preferiti.

**•** Se si aggiunge uno ZonePlayer ZP80, connetterlo a un amplificatore esterno.

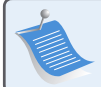

**Nota:** [P](http://faq.sonos.com/wireless)er instruzioni dettagliate sull'installazione dello ZonePlayer ZP80, consultare la Guida all'installazione di Sonos ZonePlayer ZP80 fornita con lo ZonePlayer oppure la Guida in linea di Sonos System inclusa nel software Desktop Controller.

- **2.** Se si sta effettuando una connessione cablata, collegare un cavo Ethernet standard dal router, da un altro ZonePlayer o da una presa a muro di rete attiva a uno degli switch Ethernet sul retro del nuovo ZonePlayer. Se si sta effettuando una connessione wireless, ignorare questo passo.
- **3.** Collegare il cavo dell'alimentazione e inserire la spina dello ZonePlayer nella presa di corrente.
- **4.** Scegliere una delle seguenti opzioni:
	- **•** Utilizzare il dispositivo palmare Sonos Controller per aggiungere lo ZonePlayer a Sonos Digital Music System selezionando **Impostazioni sistema**→**Aggiungi ZonePlayer** dal menu **Musica**.
	- **•** Utilizzare il software Desktop Controller per aggiungere lo ZonePlayer a Sonos Digital Music System selezionando **Zone**→**Imposta zone**→**Aggiungi**.

### **Aggiunta di un Controller**

È opportuno caricare il nuovo Sonos Controller quando lo si toglie dall'imballaggio. Collegare Sonos Controller all'adattatore di corrente, quindi seguire le richieste visualizzate sullo schermo del Controller per aggiungerlo al sistema musicale (il Controller può essere utilizzato anche sotto carica).

# **Utilizzo di Line-in**

È possibile collegare al proprio Sonos Digital Music System una sorgente esterna, ad esempio un lettore CD, un lettore portatile o un apparecchio TV. Il dispositivo sarà rilevato automaticamente non appena collegato al sistema.

- **1.** Utilizzare un cavo RCA standard per collegare la sorgente esterna, ad esempio un lettore CD, alle connessioni analogiche **Ingresso audio** sul retro dello ZonePlayer ZP100.
	- **•** Per connettere un lettore portatile allo ZonePlayer ZP100 serve un cavo audio da mini jack stereo a RCA da 1/8". Inserire l'estremità mini-stereo nel dispositivo portatile e l'estremità RCA nella connessione **Ingresso audio** dello ZonePlayer.

#### **Guida all'installazione di Sonos ZonePlayer ZP100 117**

- **2.** Scegliere una delle seguenti opzioni:
	- **•** Dal palmare Sonos Controller, selezionare **Sorgenti line-in** dal menu **Musica**. Fare clic su **Imposta** per selezionare un nome sorgente per questo dispositivo. Completata l'installazione, selezionare **Sorgenti**

**line-in** dal menu **Musica**, quindi premere **Riproduci** per riprodurre la musica da questo dispositivo.

**•** Dal software Desktop Controller, selezionare la scheda **Line-in** da **Libreria musicale**. Selezionare **Modifica nome** per selezionare un nome sorgente per questo dispositivo. Completata l'installazione, è sufficiente selezionare **Sorgenti line-in** dalla **Libreriamusicale** e premere **Riproduci ora** per riprodurre la musica da questo dispositivo.

Quando si seleziona un nome sorgente viene assegnato automaticamente un livello line-in (tipico) predefinito. Se il volume è troppo basso è possibile selezionare un livello linea più elevato per questo dispositivo. Se l'impostazione del livello è troppo alta si potrebbero verificare clipping ai livelli di volume più elevati.

### **Impostazioni della codifica line-in**

Se a uno ZonePlayer sono collegate sorgenti line-in di musica, la codifica line-in determina la modalità con cui Sonos Digital Music System codificherà i dati provenienti da tali sorgenti. Per l'ascolto in più stanze, si consiglia di utilizzare **Compresso** come impostazione di codifica. Per ottenere la massima qualità audio è possibile selezionare il formato di codifica **Non compresso**, ma questa opzione richiede una rete con una maggiore larghezza di banda rispetto all'audio compresso. Per l'audio TV o DVD, si consiglia di utilizzare il formato di codifica **Non compresso**.

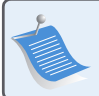

**Nota:** [Q](http://faq.sonos.com/wireless)uando si utilizza una sorgente line-in è possibile notare un certo ritardo, che risulta notevolmente ridotto quando si seleziona il formato di codifica **Noncompresso**.

Per modificare l'impostazione della codifica line-in, selezionare una delle seguenti opzioni:

- **•** Se si utilizza il Sonos Controller, selezionare **Impostazioni sistema**→**Impostazioni avanzate**→**Codifica line-in**.
- **•** Se si utilizza Desktop Controller per Windows, selezionare **File**→**Preferenze** e fare clic sulla scheda **Avanzate**.
- **•** Se si utilizza Desktop Controller per Macintosh, selezionare **Sonos**→**Preferenze** e fare clic sulla scheda **Avanzate**.

Per ulteriori informazioni sulla connessione dei dispositivi audio visitare il sito Web all'indirizzo **<http://faq.sonos.com/cables>**. Per indicazioni supplementari sull'utilizzo di questa funzionalità, consultare la Guida in linea inclusa nel software Desktop Controller.

# **Utilizzo di Line-out**

Sistemi home theater, stereo oppure diffusori amplificati si possono collegare facilmente ad uno ZonePlayer ZP100.

### **Per connettersi a un sistema home theater**

Se il ricevitore dispone di ingressi in analogico, utilizzare un cavo audio RCA standard per connettere l'uscita audio in analogico dello ZonePlayer ZP100 agli ingressi audio del ricevitore dell'home theater. Selezionare il corretto canale di ingresso nel sistema home theater.

# **Impostazione del livello line-out**

Per controllare il volume esclusivamente dall'home theater, modificare il livello line-out in questo ZonePlayer su **Fisso** (quando il livello line-out è impostato su **Variabile**, è possibile utilizzare Sonos Controller per regolare il volume della connessione line-out).

Per modificare l'impostazione del livello line-out, scegliere una delle seguenti opzioni:

- **•** Utilizzando il Sonos Controller, selezionare **Impostazioni sistema** dal menu **Musica**. Selezionare **Impostazioni ZonePlayer**, quindi utilizzare la rotella per evidenziare lo Zone-Player collegato all'home theater. Selezionare **Livello line-out**, quindi scegliere**Fisso**.
- **•** Utilizzando il software Desktop Controller, selezionare **Imposta zone** dal menu **Zone**. Selezionare lo ZonePlayer collegato all'home theater, quindi fare clic su **Impostazioni**. Fare clic sulla scheda **Line-out**, quindi scegliere **Fisso**.

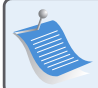

**Nota:** Quando si modifica il livello line-out su **Fisso** in uno ZonePlayer, non è più possibile regolare il volume o le impostazioni di equalizzazione utilizzando Sonos Controller

#### **Guida all'installazione di Sonos ZonePlayer ZP100 119**

### **Per connettersi al computer**

Per connettere l'uscita audio analogica dello ZonePlayer all'ingresso audio del computer serve un cavo audio adattatore a Y da stereo mini a RCA (un mini-jack stereo da 1/8" a RCA maschio con due terminazioni).

### **Per connettersi a diffusori amplificati**

Per connettere i diffusori del computer alle uscite audio dello ZonePlayer potrebbe servire un cavo audio adattatore a Y (un miniplug stereo da 1/8" a RCA maschio con due terminazioni). Se i diffusori dispongono di un jack stereo maschio da 1/8", è possibile utilizzare un cavo audio adattatore a Y (un connettore femmina da 1/8" a RCA maschio con due terminazioni).

Per ulteriori informazioni sulla connessione dei dispositivi audio visitare il sito Web all'indirizzo **http://faq.sonos.com/cables**. Per indicazioni supplementari sull'utilizzo di questa funzionalità, consultare la Guida in linea inclusa nel software Desktop Controller.

# **Parte anteriore dello ZonePlayer ZP100**

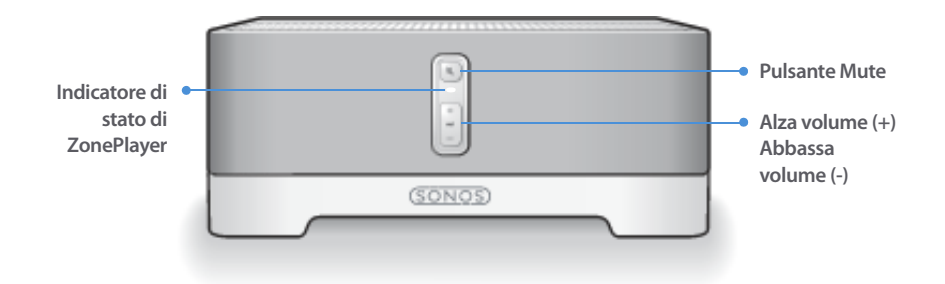

#### **On/Off**

- Se si utilizza il Sonos Controller, selezionare **Tutto in pausa** dal menu **Zona**.
- Se si utilizza il software Desktop Controller, selezionare **Tutto in pausa** dal menu **Riproduci**.

#### **Indicatore di stato di ZonePlayer**

- Lampeggiante, bianco quando si accende il dispositivo o lo si connette a Sonos Digital Music System.
- Fisso, bianco quando il dispositivo è acceso e connesso a Sonos Digital Music System (normale funzionamento).

#### **Pulsante Mute**

- Luce fissa verde quando l'audio è disattivato.
- Lampeggia velocemente, verde quando sta per essere disattivato o attivato l'audio di tutte le zone.
- Lampeggia lentamente, verde quando lo ZonePlayer si sta collegando al sistema musicale.

**Alza volume (+) Abbassa volume (-)** Sonos Digital Music System è progettato per essere sempre attivo; il sistema musicale ha un consumo di elettricità minimo quando non riproduce la musica. Per interrompere il flusso di musica in tutte le zone è possibile utilizzare la funzione **Tutto in pausa**.

Indica lo stato in cui si trova lo ZonePlayer. Quando lo ZonePlayer funziona normalmente, è possibile attivare e disattivare la luce dell'indicatore. Per ulteriori informazioni, consultare la Guida in linea inclusa nel software Desktop Controller.

Per un elenco completo delle indicazioni di stato, visitare il sito **http://faq.sonos.com/led**.

**Per disattivare/attivare l'audio di questo ZonePlayer**: Premere il pulsante **Mute** per disattivare o attivare l'audio di questo ZonePlayer.

**Per disattivare/attivare l'audio di tutti gli ZonePlayer**: Tenere premuto il pulsante **Mute** per 3 secondi per disattivare l'audio di tutti gli ZonePlayer della casa. Press and hold for 3 seconds to unmute all ZonePlayers.

Premere questi pulsante per alzare o abbassare il volume.

# **Connettori del pannello posteriore di ZP100**

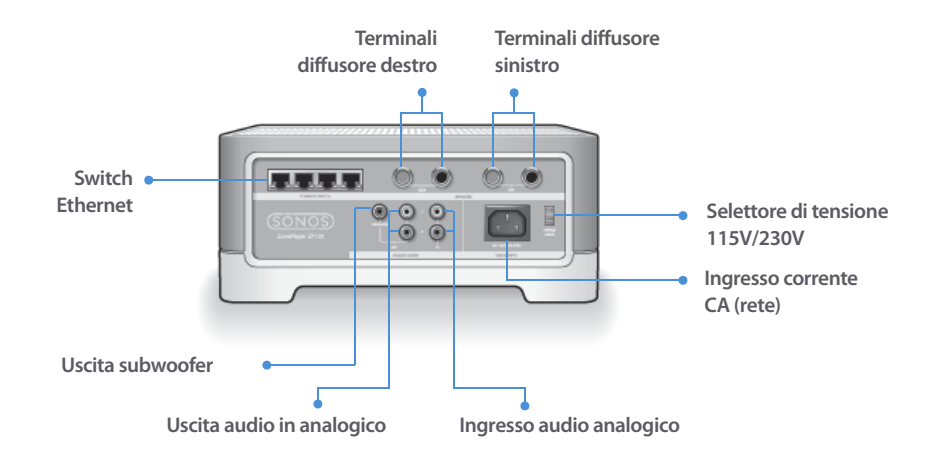

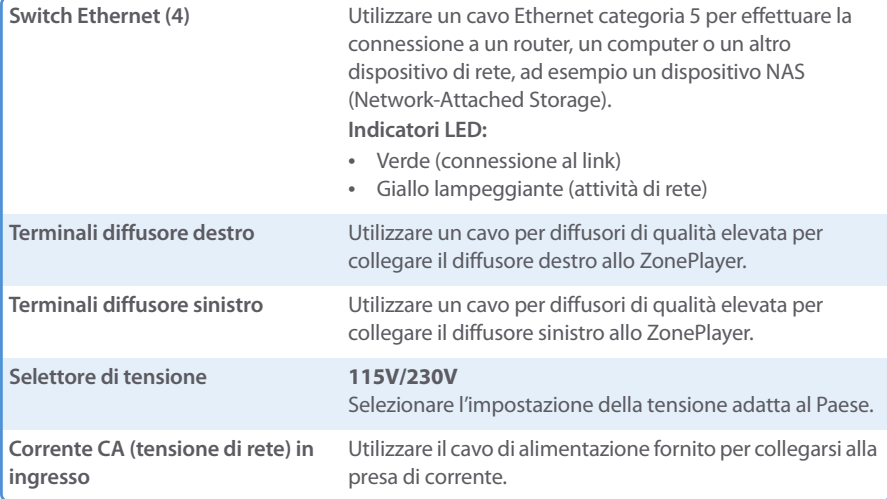

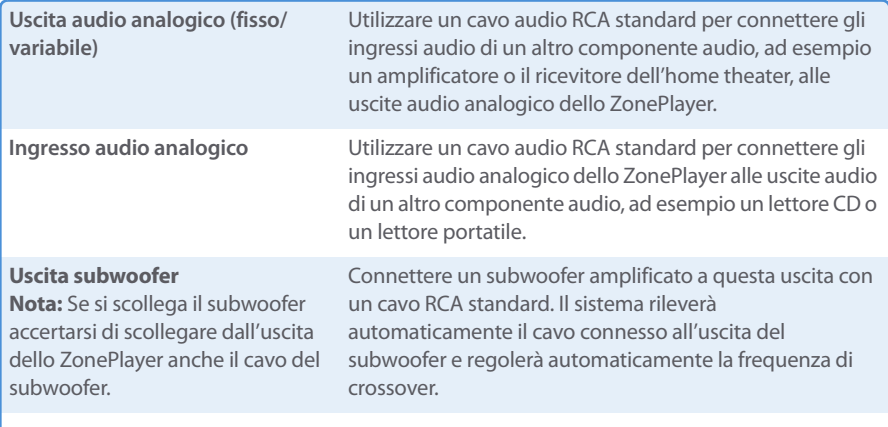

# <span id="page-125-0"></span>**Nozioni di base per la risoluzione dei problemi**

**Avviso:** Per la riparazione del prodotto rivolgersi sempre ed esclusivamente ad un centro autorizzato Sonos, pena l'annullamento della garanzia. Contattare Sonos Customer Service Center per avere indicazioni sul più vicino centro di riparazioni autorizzato. Non aprire il sistema per evitare il rischio di scosse elettriche.

Se si verifica un problema provare a seguire le indicazioni per la risoluzione dei problemi riportate di seguto. Se il problema persiste, o in caso di dubbi, contattare Sonos Customer Service Center per ulteriore assistenza.

**• Sito Web**

Il nostro sito Web è disponibile all'indirizzo**www.sonos.com/support.** Dalle pagine del supporto tecnico è possibile accedere ai nostri Forum, consultare la sezione FAQ (Frequently Asked Questions) o richiedere assistenza.

**• Telefono**

Visitando il nostro sito Web all'indirizzo **[www.sonos.com/support](http://www.sonos.com/support/phone_support/index.htm)** e facendo clic su **[P](http://www.sonos.com/support/phone_support/index.htm)hone Support** è possibile reperire il numero di telefono per ottenere assistenza nel proprio Paese.

# **Impossibile rilevare lo ZonePlayer durante l'installazione**

Un problema di rete potrebbe impedire allo ZonePlayer di comunicare con il software Desktop Controller. Se si tratta di uno ZonePlayer che opera in modalità wireless, provare ad avvicinare gli ZonePlayer tra loro oppure connettere lo ZonePlayer temporaneamente con un cavo per verificare se il problema è causato da un'interferenza wireless.

Se questo messaggio è visualizzato quando si installa il primo ZonePlayer cablato, provare a seguire questa procedura per risolvere il problema:

### **1. Controllare il firewall**

Il firewall installato nel computer potrebbe bloccare le porte utilizzate da Sonos. Innanzitutto, disattivare tutti i firewall e riprovare a connettersi. Se il problema è risolto, configurare il firewall in modo compatibile con il funzionamento del sistema musicale Sonos. Visitare il sito Web all'indirizzo **http://faq.sonos.com/firewall**per maggiori informazioni. Se il problema persiste, procedere con il passo 2.

### **2. Controllare il router**

È possibile ignorare lo switch del router per determinare se ci sono problemi di configurazione del router (si noti che lo ZonePlayer e il computer continueranno ad avere accesso a Internet con questa configurazione):

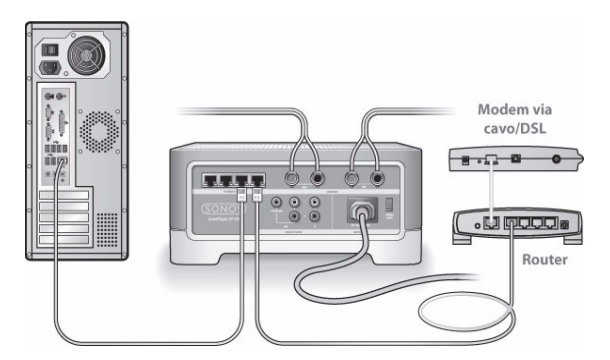

- **•** Assicurarsi che il modem DSL/via cavo sia connesso alla porta WAN (Internet) del router.
- **•** Rimuovere temporaneamente qualsiasi altro componente collegato alla rete.
- **•** Collegare un cavo Ethernet dal computer direttamente al retro dello ZonePlayer, quindi connettere un altro cavo Ethernet dallo ZonePlayer direttamente alle porte LAN del router.
- **•** Quando si modifica la configurazione di rete, potrebbe essere necessario scollegare e ricollegare lo ZonePlayer alla presa di corrente.

**•** Se non si utilizza un router, visitare il sito **http://faq.sonos.com/norouter.**

### **3. Controllare il cablaggio**

Controllare le spie di collegamento/attività sia del router che dello ZonePlayer. La luce deve essere verde e le spie di attività devono lampeggiare.

- **•** Se le luci verdi di collegamento non sono accese, provare a collegarsi a un'altra porta.
- **•** Se le luci di collegamento ancora non si accendono, provare a utilizzare un altro Ethernet.

Se si riscontrano ancora problemi, contattare Sonos Customer Service Center.

# **Quando si aggiunge il palmare Sonos Controller, non vengono rilevati gli ZonePlayer**

L'interferenza wireless o un problema di rete potrebbero impedire al Controller di collegarsi a Sonos Digital Music System.

### **1. Verificare che non si tratti di un problema relativo al DHCP o alla rete.**

- **•** Scollegare i cavi Ethernet dal retro dello ZonePlayer in modo che non sia più connesso alla rete.
- **•** Scollegare e ricollegare il cavo di alimentazione ZonePlayer.
- **•** Quando l'indicatore di stato smette di lampeggiare ed è di colore bianco, riprovare ad aggiungere il Controller.

Se funziona, è possibile che il server DHCP del router non abbia più indirizzi IP disponibili da assegnare al Controller. Nella maggior parte dei casi, è possibile accedere al router digitando http://192.168.1.1 nella riga degli indirizzi del browser (l'indirizzo IP del router potrebbe essere diverso). Controllare le impostazioni DHCP ed aumentare il numero di indirizzi IP a disposizione del DHCP.

Se il Controller non riconosce ancora lo ZonePlayer dopo aver completato questa operazione, andare al passo 2.

### **2. Spegnere eventuali telefoni cordless a 2,4GHz.**

Alcuni telefoni cordlesse a 2,4GHz possono provocare interferenze wireless. Se spegnendo il telefono cordless a 2,4GHz il problema è risolto, considerare l'eventualità di utilizzare un telefono a 5,8Ghz o 900Mhz (oppure cambiare il canale wireless su cui opera il sistema Sonos – vedere il passo 4 precedente.)

### **3. Mettere i router wireless a 108 Mbps nella modalità a 54 Mbps.**

Sonos non può operare correttamente se un router è in modalità "turbo". Per raddoppiare la velocità da 54 Mbps a 108 Mbps, il router entra in una modalità ad ampia larghezza di banda che utilizza gran parte dello spettro a 2,4 GHz che l'FCC ha riservato per i dispositivi 802.11b/g. Ciò significa che l'interferenza (rumore RF) si verificherà con qualsiasi altro dispositivo a 2,4 GHz che

#### **Guida all'installazione di Sonos ZonePlayer ZP100 125**

non operi sullo stesso canale del dispositivo a108 Mbps (solitamente, il canale 6). Anche se è possibile mettere tutti i dispositivi wireless sul canale 6, non è consigliabile, perché i dispositivi si contenderebbero la banda larga disponibile e l'intera rete Wi-Fi diventerebbe lenta e intasata.

#### **4. Cambiare il canale wireless su cui opera il sistema Sonos.**

- **•** Con il software Desktop Controller per Windows: Dal menu **File**, selezionare **Preferenze**. Fare clic sulla scheda **Avanzate**, quindi selezionare un altro canale wireless dall'elenco **Canale wireless**.
- **•** Con il software Desktop Controller per Macintosh: Dal menu **Sonos**, scegliere **Preferenze**. Fare clic sulla scheda **Avanzate**, quindi selezionare un altro canale wireless dall'elenco **Canale Wireless**.

Prima che il trasferimento sia effettivo potrebbero trascorrere alcuni secondi. Se era in corso la riproduzione di un brano musicale potrebbe verificarsi una breve interruzione durante il cambio di canale wireless.

# **Informazioni importanti per la sicurezza**

**1.** Leggere le seguenti istruzioni.

**2.** Conservare queste istruzioni.

**3.** Prestare attenzione a tutti gli avvisi.

**4.** Seguire tutte le istruzioni.

**5.** Non utilizzare questo dispositivo in prossimità dell'acqua.

**6.** Pulire solo con un panno morbido asciutto.

**7.** Non ostruire i fori di aerazione. Effettuare l'installazione in modo conforme alle istruzioni del costruttore.

**8.** Non installare in prossimità di fonti di calore, ad esempio termosifoni, stufe o altri apparati che generino calore.

**9.** Evitare che il cavo di alimentazione sia calpestato o schiacciato, soprattutto in corrispondenza delle spine, delle prese multiple e del punto di uscita dall'apparecchio.

**10.** Utilizzare solo accessori indicati dal costruttore.

**11.** Scollegare il dispositivo dalla presa di corrente durante temporali o se non viene utilizzato per lunghi periodi di tempo.

**12.** Rivolgersi per l'assistenza solo a personale qualificato. L'assistenza è necessaria quando il dispositivo subisce qualsiasi tipo di danno, ad esempio al cavo di alimentazione o alla spina, se si rovesciano liquidi o cadono oggetti sul dispositivo, se il dispositivo è stato esposto alla pioggia o all'umidità, se non funziona correttamente oppure è caduto per terra.

**13.** La spina che si inserisce nella presa di corrente deve essere facilmente raggiungibile per scollegare rapidamente il dispositivo.

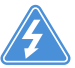

**14. Avviso**: Per ridurre il rischio di incendio o di scossa elettrica, non esporre il dispositivo a pioggia o umidità.

**15.** Il dispositivo non deve essere esposto a gocciolamenti o spruzzi e nessun tipo di oggetto contenente liquidi, ad esempio vasi, deve essere appoggiato su di esso.

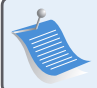

**Nota:** I detergenti o solventi per le pulizie di casa possono danneggiare la rifinitura degli ZonePlayer o dei Controller. Pulire solo con un panno morbido asciutto.

Download from Www.Somanuals.com. All Manuals Search And Download.

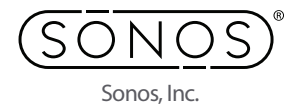

www.sonos.com

Free Manuals Download Website [http://myh66.com](http://myh66.com/) [http://usermanuals.us](http://usermanuals.us/) [http://www.somanuals.com](http://www.somanuals.com/) [http://www.4manuals.cc](http://www.4manuals.cc/) [http://www.manual-lib.com](http://www.manual-lib.com/) [http://www.404manual.com](http://www.404manual.com/) [http://www.luxmanual.com](http://www.luxmanual.com/) [http://aubethermostatmanual.com](http://aubethermostatmanual.com/) Golf course search by state [http://golfingnear.com](http://www.golfingnear.com/)

Email search by domain

[http://emailbydomain.com](http://emailbydomain.com/) Auto manuals search

[http://auto.somanuals.com](http://auto.somanuals.com/) TV manuals search

[http://tv.somanuals.com](http://tv.somanuals.com/)